## **POPULAČNÍ EKOLOGIE ŽIVOČICHŮ V PŘÍKLADECH**

2., upravené vydání

 $a = 0.003$  $L = 2.3$  $K = 600$  $c = 1$  $HP[1, ] < -c(50, 1)$ for  $(t in 1:20) HP[t+1, ] \leftarrow \{$  $H \le - L*HP[t,1]*exp((K-HP[t,1])/K-a*HP[t,2])$  $P \le -c*HP[t,1]*(1-exp(-a*HP[t,2]))$  $C(H, P)$ matplot (HP, type="1",  $1$ ty = 1:2)

> STANO PEKÁR KATEŘINA KINTROVÁ

> > MASARYKOVA UNIVERZITA

Populační ekologie živočichů v příkladech

Stano Pekár Kateřina Kintrová

## MUNI PRESS

Recenzoval: prof. Emil Tkadlec

## POPULAČNÍ EKOLOGIE ŽIVOČICHŮ V PŘÍKLADECH 2., upravené vydání

## STANO PEKÁR KATEŘINA KINTROVÁ

Masarykova univerzita Brno 2024

[Kniha je šířena pod licencí CC BY-NC-ND 4.0 Creative Commons Attribution-](https://creativecommons.org/licenses/by-nc-nd/4.0/deed.cs)NonCommercial-NoDerivatives 4.0

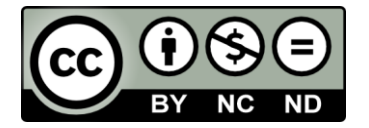

Pekár S. & Kintrová K. 2024. *Populační ekologie živočichů v příkladech* [*Exercises in Population Ecology of Animals*]. 2., upravené vydání. Masarykova univerzita, Brno.

www.press.muni.cz/knihy/populacni\_ekologie

© 2024 Stano Pekár, Kateřina Kintrová Cover © 2024 Visual Agency Prague, Stano Pekár Design © 2024 Stano Pekár Photographs © Martina Martišová, Stano Pekár © 2024 Masarykova univerzita

ISBN 978-80-280-0519-1

## **Obsah**

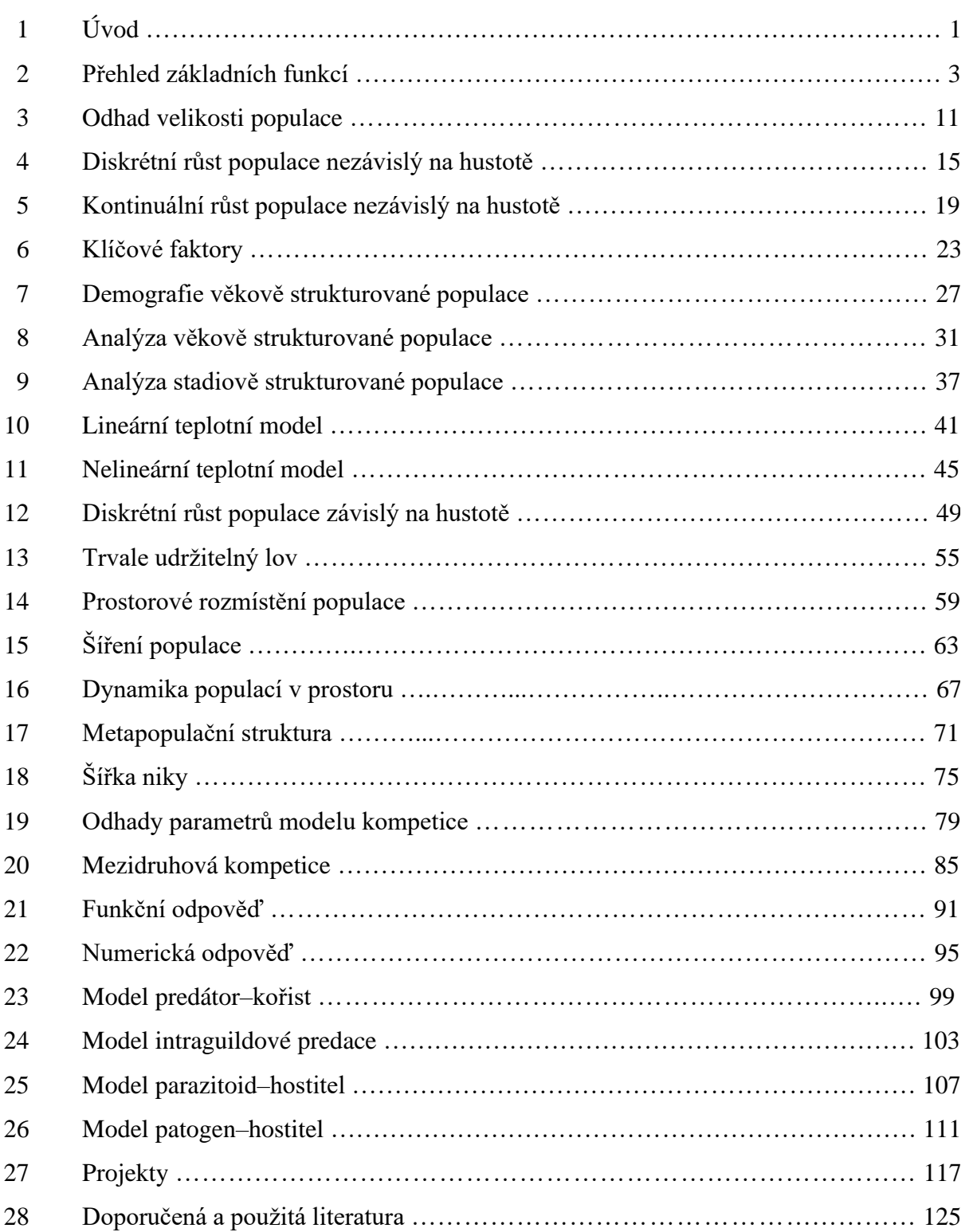

and the control of the control of the control of the control of the control of the control of the control of the

## 1 **Úvod**

Tato učebnice slouží jako cvičební skripta k předmětu Populační ekologie živočichů přednášenému na Přírodovědecké fakultě Masarykovy univerzity. V praxi se s populační ekologií setkáváme v různých odvětvích, jako je ochrana druhů, biologický boj proti škůdcům, epidemiologie nebo lov hospodářsky významných živočichů. Je založena na aplikaci matematických postupů při řešení praktických problémů. Protože řešení praktických problémů je v rámci populační ekologie založeno na aplikaci matematických postupů, je hlavním cílem této učebnice si tyto postupy procvičit na konkrétních (reálných) datech.

Řešení všech příkladů je založeno na použití softwaru. Některé jednodušší příklady lze vyřešit jen s papírem a tužkou. Většina příkladů je však složitějších a k řešení je třeba využít software. Zvolili jsme program s názvem R (R Core Team 2023), protože v něm lze vyřešit všechny příklady z této učebnice (alternativou může být MS Excel, ale ne pro všechny příklady). R je volně dostupné prostředí pro matematické modelování a statistické výpočty. Obsahuje nepřeberné množství metod a funkcí, a proto je to nejkomplexnější volně dostupný software tohoto typu. Pro seznámení se s prostředím R, tj. instalací a jeho základním ovládáním, doporučujeme nastudovat si kapitolu 2 z knihy Pekár & Brabec (2021). Pro osvěžení práce s maticemi odkazujeme na kapitolu 4 z knihy Pekár & Brabec (2012). Dále doporučujeme zopakovat si základy integrálního a diferenciálního počtu v rozsahu učiva pro střední školy (např. Hrubý & Kubát 2010). K řešení příkladů v této učebnici budete potřebovat čtyři extra balíčky příkazů, které je nutné doinstalovat. Jmenovitě jsou to deSolve, rootSolve, Rcapture a Rramas.

První kapitola, která následuje po úvodu, je teoretická a je věnována přehledu základních matematických funkcí a jejich vlastností. Mnohé z těchto funkcí jsou pak použity v příkladech. Důležité je pochopit chování funkcí a význam parametrů, abyste je dokázali používat správně. Pak následují příklady. Vybrali jsme takové, na něž můžete narazit ve vašem výzkumu nebo později v praxi. U každého příkladu je nejprve stručně popsána situace, poté jsou uvedena data a dále je připojen seznam otázek. V části Řešení je popsán postup a poskytnut prostor pro nalezení odpovědi na položené otázky. Tato část obsahuje výpis příkazů v syntaxi prostředí R, prázdné tabulky pro vepsání odhadnutých koeficientů a také prázdné grafy pro překreslení výsledků do učebnice. Ke konci většiny příkladů je Poznámka, která podává doplňkové informace k dané problematice. Syntaxe příkazů obsahuje zpravidla minimální množství argumentů, aby nebyly příliš dlouhé.

V několika kapitolách je použitý regresní (lineární, nebo nelineární) model. Chybí však posouzení významnosti odhadů parametrů a diagnostika výsledného odhadu. To proto, že cílem úloh není nalézt nejlepší model/odhad parametrů, ale pouze ukázat, jak na daná data vybraný model aplikovat. Při skutečné analýze je diagnostika nedílnou součástí nalezení správného výsledku. O tom, jak se diagnostika dělá, se lze dočíst v publikacích Pekára & Brabce (2012, 2019, 2021).

Na konci učebnice jsou zařazeny návrhy deseti krátkých experimentálních projektů, které jsou součástí cvičení. Projekty mají ukázat, jak překonat praktické problémy se studiem populací. Je v nich popsán doporučený postup, který je nutné doladit dle okamžitých podmínek. Projekty jsou vypracovávány ve skupinách, protože jsou časově náročné.

V závěru publikace je uveden seznam literatury, který zahrnuje jednak učebnice populační ekologie a jednak doporučené publikace, v nichž lze nalézt podrobnější popis té či oné metody.

Toto upravené druhé vydání se od prvního liší v šesti kapitolách, které byly přepracovány, a také v detailnějším popisu projektů. Kromě těchto výrazných změn jsme také opravili chyby a modernizovali design.

V textu je použito několik typů fontů. Courier New pro příkazy v prostředí R a Times New Roman pro ostatní text. Courier New tučný označuje uživatelem zadávané příkazy a jejich argumenty, Courier New obyčejný pak názvy objektů nebo odpověď programu. Jména packages (balíčků) jsou podtržena. Názvy objektů jsou v drtivé většině případů záměrně v angličtině, abychom se vyhnuli diakritice. Jako oddělovač desetinných míst je použita tečka, nikoliv čárka. K výpočtům byla v tomto dílu použita verze R 4.2.3 (R Core Team 2023).

Na závěr bychom rádi poděkovali studentům a prof. MVDr. Emilu Tkadlecovi, CSc., za podnětné připomínky k textu, Ing. Radku Aulickému za ochotné poskytnutí organismů pro projekty, Mgr. Evě Líznarové, Ph.D., za pomoc při sestavování projektů a Mgr. Martině Martišové, Ph.D., za fotografie živočichů k projektům.

Duben 2024

*autoři*

# 2 **Přehled základních funkcí**

V této kapitole si představíme několik základních matematických funkcí, jejich grafickou podobu a parametrický zápis. Soustředíme se hlavně na popis jejich chování vzhledem k hodnotám parametrů. Funkce mají v ekologii nezastupitelné místo, jak uvidíte v řešených příkladech. Uvědomte si, že existuje nekonečně mnoho funkcí. Ale ne všechny jsou užitečné. Podle pravidla parsimonie jsou nejužitečnější takové, které mají málo parametrů. Navíc je vhodné, aby parametry měly biologickou interpretaci.

Odhady hodnot parametrů pro daná data závisí na metodě, kterou model fitujeme. Při použití modelu s lineární kombinací parametrů (tj. kde se parametry sčítají nebo odčítají) je situace snazší, protože jejich hodnoty příkaz lineární regrese (**lm**) automaticky dopočítá. Při použití metody nelineární regrese (**nls**) je nutné navrhnout přibližnou hodnotu každého parametru (startovací hodnotu), od které procedura hledá nejlepší odhad. Čím bližší startovací hodnoty parametrů navrhneme, tím rychleji je algoritmus odhadne. To také znamená, že pokud bude startovací hodnota příliš vzdálená, procedura může najít odhady pro lokální extrém, který ovšem neodpovídá hledanému řešení, nebo odhady nepořídí vůbec a ohlásí chybu. Proto je nutné pochopit, co který parametr v dané funkci kontroluje. Startovací hodnoty lze většinou vyčíst z grafu pomyslné křivky procházející naměřenými hodnotami. Hodnoty parametrů, které nelze z grafu přímo odečíst, je nutné dopočítat nebo odhadnout iterativně.

Neznámé hodnoty parametrů budeme značit v rovnicích pouze latinskými písmeny, byť se typicky značí řeckými písmeny nebo se stříškou. To proto, že všechno to jsou odhady, a navíc nás při fitování statistických modelů nebude zajímat kvalita jejich odhadu.

Pro vykreslení funkcí různých tvarů zde použijeme univerzální příkaz **curve** s argumentem **xlim** (případně ylim) pro nastavení grafických mezí na osách x a y. Konkrétně v rozmezí 0 až 10. Tyto argumenty jsme však z řady příkazů vynechali. Podobně jsme vynechali argument **lwd** pro specifikaci tloušťky čáry. Funkce vykreslíme pouze pro několik málo hodnot parametrů. Čtenář si pak může vykreslit další pro jiné hodnoty parametrů. Na závěr kapitoly si ukážeme nástroje k vyšetřování průběhu funkcí.

Byť je kreslení funkcí v prostředí R snadné a rychlé, pro zvídavé čtenáře doporučujeme internetovou stránku s interaktivními grafy, kde můžete parametry funkcí měnit průběžně. Naleznete ji na adrese http://www.karlin.mff.cuni.cz/katedry/kdm/diplomky/jaroslav\_richter/ (je třeba mít nainstalován překladač jazyka JAVA).

## Lineární funkce

Suverénně nejpoužívanějším modelem je lineární závislost daná vztahem  $y = a + bx$ . Zde

parametr a udává průsečík (Intercept), tedy bod, ve kterém přímka protíná osu *y*, když  $x =$ 0. Parametr *b* určuje sklon přímky, přesněji tangentu úhlu, který svírá přímka s osou *x*. Je-li *b* kladné, přímka roste, je-li b záporné, přímka klesá. Speciálním případem lineárního modelu je přímka procházející nulou  $(a = 0)$ :  $y = bx$ .

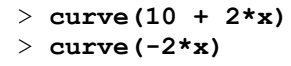

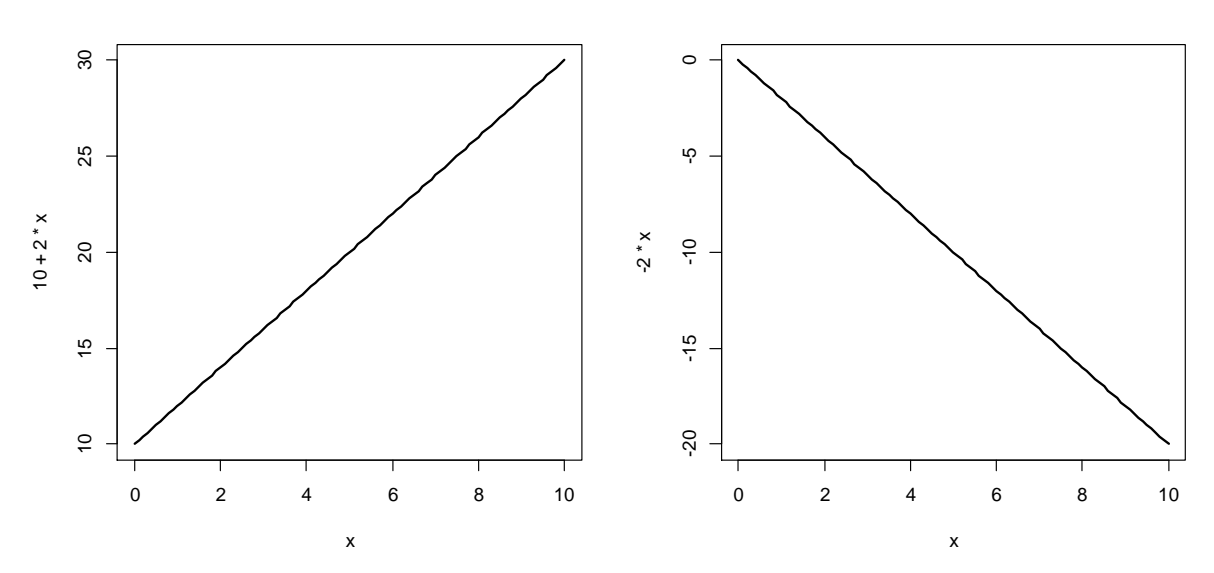

## Polynomická funkce

Tato funkce je rozšířením lineárního modelu o polynomické členy (další mocniny *x*). Jejím výsledkem je plastická křivka s mnoha přitažlivými vlastnostmi, a proto je hojně užívána v mnoha situacích. Kvadratická funkce má tvar  $y = a + bx + cx^2$ , ve kterém parametry a a  $b$  mají stejné vlastnosti jako v lineární funkci. Parametr  $c$  udává sílu zakřivení a jeho znaménko směr zakřivení. Pokud je  $c > 0$ , bude se křivka zakřivovat nahoru, pokud je  $c < 0$ , bude se zakřivovat dolů.

```
> curve(1 + 2*x + 3*x^2)
> curve(1 + 2*x - 3*x^2)
```
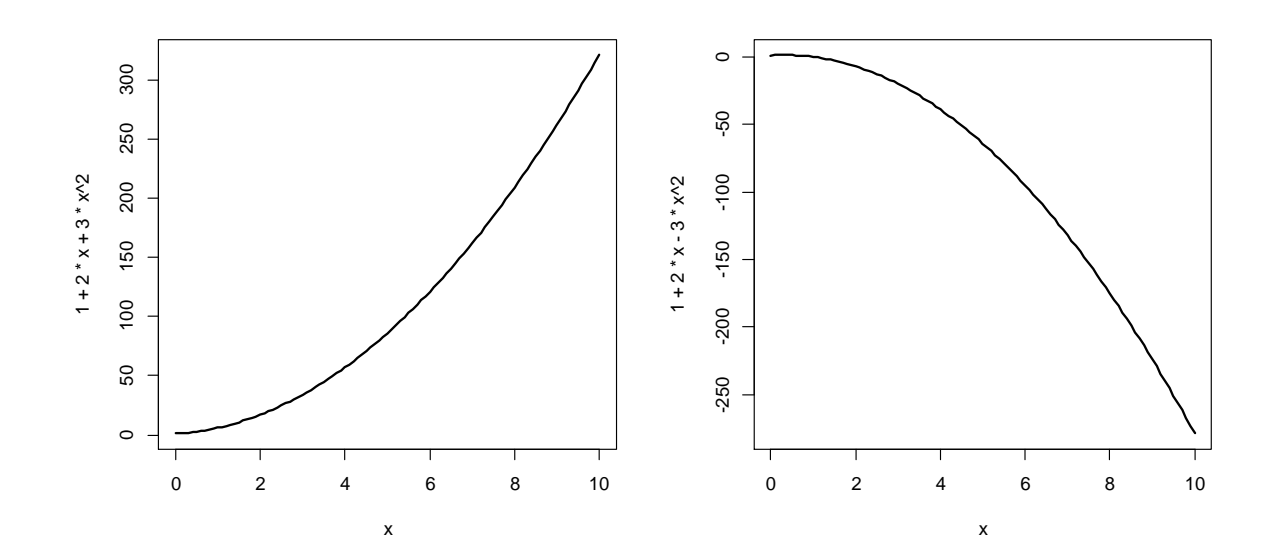

Kubický model zahrnuje i třetí mocninu:  $y = a + bx + cx^2 + dx^3$ . Parametr d udává sílu zakřivení a jeho znaménko směr zakřivení. Střídání znamének před parametry produkuje zvlněný tvar funkce.

> **curve(1 + 2\*x - 3\*x^2 + 2\*x^3)** > **curve(1 - 2\*x + 5\*x^2 - 0.6\*x^3)**

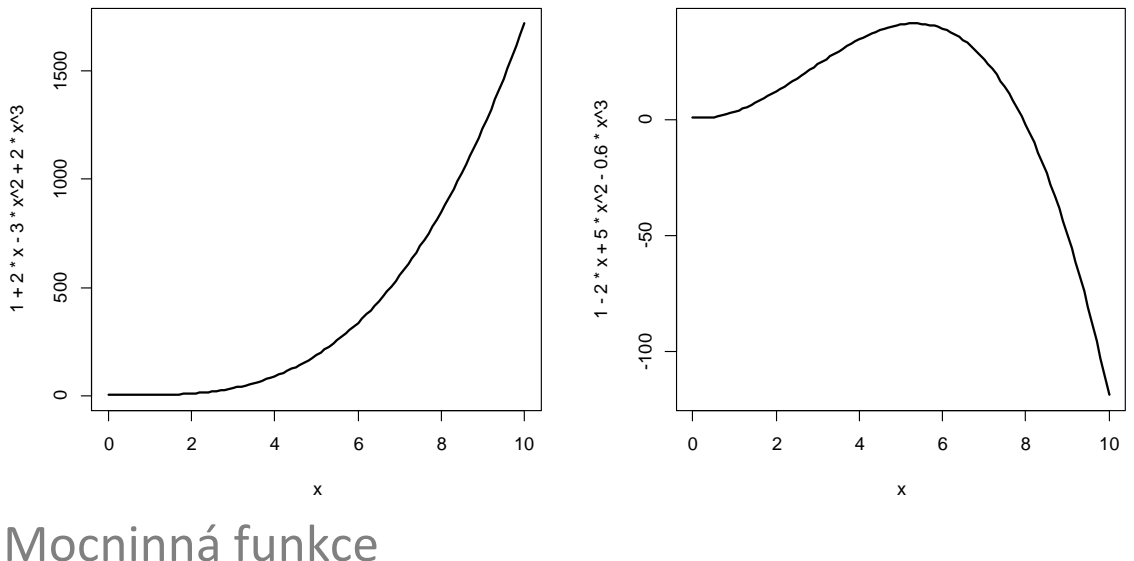

Mocninná funkce s parametrem v exponentu  $y = x^b$  se používá pro jednoduchou aproximaci geometrického růstu např. početnosti populace, kde b určuje rychlost růstu a je typicky  $> 1$ . Zápis funkce můžeme rozvinout o další parametry:  $y = a(x - c)^b + d$ . Parametr *c* posouvá křivku podél osy *x*, parametr *a* násobí výslednou hodnotu (tím zrychluje nebo zpomaluje růst funkce) a parametr *d* posouvá celou křivku podél osy y. Parametr *b* může nabývat také hodnot mezi 0 a 1 – pak mluvíme o odmocninné funkci, která má jiný tvar.

```
> curve(x^4)
> curve(x^0.5)
```
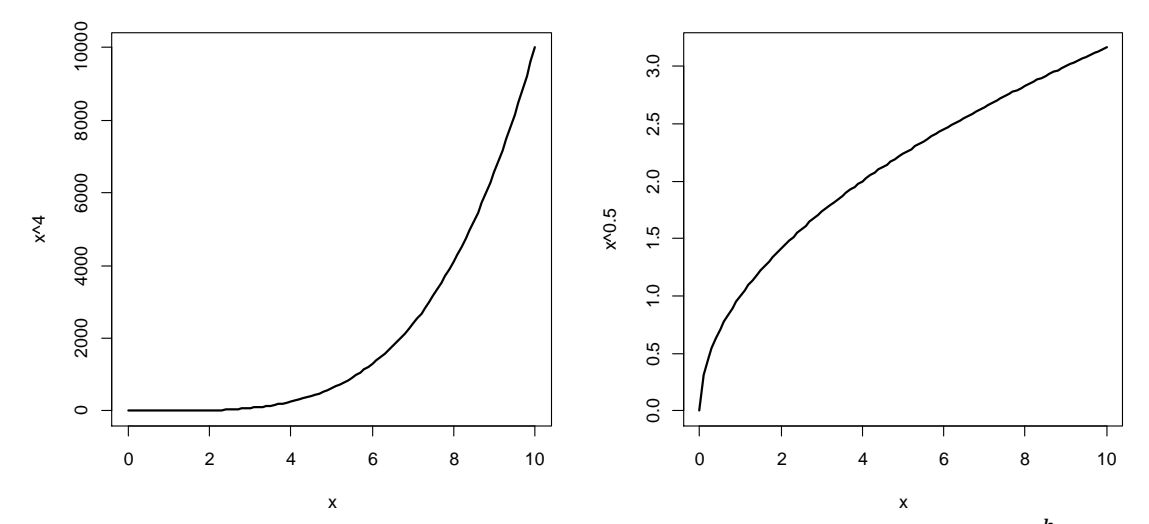

Je-li exponent záporný, jedná se o funkci lineární lomenou. Funkce  $y = a + \frac{b}{a}$  $\frac{b}{x+c}$  popisuje asymtotický růst nebo pokles k nějaké hodnotě. Grafem této funkce je hyperbola se středem v bodě [−, ]. Parametr *c* posouvá křivku podél osy *x* a definuje tak svislou asymptotu,

parametr *a* posouvá křivku podél osy *y* a definuje tak vodorovnou asymptotu. Parametr *b* určuje rychlost zakřivení funkce a jeho znaménko klesání nebo růst funkce na intervalu (−, *∞*). Použijeme-li vyšší mocniny *x*, mluvíme o funkci lomené.

#### > **curve(1/x)** > **curve(10 - 1/x)**

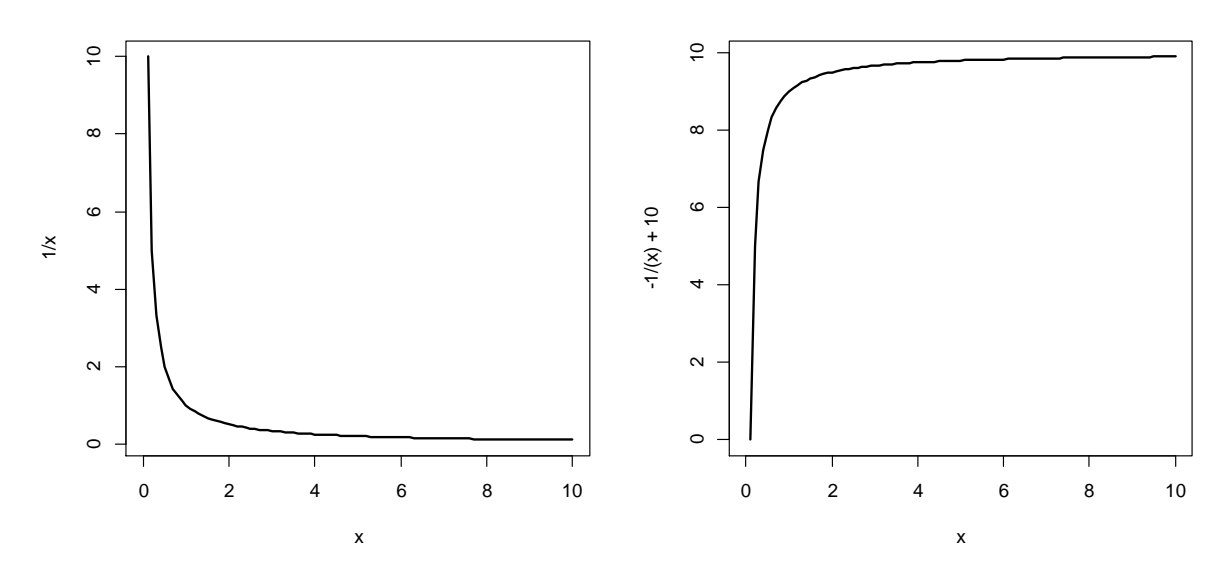

### Exponenciální funkce

Na první pohled jde o obdobu funkce mocninné, ovšem rychlost růstu či poklesu křivky je mnohem vyšší. Exponenciální funkce má *x* v exponentu:  $y = a^x$ , přičemž základ *a* je reálné kladné číslo různé od jedničky. Používá se pro popis jevů, které se s rostoucím *x* velmi rychle zvětšují nebo zmenšují. Přirozená exponenciální funkce v obecném tvaru  $y = a e^{b(x-c)} + d$ má 4 parametry ovlivňující průběh křivky: parametr c posouvá křivku podél osy *x*, *b* definuje rychlost zakřivení funkce a jeho znaménko jako rostoucí nebo klesající tendenci, parametr dále násobí výslednou hodnotu a parametr d posouvá celou křivku podél osy *y*.

```
> curve(exp(x))
```

```
> curve(exp(-0.5*(x-2))+5)
```
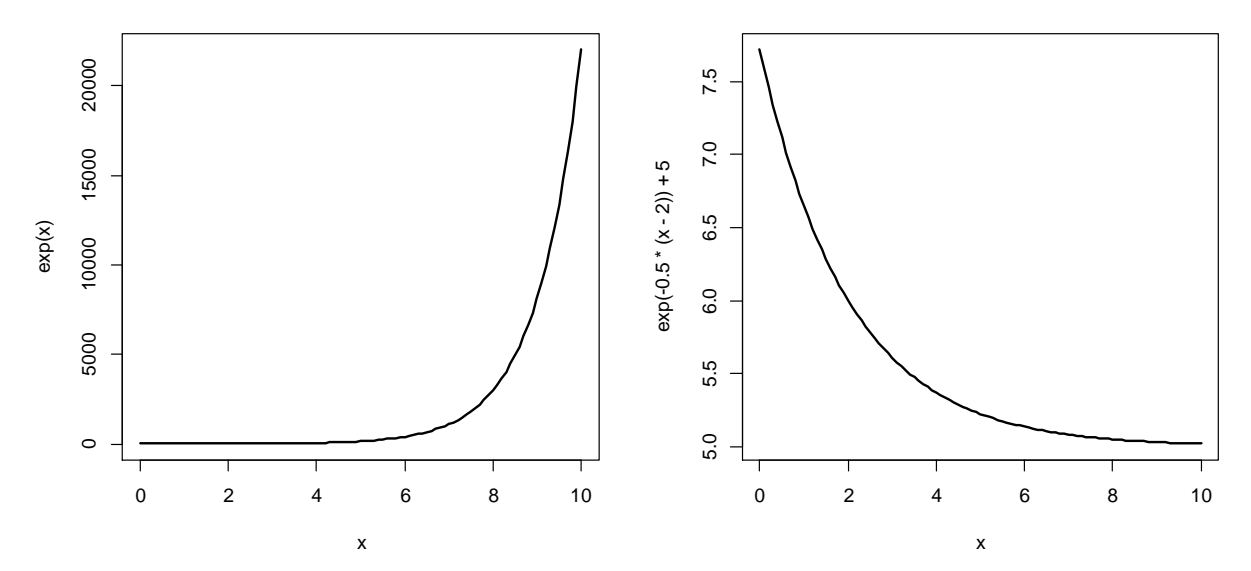

Snad nejznámější aplikací exponenciální funkce v biologii je Gaussova funkce. V základním tvaru vypadá takto:  $y = e^{-x^2}$ . Pomocí obvyklé čtveřice parametrů získáme flexibilní formu:  $v = a.e$ −  $(x-c)$ 2  $+ d$ , kde  $\alpha$  udává výšku vrcholu,  $b$  souvisí se šířkou kopce,  $c$  definuje pozici vrcholu na ose *x* a *d* posouvá celou křivku podél osy *y*.

```
> curve(exp(-(x-5)^2))
> curve(0.5*exp(-(x-5)^2/10))
```
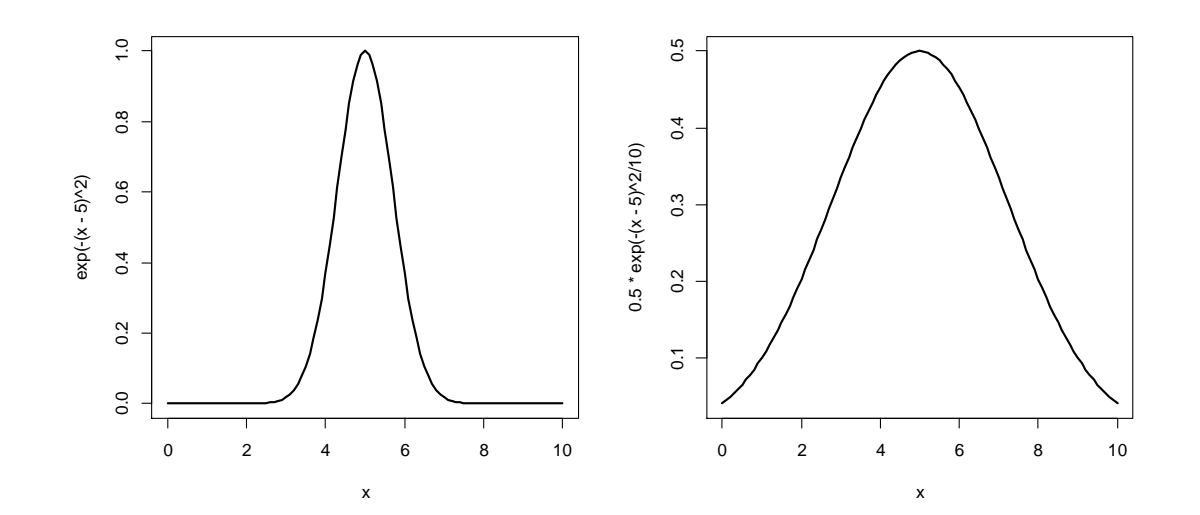

Další formy exponenciálních funkcí si představíme v několika příkladech, kde si podrobněji popíšeme jejich vlastnosti.

## Logaritmická funkce

Tuto funkci používáme nejčastěji v základním tvaru  $y = \log_a(x)$ , kde  $x > 0$ , a označuje základ logaritmu. Je to reálné číslo větší než nula a různé od jedničky. Logaritmická funkce je inverzní k funkci exponenciální, proto ji často používáme v případech, kdy studované hodnoty narůstají exponenciálně a my je chceme vyrovnat, tedy zlinearizovat. Běžná značení ln (x) pro přirozený logaritmus a log (x) pro desítkový logaritmus nejsou v prostředí R zavedená. Tam se přirozený logaritmus zapíše jako **log(x)** a desítkový logaritmus jako **log10(x)**. Obecný logaritmus o základu <sup>a</sup> se zapíše jako **log(x,a)**.

Předvedeme si linearizaci na jednoduchém příkladu:

 $v = 2^x$  $\ln(y) = \ln(2^{x}) = x \cdot \ln(2) = 0.69x$ 

```
> curve(2^x)
> curve(10^x, add=T, lwd=2)
> curve(log(2^x))
> curve(log10(10^x), add=T, lwd=2)
```
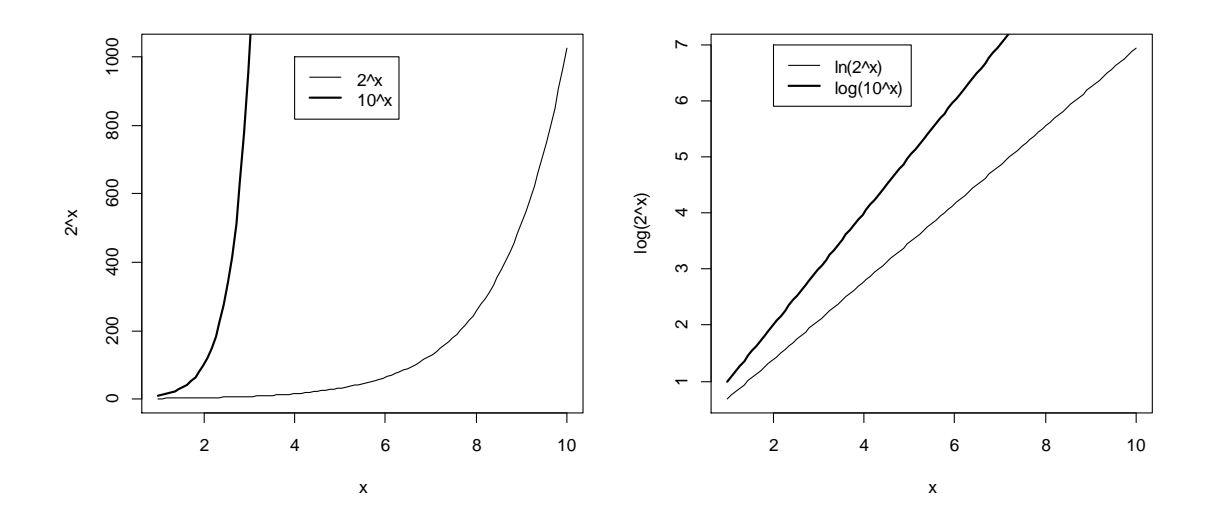

## Vyšetřování průběhu funkce

Přesný popis tvaru funkce je důležitý pro různé aplikace, jak později uvidíte. Zejména nás budou zajímat tyto dvě vlastnosti: průsečíky se souřadnými osami a lokální extrémy. Průsečík s osou y získáme dosazením hodnoty  $x = 0$ . Průsečík s osou x získáme řešením rovnice  $f(x) = 0$ , tedy pro jaké *x* je výsledek roven nule?

Lokální maximum nebo minimum funkce zjistíme tak, že spočítáme nulové body (kořeny) první derivace funkce, tedy  $f'(x) = 0$ . Nalezení první derivace funkce není pro nematematicky vzdělaného člověka snadné. Naštěstí to lze v programu R hravě zvládnout. Nejprve definujeme tvar funkce pomocí příkazu **expression**, pak jej příkazem **D** zderivujeme podle *x*, což uvedeme do uvozovek, a užitím příkazu **uniroot.all** z balíčku rootSolve nalezneme kořeny první derivace. Postup si ukážeme na Gaussově funkci s vrcholem  $x = 5$ . Gaussovu funkci a její derivaci vyneseme do grafů.

```
> y <- expression(2*exp(-(x-5)^2/3)+8)
> D(y, "x")
-(2 * (exp(-(x - 5)^{2}/3) * (2 * (x - 5)/3)))> library(rootSolve)
> uniroot.all(function(x) -(2*(exp(-(x-5)^2/3)*(2*(x-5)/3))), lower=0,
+ upper=10)
[1] 5
> curve (2*exp(-(x-5)^2/3)+8, xlim=c(0,10))
> curve(-(2 * (exp(-(x - 5)^2/3) * (2 * (x - 5)/3))), xlim=c(0,10))
```
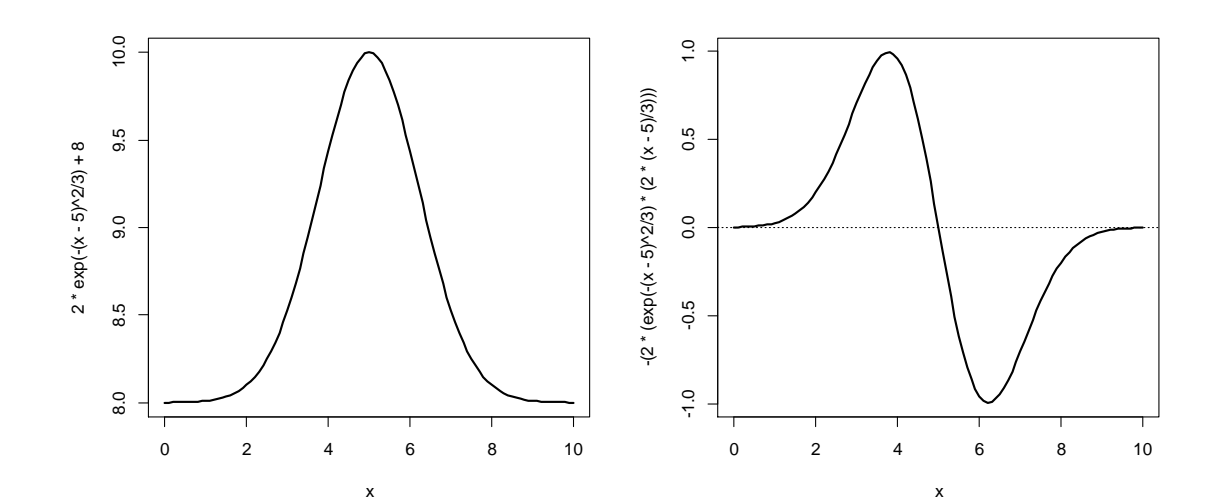

# 3 **Odhad velikosti populace**

## Popis

V několika místnostech jedné budovy byla sledována početnost švábů v průběhu 4 dnů pomocí metody zpětného odchytu označených jedinců. Švábi byli odchyceni do pastí s návnadou. Každý den byli švábi v pastech sečteni a označeni barvou (každý den jinou). Všichni jedinci byli po označení vypuštěni. Chceme zjistit, jak veliká je populace švábů.

#### Data

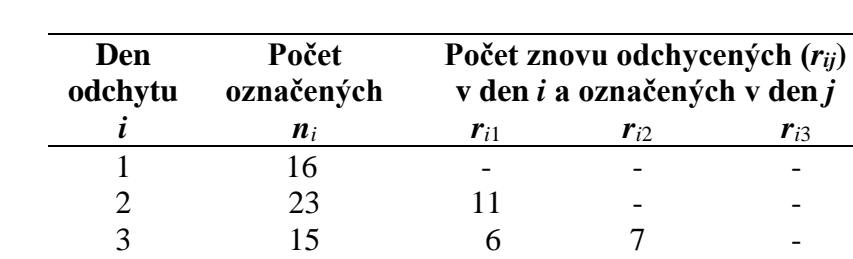

Zjištěné počty v jednotlivých dnech jsou sumarizovány v tabulce:

## Úkoly

1/ Odhadněte velikost populace a její 95% interval spolehlivosti pro každý den za předpokladu, že populace je uzavřená, tj. nemůže migrovat mezi budovami.

4 8 3 4 1

- 2/ Odhadněte velikost populace pro každý den za předpokladu, že populace je otevřená, tj. jedinci mohou migrovat mezi budovami.
- 3/ Pro oba předpoklady spočtěte průměrnou populační početnost švábů.

## Řešení

1/ Pro odhad velikosti uzavřené populace použijte upravený Petersen-Lincolnův odhad (Chapman 1951):

$$
N_i = \frac{(n_{i-1}+1)(n_i+1)}{r_{i(i-1)}+1} - 1
$$
pro *i*-tý den.

Můžete spočítat odhady pro všechny 4 dny? Zdůvodněte, proč nemůžete:

…………………………………………………………………………………………...………

Spočtěte odhady pro tři dny:

> **N2 <- (16+1)\*(23+1)/(11+1)-1; N2** > **N3 <- (23+1)\*(15+1)/(7+1)-1; N3** > **N4 <- (15+1)\*(8+1)/(1+1)-1; N4**

Do tabulky zapište výsledky odhadů:

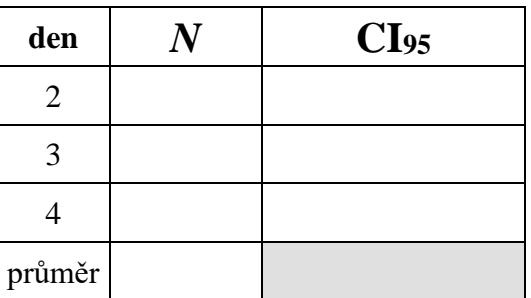

Nyní spočtěte odhady směrodatných odchylek, SD, pro odhady velikosti populace podle vzorce:

$$
SD = \sqrt{\frac{(n_{i-1}+1)(n_i+1)(n_{i-1}-r_{i(i-1)})(n_i-r_{i(i-1)})}{(r_{i(i-1)}+2)(r_{i(i-1)}+1)^2}}.
$$

> **SD2 <- sqrt(((16+1)\*(23+1)\*(16-11)\*(23-11))/((11+2)\*(11+1)^2))** > **SD3 <- sqrt(((23+1)\*(15+1)\*(23-7)\*(15-7))/((7+2)\*(7+1)^2))** > **SD4 <- sqrt(((15+1)\*(8+1)\*(15-1)\*(8-1))/((1+2)\*(1+1)^2))**

Podle vzorce pro výpočet 95% intervalu spolehlivosti,  $N_i \pm 1.96 SD$ , spočtěte jeho spodní a horní mez pro každý den:

> **N2+c(-SD2,SD2)\*1.96** > **N3+c(-SD3,SD3)\*1.96** > **N4+c(-SD4,SD4)\*1.96**

Výsledky zapište do tabulky výše.

2/ Pro odhad velikosti otevřené populace použijte log-lineární model z balíčku Rcapture. Data musíte vložit do R v podobě tzv. historií, tj. s binárním kódováním, pro každý den zvlášť, které rozlišuje různé značení v jednotlivých dnech. Celkově to budou čtyři vektory, h1 až h4, které následně spojte do data.frame, dat. A načtěte balíček Rcapture.

 $>$  **h1** <- $c(1,1,1,1,1,1,1,1,1,1,1,1,1,1,1,1,1,0,0,0,0,0,0,0,0,0,0,0,0,0,0,0)$ > **h2 <- c(1,1,1,1,1,1,1,1,1,1,1,0,0,0,0,0,1,1,1,1,1,1,1,1,1,1,1,1,0,0)** > **h3 <- c(1,1,1,1,1,1,0,0,0,0,0,0,0,0,0,0,1,1,1,1,1,1,1,0,0,0,0,0,1,1)** > **h4 <- c(1,1,1,0,0,0,0,0,0,0,0,0,0,0,0,0,1,1,1,1,0,0,0,0,0,0,0,0,1,0)**

> **dat <- data.frame(h1,h2,h3,h4)**

> **library(Rcapture)**

Potřebné odhady získáte příkazem **openp**. Na odhady se podívejte voláním objektu m. Do tabulky zapište výsledky odhadů velikosti populace a pak spočtěte jejich 95% intervaly spolehlivosti.

```
> m <- openp(dat)
> m
> 23+c(-1.7,1.7)*1.96
> 15+c(-1.5,1.5)*1.96
```
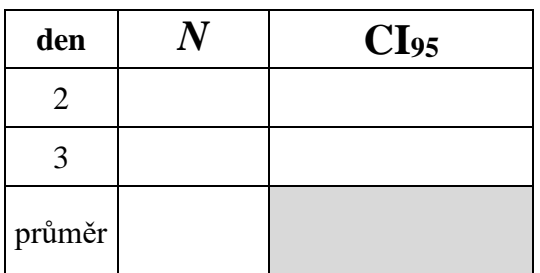

3/ Průměrnou velikost populace pro oba odhady spočtěte jako aritmetický průměr z jednotlivých dnů příkazem **mean**:

```
> mean(c(N2,N3,N4))
> mean(c(23,15))
```
Výsledky zapište do tabulek výše.

### Poznámka

V prostředí R je dostupných několik dalších balíčků (např. BTSPAS, capwire, CARE1, Distance, mra, mrds, PL.popN, secr, SPACECAP), s jejichž pomocí lze sofistikovaně odhadnout velikost populace a další jejich statistiky (demografické parametry, hustotu apod.).

## **Diskrétní růst populace** 4 **nezávislý na hustotě**

## Popis

Populace kněžic byla monitorována jednou ročně na jaře po dobu deseti let. Na vybrané lokalitě byla vymezena plocha 100 m<sup>2</sup>, která byla prosmýkána. Byl zjištěn počet všech odchycených kněžic, juvenilních i adultních. Kněžice pak byly navráceny zpátky. Stejný postup se opakoval každý rok. Zajímá nás, jak se populace měnila v čase.

### Data

V průběhu 10 let byly zaznamenány tyto početnosti  $(N_t)$  kněžic:

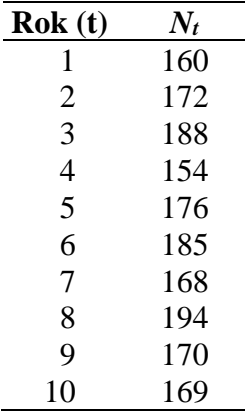

## Úkoly

- 1/ Vytvořte graf početnosti populace kněžic v čase. Spočtěte míru populačního růstu pro každý rok a průměrnou míru růstu.
- 2/ Zjistěte, jak se bude měnit početnost populace kněžic v průběhu dalších 10 let, pokud bychom uvažovali o konstantní průměrné míře populačního růstu a počáteční početnosti 90 jedinců.
- 3/ Zjistěte, jak by se měnila početnost populace v průběhu 20 let, kdyby míra populačního růstu byla proměnlivá a počáteční početnost populace by měla 100 jedinců.

## Řešení

1/ Zaznamenané početnosti populace uložte do vektoru bug. Do spojnicového grafu vyneste závislost početnosti na čase pomocí příkazu **plot**:

> **bug <- c(160,172,188,154,176,185,168,194,170,169)** > **plot(bug, type="b", pch=16, xlab="year")**

Překreslete graf do sešitu.

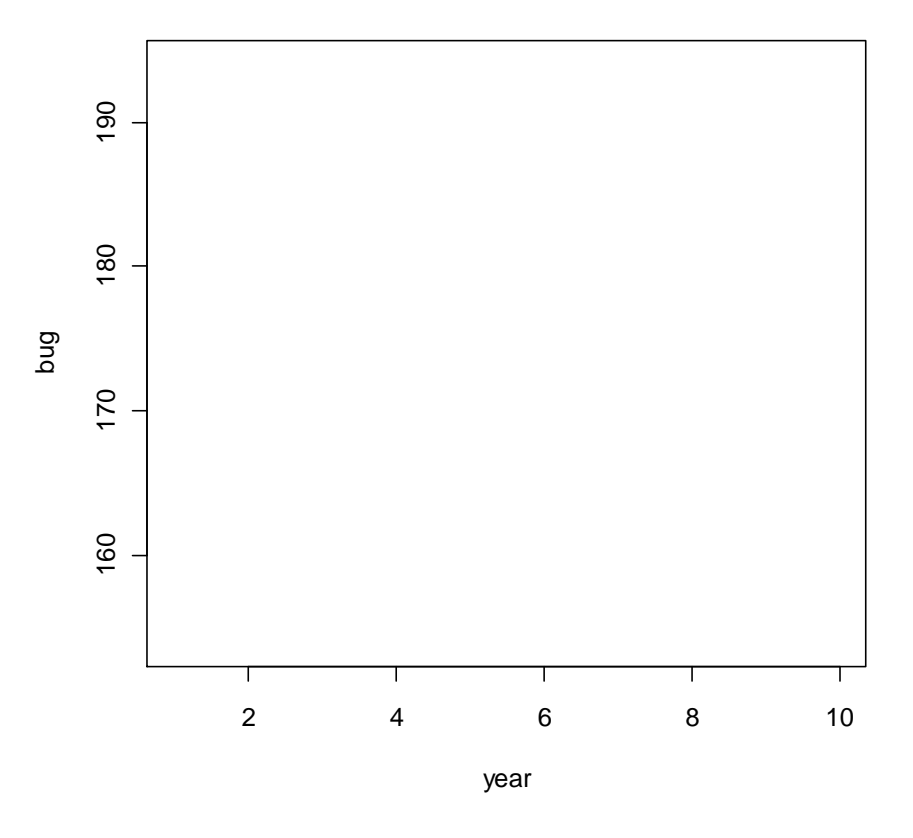

#### **Zaznamenané početnosti v průběhu 10 let**

Mění se velikost populace v průběhu 10 let? Roste, nebo klesá?

……………………………………………………………………………………...……………

Kněžice se rozmnožují pouze jednou za sezónu, proto se pro popis jejich populačního růstu hodí diskrétní model:

$$
N_t = N_{t-1} \lambda_t.
$$

Odhad meziroční míry populačního růstu,  $\lambda_t$ , zjistíte úpravou tohoto vzorce:

$$
\lambda_t = \frac{N_t}{N_{t-1}}.
$$

Odhady vložte do vektoru lambda.

> **lambda <- bug[-1]/bug[-10]; lambda**

Kolik z odhadnutých hodnot  $\lambda_t$  je větších a kolik menších než 1?

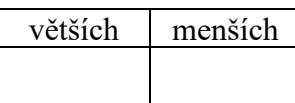

Průměrnou hodnotu míry populačního růstu,  $\bar{\lambda}$ , spočtěte podle vzorce pro geometrický průměr a vložte do objektu L:

$$
\bar{\lambda} = \left(\prod_{t=1}^T \lambda_t\right)^{\frac{1}{T}} = (\lambda_1 \lambda_2 \dots \lambda_T)^{\frac{1}{T}}.
$$

> **L <- prod(lambda)^(1/9); L**

Průměrná hodnota  $\bar{\lambda}$  je  $\ldots$ ...........

2/ K simulaci změny velikosti populace s konstantní mírou populačního růstu v průběhu dalších 10 let použijte diskrétní model pro exponenciální růst populace:

$$
N_t = N_0 \bar{\lambda}^t.
$$

Vytvořte vektor time s hodnotami 1 až 10 a nastavte počáteční počet jedinců 90. Výsledky simulace vložte do vektoru Nt.

> **time <- 1:10** > **Nt <- 90\*L^time** > **plot(time, Nt, pch=16, type="b")**

Překreslete graf do sešitu.

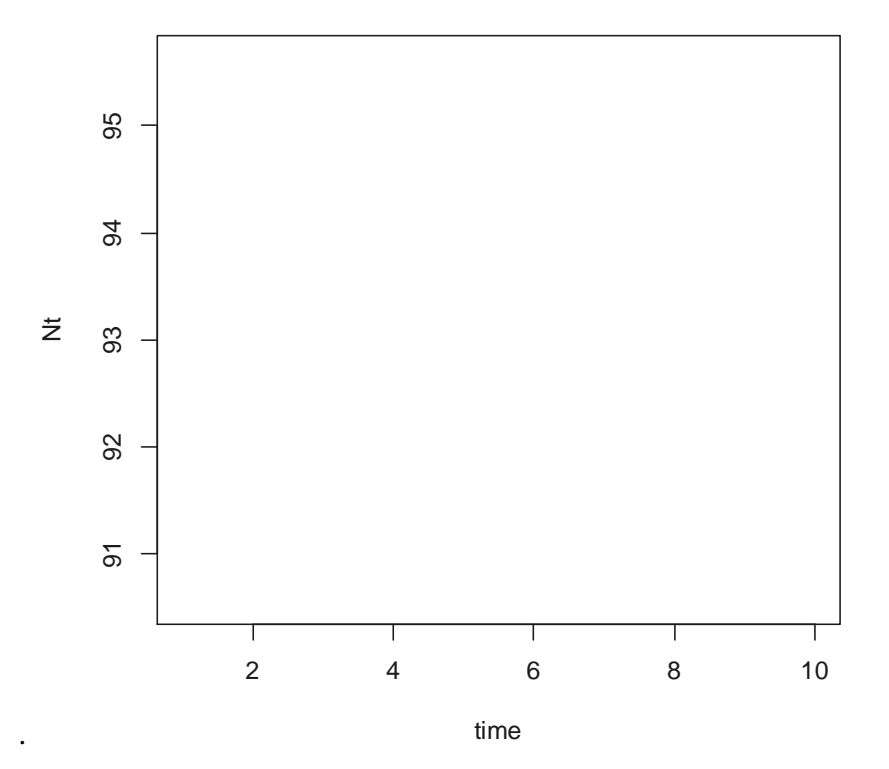

#### Simulovaná početnost v průběhu 10 generací

#### Čekali jste, že populace bude růst? Odůvodněte proč:

…………………………………………………………………………………...………………

**3/** Nyní budete simulovat populační dynamiku jinak. Míra populačního růstu <sup>λ</sup> se bude náhodně měnit. Z prvního grafu jste viděli, že náhodná změna míry populačního růstu je přirozená. K simulaci použijte předchozí model diskrétního růstu, ve kterém λ nebude konstantní, ale bude náhodně vybírána z λ<sup>t</sup> (lambda) příkazem **sample**. Počáteční početnost vložte do vektoru N a simulaci proveďte příkazem **for**.

```
> sim <- sample(lambda, 20, replace=T)
> N <- numeric(21)
> N[1] <- 100
> for(t in 1:20) N[t+1] <- N[t]*sim[t]
> plot(1:21, N, pch=16, type="b", xlab="year")
```
Překreslete graf do sešitu.

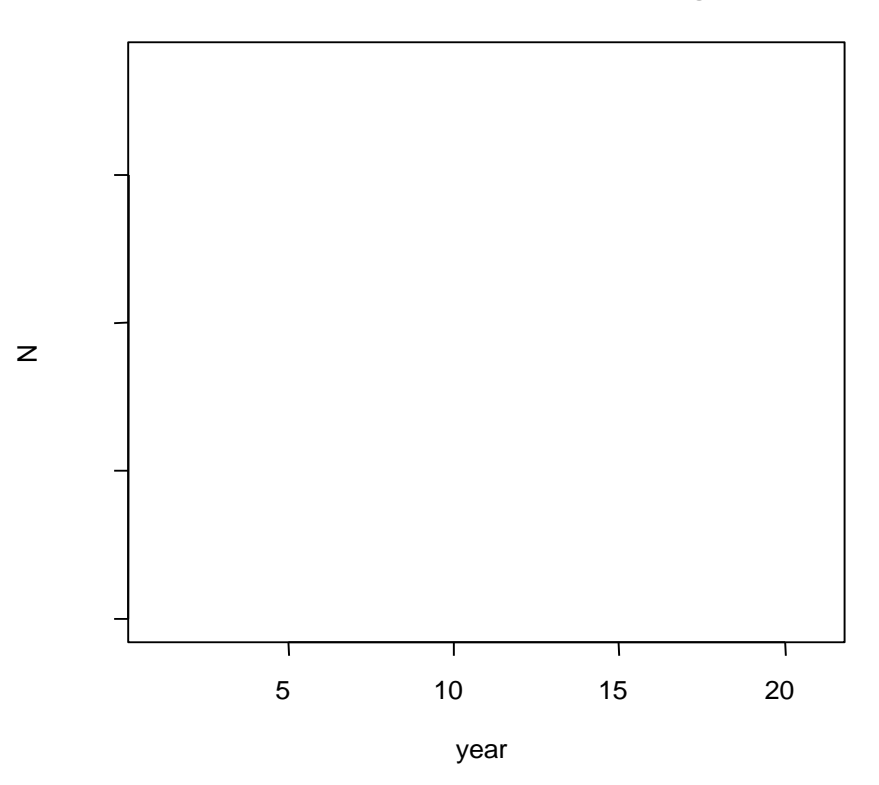

#### **Simulovaná početnost v průběhu 20 generací**

Je výsledkem simulace monotónní růst, nebo pokles velikosti populace? Odůvodněte, proč to tak je?

……………………………………………………………………………………...……………

Jaká je velikost nasimulované populace po 20 letech? ……………

## **Kontinuální růst populace 5 nezávislý na hustotě**

## Popis

Velikost populace roztočů byla zaznamenávána v třídenním intervalu po dobu jednoho měsíce. Na počátku byla skupina roztočů o neznámé početnosti vložena do nádoby s moukou a umístěna do klimaboxu se stálou teplotou a vlhkostí. Každý třetí den byla mouka proseta a byl stanoven počet všech jedinců bez ohledu na vývojové stadium. Poté byli všichni jedinci vráceni zpět do nádoby. Zajímá nás, jak změnu v populaci popsat.

### Data

V průběhu měsíce byly zaznamenány tyto početnosti  $(N_t)$ :

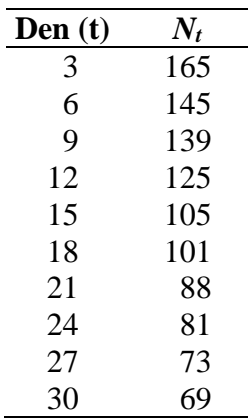

## Úkoly

- 1/ Vytvořte graf závislosti početnosti roztočů na čase. Odhadněte hodnotu vnitřní míry růstu populace a počáteční početnost v čase 0. Zjistěte, za jakou dobu (ve dnech) se populace zmenší na polovinu, za předpokladu odhadnuté míry růstu.
- 2/ Simulujte růst populace po dobu 5 týdnů s počáteční početností 69 jedinců a odhadem vnitřní míry růstu z předchozí otázky.
- 3/ Spočtěte odhad vnitřní míry růstu populace, pokud znáte pouze počáteční (165) a konečnou velikost (69) populace.

## Řešení

1/ Početnosti vložte do vektoru s názvem mite a čas do vektoru time. Zaznamenané početnosti populace vyneste do spojnicového grafu pomocí příkazu **plot**. Čas počítáme od třetího dne.

```
> mite <- c(165,145,139,125,105,101,88,81,73,69)
> time <- seq(from=3, to=30, by=3)
> plot(time, mite, pch=16, type="b")
```
Překreslete graf do sešitu.

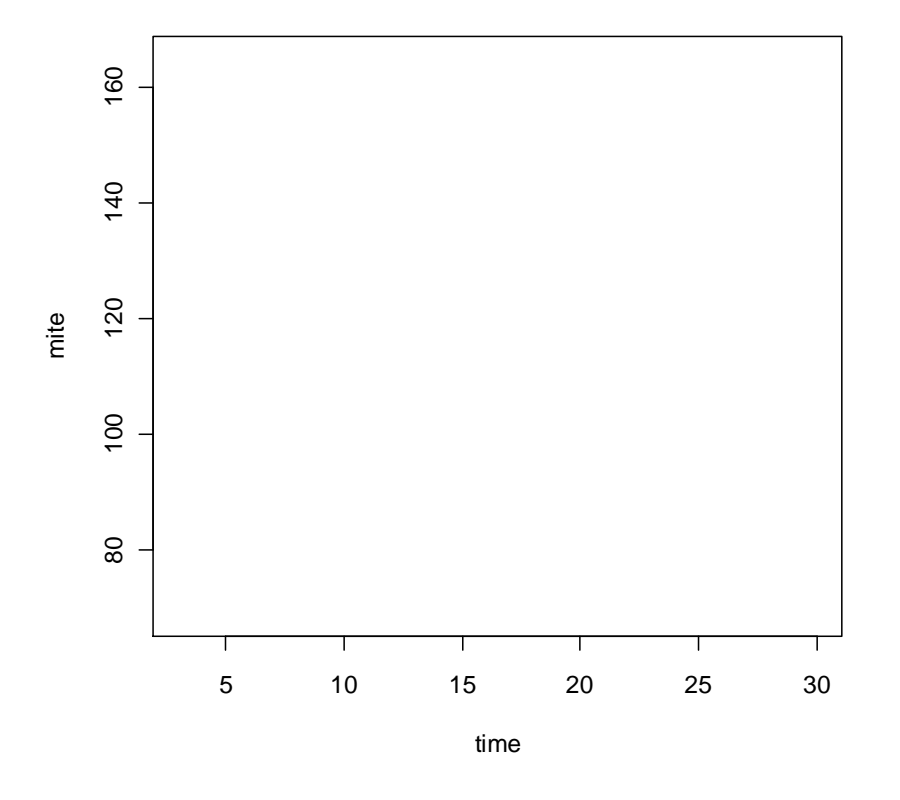

#### **Změna početnosti v průběhu měsíce**

Kontinuálnímu růstu populace roztočů dobře odpovídá kontinuální exponenciální model:

$$
N_t = N_0 e^{rt}.
$$

Hodnotu vnitřní míry růstu izolované populace zjistíte linearizací tohoto vztahu do tvaru  $y = a + bx$ :

$$
\ln(N_t) = \ln(N_0) + r \cdot t, \text{ kde } y = \ln(N_t), x = t, N_0 = e^a \text{ a } r = b.
$$

Závislost zlogaritmovaných hodnot  $N_t$  na čase  $t$  vyneste do grafu a hodnoty parametrů lineárního vztahu odhadněte pomocí lineární regrese, příkaz **lm**. Odhady parametrů zjistíte příkazem **coef**.

```
> lmi <- log(mite)
> plot(time, lmi, pch=16, ylab="ln(mite)")
> m <- lm(lmi~time)
```
#### > **abline(m)**

> **coef(m)**

Překreslete graf do sešitu včetně regresní přímky.

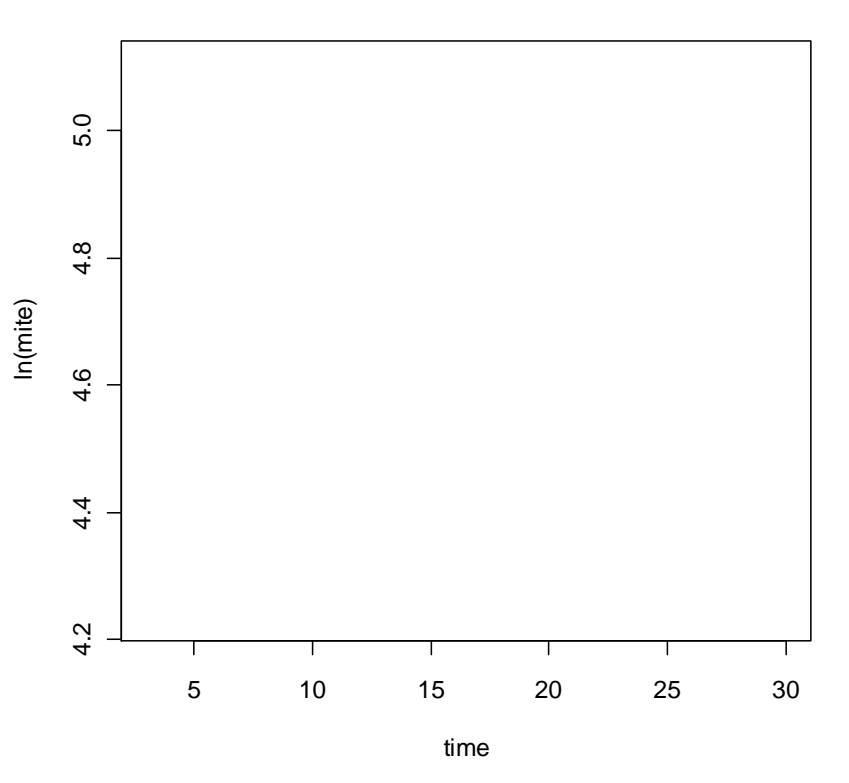

#### **Logaritmus početnosti v průběhu měsíce**

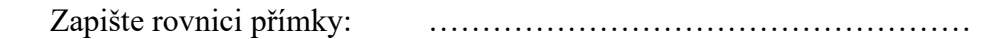

Jaký je odhad hodnoty  $r$ ?  $r =$  ........

Jaký je odhad počáteční velikosti, *N*0? To zjistíte přepočtem hodnoty průsečíku na původní škálu.

> **exp(5.1991688)**

 $N_0 = \ldots \ldots$ 

Pokud velikost populace klesla na polovinu, lze levou stranu rovnice exponenciálního růstu nahradit zlomkem:  $N_t = \frac{N_0}{2}$ <sup>vo</sup>. Úpravou rovnice pak vyjádříte čas *t*, kdy tento okamžik nastane:

$$
\frac{N_0}{2} = N_0 e^{r \cdot t} \rightarrow \frac{1}{2} = e^{r \cdot t} \rightarrow t = \frac{\ln(0.5)}{r}.
$$

> **log(0.5)/-0.0332169**

Populace se zmenší na polovinu za …………… dnů.

2/ K simulaci použijte model exponenciálního růstu s počáteční početností 69 jedinců a vnitřní mírou růstu odhadnutou výše. Výsledky simulace uložte do vektoru Nt. Do vektoru s názvem weeks vložte 35 dnů:

```
> weeks <- 0:35
> Nt <- 69*exp(-0.033*weeks)
> plot(weeks, Nt, pch=16, type="b")
```
Překreslete graf do sešitu.

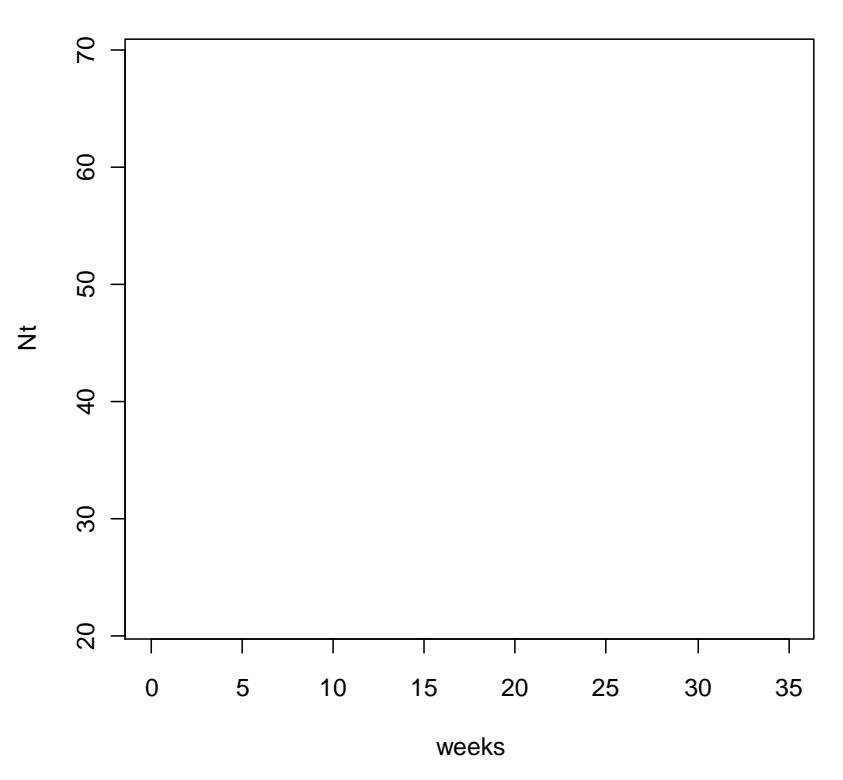

#### **Simulovaná změna početnosti v průběhu 5 týdnů**

3/ Odhad vnitřní míry růstu pouze ze dvou měření, 3. a 30. den, spočtete úpravou vztahu pro logaritmovaný exponenciální růst, tj. vyjmutím <sup>r</sup> na levou stranu:

$$
r = \frac{\ln(N_{30}) - \ln(N_3)}{t}.
$$

> **(log(69)-log(165))/27** 

Odhad vnitřní míry růstu,  $r =$  ...............

### Poznámka

Odhad parametrů z časové řady je zpravidla zatížen autokorelací, proto ke správnému odhadu parametrů by místo obecného lineárního modelu měl být aplikován model třídy GLS nebo GEE (viz Pekár & Brabec 2012).

# 6 **Klíčové faktory**

## Popis

Ve vybraném biotopu byla po dobu několika generací sledována populace obaleče. Pro každou generaci byla stanovena mortalita všech stadií a její příčiny. Ze zjištěných dat byly následně odhadnuty modely závislosti síly *k*-hodnot na početnosti populace v daném roce. Chceme zjistit, který z faktorů byl klíčový.

### Data

V jednom roce byly zjištěny následující početnosti (*N*) stadií (*x*). V tabulce jsou uvedeny spolu s názvem faktoru způsobujícího největší mortalitu:

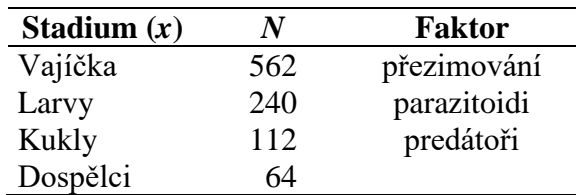

Výsledkem několikaletého pozorování byly zjištěny tyto odhady lineárních modelů  $k_x$  na  $log(N_x)$ :

> přezimování:  $k_V = 0.48 - 0.04 \log(N_V)$ parazitoidi:  $k_L = 0.55 - 0.09 \log(N_L)$ predátoři:  $k_K = 0.30 - 0.03 \log(N_K)$

## Úkoly

1/ Spočtěte *k*-hodnoty pro všechny faktory.

2/ Nasimulujte změnu velikosti populace po dobu 10 let, když víte, že poměr pohlaví je 1 : 1, průměrná plodnost samic je 17 vajíček a počet vajíček v daném roce je 562.

## Řešení

1/ Odhady *k*-hodnot spočtěte podle vztahu:

$$
k_x = \log(N_x) - \log(N_{x+1}) = \log(\frac{N_x}{N_{x+1}}).
$$

```
> log10(562/240)
> log10(240/112)
> log10(112/64)
```
Odhadnuté hodnoty zaznamenejte do tabulky:

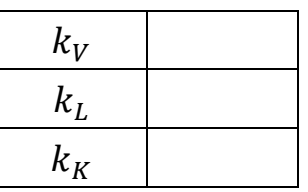

Který faktor způsobil největší mortalitu? ………………………

2/ Analyticky odvoďte model pro početnost dospělců  $(N_D)$ , který bude vycházet z početnosti vajíček  $(N_V)$  a ve kterém budou zakomponovány všechny tři lineární modely pro *k*-hodnoty. Výsledný model je ve tvaru:

 $log(N_D) = b + a \cdot log(N_V) \rightarrow N_D = 10^{\{b + a \cdot log(N_V)\}}$ .

Zapište tvar výsledného modelu:

…………………………………………………………

Nasimulujte populační dynamiku s použitím výše uvedeného modelu po dobu 10 let (generací). Tento model nezohledňuje poměr pohlaví ani plodnost samic, proto je třeba tyto dva parametry do modelu zakomponovat. Vytvořte vektor N s délkou 11 elementů a do jeho první pozice vložte 562 jakožto počáteční počet vajíček. Pak příkazem **for** proveďte simulaci. Výsledek simulace zobrazte graficky pomocí příkazu **plot**.

```
> N <- numeric(11)
> N[1] <- 562
> for(t in 1:10) N[t+1] <- 10^(-1.405+1.168*log10(N[t]))/2*17
> plot(1:11, N, type="b", pch=16, xlab="years")
```
Překreslete graf do sešitu.

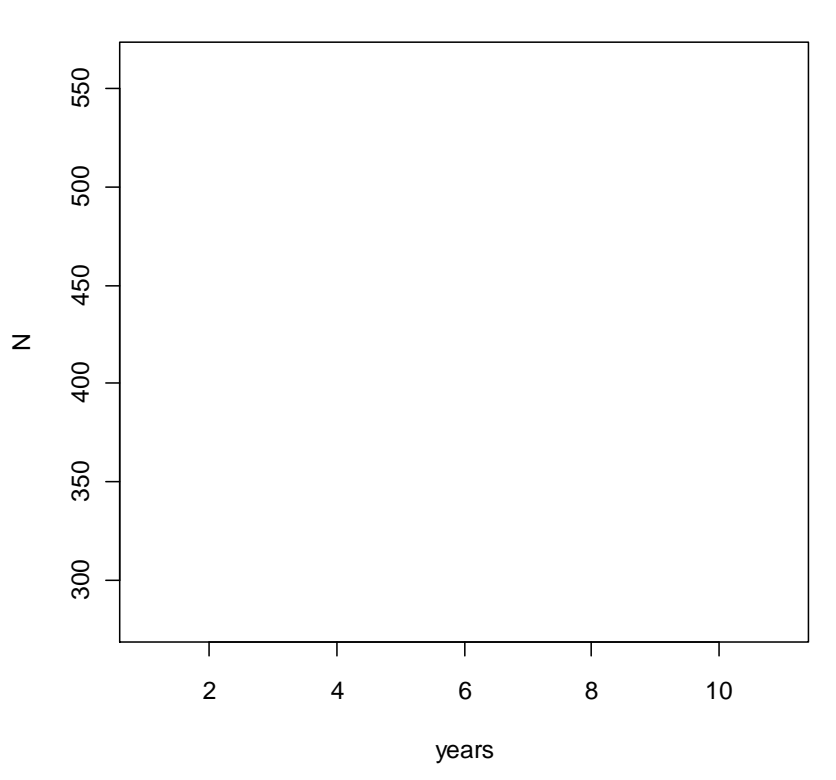

#### **Simulovaná změna početnosti po dobu 10 let**

Je nárůst nebo pokles populace monotónní? Odůvodněte, proč je nebo není.

………………………………………………………………………………………………… …………………………………………………………………………………………………

## **Demografie věkově** 7**strukturované populace**

### Popis

Na jaře byla na jedné lokalitě provedena demografická studie populace tchoře. U každého odchyceného jedince byl stanoven věk. U samic byl zaznamenán i počet nově narozených mláďat (postreprodukční census). Tchoř se rozmnožuje v pulzech (jednou ročně). Popište demografii této populace.

#### Data

Ze zjištěných počtů jedinců byly stanoveny hodnoty standardizovaného přežívání  $(l_x)$  a plodnosti  $(m_r)$  jako průměrný počet mláďat na jedince v každé věkové třídě (x). Nejstarší věková třída (5), která má nulové přežívání i plodnost, je vynechána:

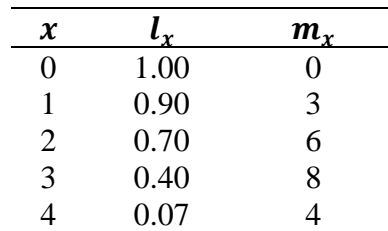

## Úkoly

- 1/ Vykreslete do grafu standardizované přežívání v závislosti na věkové třídě.
- 2/ Odhadněte čistou reprodukční rychlost a generační dobu.
- 3/ Sestrojte Leslieho přechodovou matici.

## Řešení

1/ Do vektoru x umístěte věkové třídy a do vektoru lx hodnoty standardizovaného přežívání. Vytvořte graf závislosti na s logaritmickou škálou na ose *y*.

 $> x < -c(0,1,2,3,4)$ > **lx <- c(1,0.9,0.7,0.4,0.07)**

#### > **plot(x, lx, pch=16, log="y", type="b")**

Překreslete graf do sešitu.

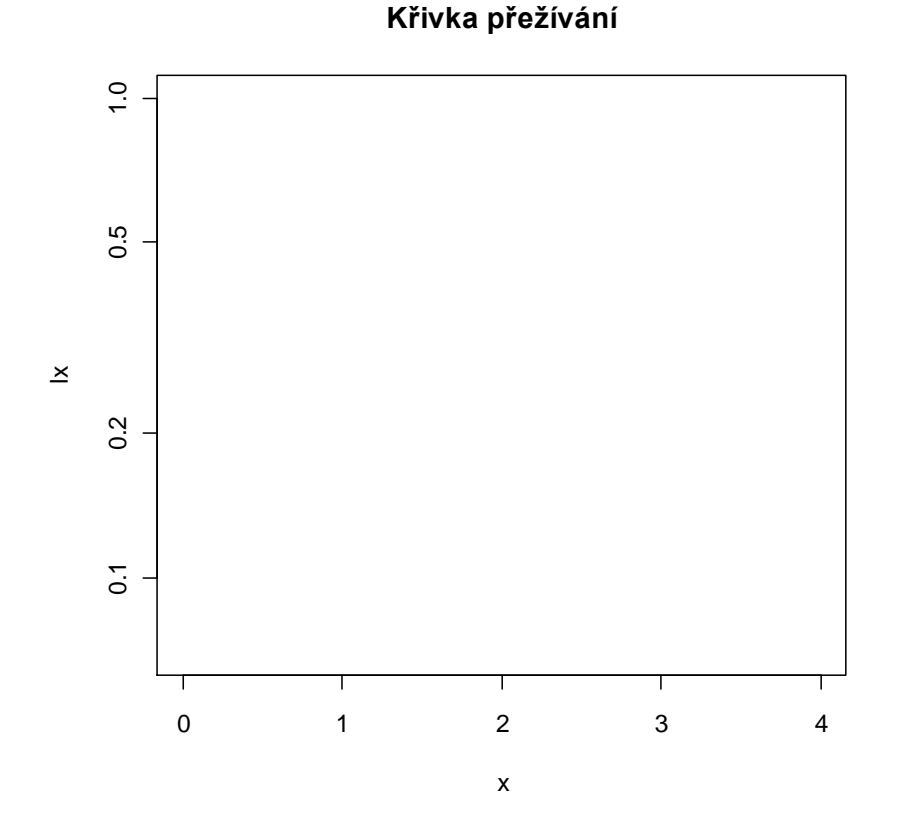

Kterému typu křivky přežívání (I, II, III) zjištěná data odpovídají? …………………………

 $2/$  Čistou reprodukční rychlost,  $R_0$ , tj. kolikrát se populace za generaci namnoží, spočtete podle vztahu:

$$
R_0 = \sum_{x=0}^n l_x m_x,
$$

a generační dobu, T, podle vztahu:

$$
T=\frac{\sum_{x=0}^{n}xl_{x}m_{x}}{R_{0}}.
$$

Do vektoru s názvem mx umístěte hodnoty plodnosti. Do objektu s názvem R0 umístěte výpočet  $R_0$ .

```
> mx <- c(0,3,6,8,4)
> R0 <- sum(lx*mx); R0
> sum(x*lx*mx)/R0
```
 $R_0 =$  ……… a  $T =$  ……
3/ K sestavení Leslieho matice spočtěte míry přežívání  $(p_x)$  a plodnosti  $(F_x)$  z hodnot  $l_x$  a  $m<sub>x</sub>$  podle vztahů pro postreprodukční census:

$$
p_x = \frac{l_{x+1}}{l_x} \qquad \text{a} \qquad F_x = p_x m_{x+1} \, .
$$

> **lx[-1]/lx[-5]** > **lx[-1]/lx[-5]\*mx[-1]**

Zakreslete odhady  $p_x$  a  $F_x$  do schématu životního cyklu. Připomeňme si, že  $F_4 = 0$ , protože  $m_5 = 0.$ 

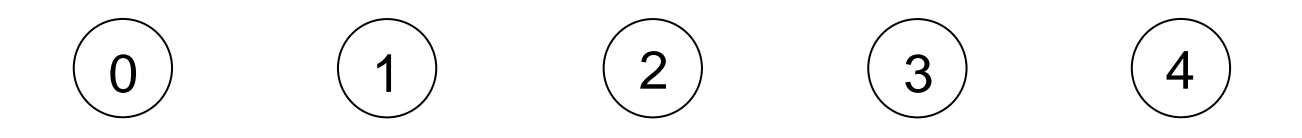

Sestavte z odhadů  $p_x$  a  $F_x$  Leslieho přechodovou matici:

$$
\mathbf{A} = \begin{pmatrix} \dots & \dots & \dots & \dots & 0 \\ \dots & 0 & 0 & 0 & 0 \\ 0 & \dots & 0 & 0 & 0 \\ 0 & 0 & \dots & 0 & 0 \\ 0 & 0 & 0 & \dots & 0 \end{pmatrix}
$$

### Poznámka

Demografické metody jsou podrobně popsány v Caswell (2001). V prostředí R je pár balíčků pro detailní demografickou analýzu: BaSTA, demography a Rramas. Poslední z nich si představíme v následující kapitole. Sofistikovanější modelování přežívání je dostupné v příkazu **survreg** (balíček survival), který však vyžaduje znalost individuální historie všech jedinců v populaci (viz např. Therneau & Grambsch 2000).

# **Analýza věkově** 8**strukturované populace**

## Popis

Populace myší vykazuje přemnožení. Víme, že myš se množí kontinuálně a má několik generací v roce. Při detailním studiu jejich životního cyklu byly zjištěny hodnoty věkově specifického přežívání a plodnosti. Věkové kategorie byly rozlišeny v 3měsíčním intervalu. Cílem je zjistit, jestli populace vykazuje dramatický nárůst.

#### Data

V tabulce jsou hodnoty standardizovaného přežívání  $(l_x)$  a plodnosti  $(m_x)$  pro každou věkovou kategorii  $(x)$ .

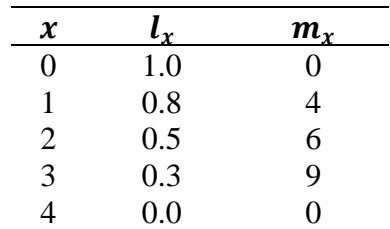

## Úkoly

- 1/ Porovnejte plodnost a reprodukční hodnotu každé věkové kategorie. Nalezněte stabilní věkové rozdělení.
- 2/ Zjistěte hodnotu vnitřní míry růstu populace.
- 3/ Použitím simulačního modelu předpovězte, jak se vyvine velikost populace v průběhu následujících 10 let, pokud nyní (v čase  $t = 0$ ) je populační početnost následující:  $N_0 = (30, 20, 10, 5)$ .

## Řešení

1/ Do vektoru s názvem lx vložte hodnoty standardizovaného přežívání a do vektoru

s názvem mx plodnosti. Z těchto hodnot nejprve spočítejte  $p_x$  a  $F_x$ . Tyto se pro kontinuální rozmnožování počítají podle vztahů:

$$
p_x = \frac{l_x + l_{x+1}}{l_{x-1} + l_x} \qquad \text{a} \qquad F_x = \sqrt{l_1} \frac{m_x + p_x m_{x+1}}{2} \quad \text{pro } x > 0.
$$

K výpočtu reprodukční hodnoty potřebujete znát přechodovou matici **A**, kterou sestavte z hodnot  $p_x$  a  $F_x$ . Hodnoty  $p_0$  a  $F_0$  nejsou definovány. Jejich hodnoty jsou obsaženy v  $p_1$  a  $F_1$ . Dále víme, že  $p_4 = 0$  a  $F_4 = 0$ .

> **lx <- c(1,0.8,0.5,0.3,0)**  $>$  mx  $\leq -c(0, 4, 6, 9, 0)$ > **px <- (lx[2:4]+lx[3:5])/(lx[1:3]+lx[2:4]); px** > **Fx <- sqrt(0.8)\*(mx[2:4]+px\*mx[3:5])/2; Fx**

Zakreslete odhady  $p_x$  a  $F_x$ do schématu životního cyklu:

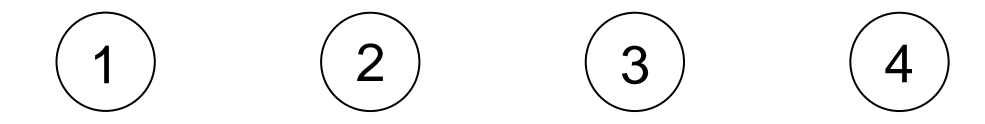

Sestavte z odhadů  $p_x$  a  $F_x$  přechodovou matici A:

$$
\mathbf{A} = \begin{pmatrix} \dots & \dots & \dots & 0 \\ \dots & 0 & 0 & 0 \\ 0 & \dots & 0 & 0 \\ 0 & 0 & \dots & 0 \end{pmatrix}
$$

Reprodukční hodnoty  $v_x$  se počítají z levého vlastního vektoru (eigenvector) přechodové matice **A**, který přísluší k dominantnímu vlastnímu číslu (eigenvalue).

Načtěte balíček Rramas. Sestrojte matici A příkazem **rbind** a převeďte ji na přechodovou matici (trA) příkazem **as.tmatrix**, aby byla připravena pro funkce z balíčku Rramas.

```
> library(Rramas)
> A <- rbind(c(Fx,0), diag(px,ncol=4)); A
> trA <- as.tmatrix(A)
```
Vytvořte graf závislosti  $m_x$  a  $v_x$  na x. Hodnoty  $v_x$  vyčtete z tabulkového výpisu příkazu **summary** nebo grafického zobrazení použitím příkazu **plot**. Reprodukční hodnota nejmladší věkové třídy je rovna 1 a hodnoty ostatních tříd jsou vyjádřeny v jednotkách reprodukční hodnoty nejmladší věkové třídy.

> **summary(trA)** > **plot(trA)**

Překreslete hodnoty do grafu v sešitu.

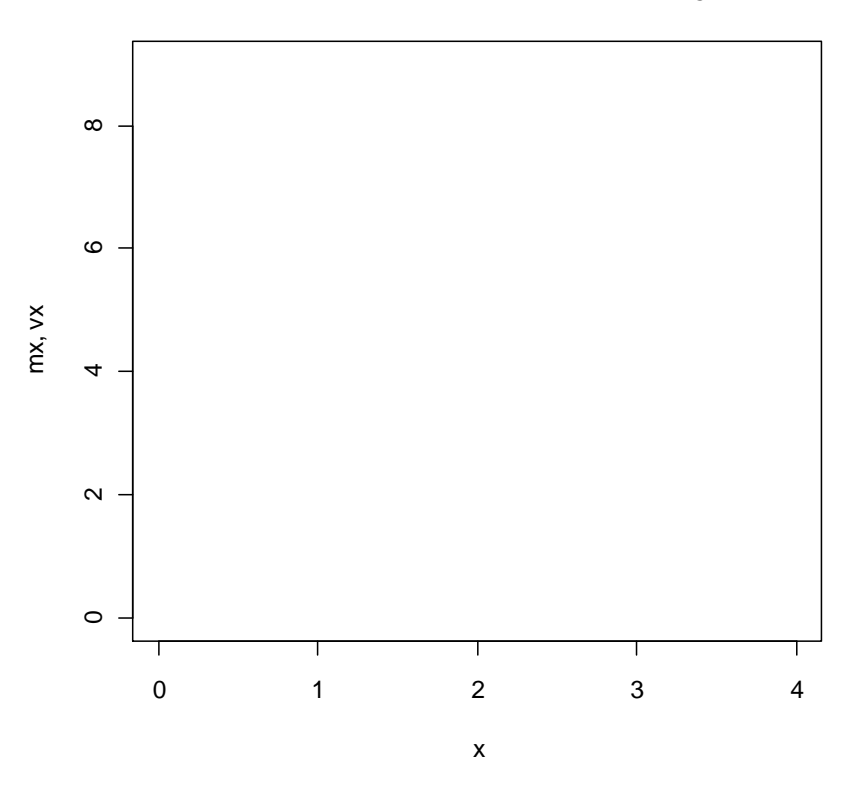

#### **Plodnosti a reprodukční hodnoty**

Shodují se trendy  $m_x$  a  $v_x$ ? Pokud se neshodují, odůvodněte proč.

………………………………………………………..………………………………………… ………………………………………………………………………..…………………………

Stabilní věkové rozdělení (*SCD*), tj. vektor poměru relativní početnosti jednotlivých stadií, se počítá z pravého vlastnního vektoru přechodové matice příslušející k dominantnímu vlastnímu číslu. Opište je ze sumarizačního výstupu matice trA.

Odhady *SCD* zapište do tabulky:

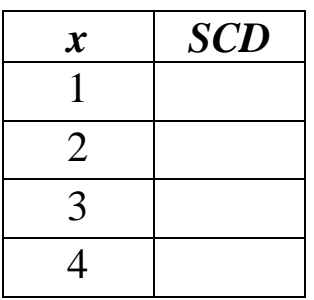

2/ Vnitřní míru populačního růstu za předpokladu stabilního věkového rozložení spočtěte jako logaritmus dominantního vlastního čísla  $(\lambda)$  přechodové matice trA. Hodnotu  $\lambda$  vyčtete také ze sumarizačního výstupu:

$$
r=\ln(\lambda).
$$

#### > **log(4.61773)**

Vnitřní míra populačního růstu,  $r =$  ..............

3/ K simulaci velikosti populace po dobu 10 let použijte maticový model pro exponenciální růst:

$$
\mathbf{N}_k = \mathbf{A}^k \mathbf{N}_0, \quad k = 1, 2, \dots, 10.
$$

Do vektoru N0 vložte početnosti v roce nula, tj.  $N_0 = (30, 20, 10, 5)$ . K simulaci použijte příkaz **projectn**, ve kterém nastavíte čas 10 let argumentem time. Argumentem **v0** nastavíte počáteční početnosti a argumentem **mat** odhadnutou přechodovou matici. Simulace vložte do objektu sim. Příkazem **plot** a **legend** vytvořte ze simulací graf.

```
> N0 <- c(30,20,10,5)
> sim <- projectn(v0=N0, mat=trA, time=10)
> plot(sim, sum=F)
> legend("topleft", legend=c(1:4), lty=1:4, col=2:5)
```
Překreslete graf do sešitu.

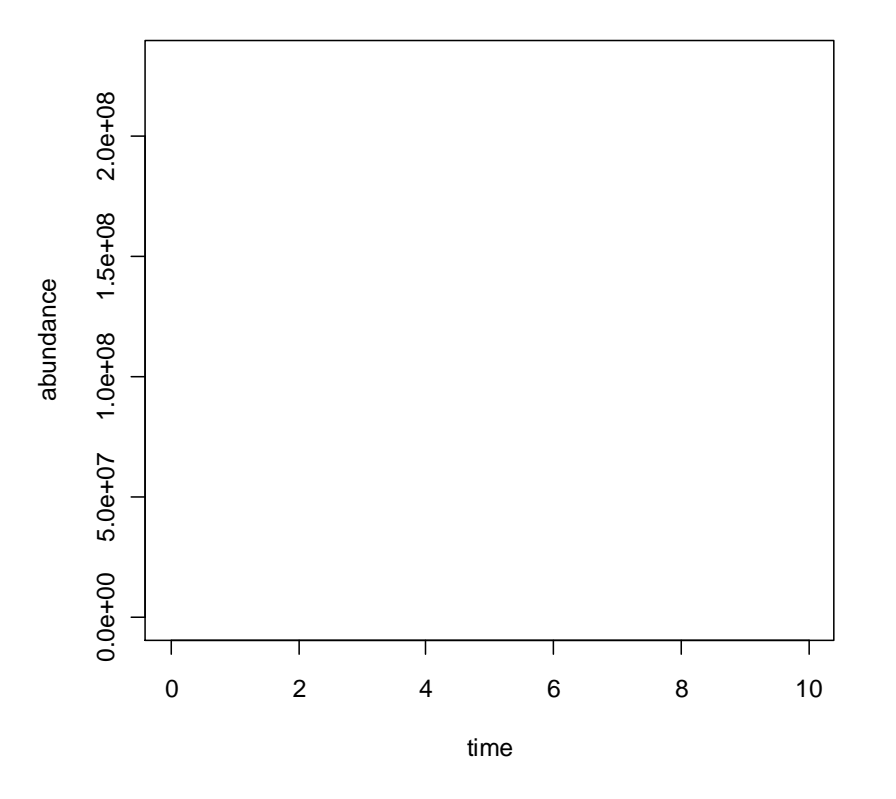

#### **Simulace početnosti v průběhu 10 let**

Jaký je osud simulované populace? ……………………………………………………………

## Poznámka

U organismů s reprodukčními pulzy, postreprodukčním sčítáním a s věkovou třídou 0 se levý vlastní vektor Leslieho matice nerovná vektoru reprodukčních hodnot  $(v_x)$ , ale reziduálním reprodukčním hodnotám. Reprodukční hodnoty získáte až přičtením současné reprodukce  $(m_x)$ . Analýza strukturovaných populací je podrobně popsána v Caswell (2001) a Morris & Doak (2002). Pro detailní analýzu přechodové matice populace v prostředí R doporučujeme balíček popbio, který obsahuje mnoho dalších užitečných příkazů k uvedeným publikacím.

# **Analýza stadiově<br>
<b>Strukturované populace**

## Popis

Populace vzácného druhu motýla vykazuje pokles. Na vybrané lokalitě byla provedena podrobná analýza životního cyklu tohoto druhu, aby se zjistilo, který faktor způsobuje nejvýraznější pokles početnosti. Na základě tohoto zjištění je pak třeba sestavit plán ochrany druhu.

#### Data

Pro každý instar (x) jsou v tabulce uvedeny hodnoty standardizovaného přežívání ( $l_x$ ) a plodnosti  $(m_r)$  a název faktoru, který způsobil největší mortalitu instaru. Odhad plodnosti byl proveden rozborem ovarií čerstvě vylíhnutých samic, jde tedy o předreprodukční census.

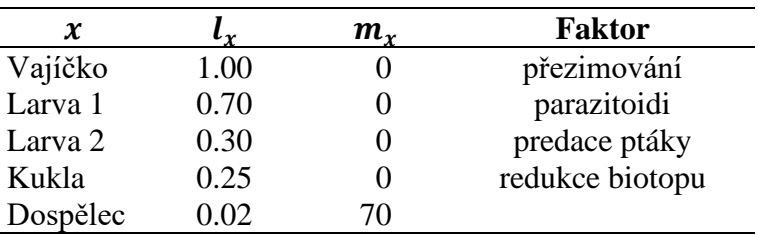

## Úkoly

- 1/ Vytvořte přechodovou matici a zjistěte hodnotu konečné míry růstu populace.
- 2/ Proveďte analýzu senzitivity a elasticity a určete nejdůležitější faktor(y) ovlivňující početnost motýla. Navrhněte plán na jeho ochranu.

## Řešení

1/ Do vektoru s názvem lx umístěte hodnoty standardizovaného přežívání a do vektoru mx plodnosti. Spočtěte  $p_x$  a  $F_x$  podle vzorců pro předreprodukční census. Číslujte od nuly:

$$
p_x = \frac{l_{x+1}}{l_x} \qquad \text{a} \qquad F_x = p_0 m_x \, .
$$

> **lx <- c(1,0.7,0.3,0.25,0.02)** > **mx <- c(0,0,0,0,70)** > **px <- lx[2:5]/lx[1:4]; px** > **Fx <- px[1]\*mx[2:5]; Fx**

Zakreslete odhady  $p_x$  a  $F_x$  do schématu životního cyklu. Při použití předreprodukčního censu se první stadium (vajíčko) vynechává.

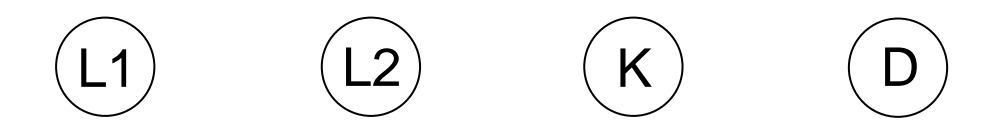

Sestavte z odhadů  $p_x$  a  $F_x$  přechodovou matici A:

$$
\mathbf{A} = \begin{pmatrix} 0 & 0 & 0 & \dots \\ \dots & 0 & 0 & 0 \\ 0 & \dots & 0 & 0 \\ 0 & 0 & \dots & 0 \end{pmatrix}
$$

Hodnota konečné míry růstu populace,  $\lambda$ , je dominantní vlastní číslo přechodové matice ( $\lambda$ ). Načtěte balíček Rramas. Sestrojte matici A (např. příkazem **rbind**) a převeďte ji na přechodovou matici (trA) příkazem **as.tmatrix**. Hodnotu  $\lambda$  vyčtete z výstupu příkazu **summary**.

```
> A <- rbind(c(Fx),diag(x=px[-1], ncol=4, nrow=3))
> library(Rramas)
> trA <- as.tmatrix(A)
> summary(trA)
```
Konečná míra růstu  $\lambda =$  ……………

 $2/$  Senzitivita neboli míra změny v populačním růstu  $\lambda$  vzhledem ke změně v přechodové matici **A** se počítá pro každý z elementů této matice  $(a_{ij})$  s využitím vektoru reprodukčních hodnot ( $v_r$ ) a vektoru stabilního věkového rozdělení (*SCD*). Výsledkem je matice **S** se stejnou dimenzí jako přechodová matice A. Ze senzitivity se dále počítá elasticita e, která měří relativní příspěvky k populačnímu růstu  $\lambda$ . Hodnoty senzitivit i elasticit vyčtete ze sumarizačního výstupu matice trA.

Přepište hodnoty elasticit pro jednotlivé parametry přežívání a plodnosti přechodové matice do tabulky:

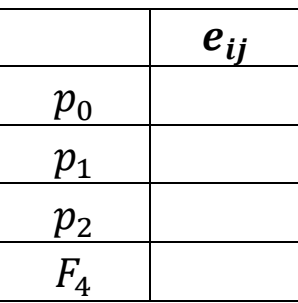

Který parametr má největší vliv na populaci? …………………………… Který faktor ovlivňuje růst populace nejvíce? …………………………… Popište možný záchranný plán: ……………………………………………………………………………………..…………… ……………………………………………………………………………..…………………… …………………………………………………………………………………..………………

# 10**Lineární teplotní model**

## Popis

V laboratorních podmínkách byl sledován vývoj žlabatky v závislosti na teplotě. Z rozmezí odpovídajícího teplotám v přirozeném prostředí bylo nastaveno 6 konstantních teplot ze škály 5–30 °C. Pro každou teplotu byla zaznamenána délka celkového vývoje u několika jedinců. Naším cílem je zjistit, kdy se vyskytnou imaga tohoto škůdce v sadu.

#### Data

Průměrná délka celkového vývoje  $(d)$  ve dnech, tj. od nakladení vajíček po imago, pro 6 teplot (T) je zaznamenaná v tabulce. Při teplotě 5  $\degree$ C se žlabatky nevyvíjely.

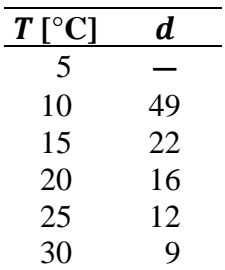

## Úkoly

- 1/ Vytvořte graf závislosti rychlosti vývoje na teplotě. Proložte daty lineární model. Určete spodní práh vývoje a sumu efektivních teplot.
- 2/ Zjistěte, za kolik dnů se objeví imaga tohoto škůdce, pokud jste právě zaznamenali kladení a znáte průměrné denní teploty v následujících 15 dnech: 17, 18, 21, 23, 24, 25, 23, 24, 21, 25, 22, 25, 26, 22 a 23 °C.

## Řešení

1/ Do vektoru s názvem T umístěte teploty a do vektoru s názvem d délku vývoje. Pro každou teplotu spočtěte rychlost vývoje,  $\nu$ , podle vztahu:

$$
v=\frac{1}{d}.
$$

Rychlost vývoje vyneste do grafu v závislosti na teplotě příkazem **plot**. Pro teplotu 5 °C bude rychlost vývoje 0, což je nutné doplnit *ad hoc*.

```
> T <- c(5,10,15,20,25,30)
> d <- c(0,49,22,16,12,9)
> v <- 1/d
> v[1] <- 0
> plot(T, v, pch=16, xlab="temperature")
```
Překreslete graf do sešitu.

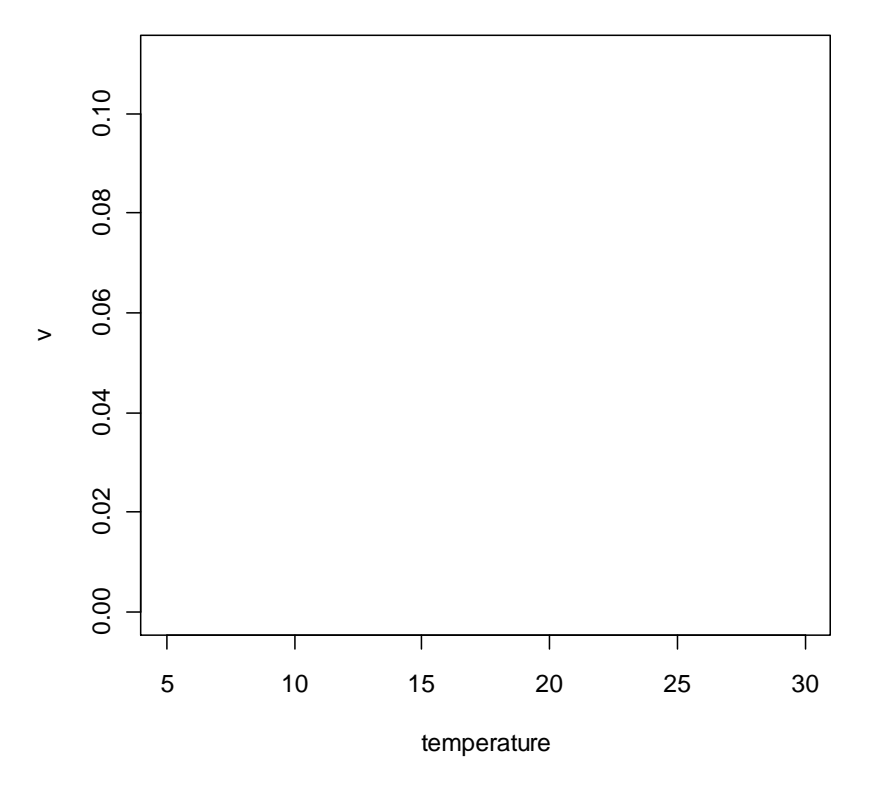

#### **Závislost vývoje na teplotě**

Lineární model proložte daty pomocí příkazu **lm** a přímku do grafu vložte pomocí příkazu **abline**.

```
> m <- lm(v~T)
> abline(m)
```
Překreslete výsledný model do grafu výše.

Z odhadnutého modelu spočítejte spodní práh <sup>t</sup>min a sumu efektivních teplot *S* podle vztahů:

$$
T_{min} = -\frac{a}{b} \qquad \text{a} \qquad S = \frac{1}{b},
$$

kde *a* a *b* jsou odhady koeficientů modelu. Hodnoty parametrů zjistíte příkazem coef.

> **coef(m)**

> **-(-0.022336/0.004351)** > **1/0.004351**

Spodní práh,  $T_{min} =$  ............. °C.

Suma efektivních teplot,  $S =$  ........ denních stupňů.

2/ Spočtěte hodnoty efektivních teplot pro každý den a do grafu je vyneste kumulativně v závislosti na čase, tedy pro 15 sledovaných dnů podle vzorce:

$$
S=\sum_{i=1}^n T-T_{min}.
$$

Do vektoru s názvem temp vložte zaznamenané teploty. Pak spočtěte efektivní teploty a zadejte je do vektoru ET. Odhadněte, za kolik dnů se objeví imaga, s použitím příkazu **cumsum**. Příkazem **abline** vyneste hodnotu S.

```
> temp <- c(17,18,21,23,24,25,23,24,21,25,22,25,26,22,23)
> ET <- temp-5.13
 > plot(cumsum(ET), type="s", xlab="day", ylab="cumulative temperature")
> abline(229, 0, lty=2)
```
Překreslete graf do sešitu.

#### **Kumulativní suma teplot**

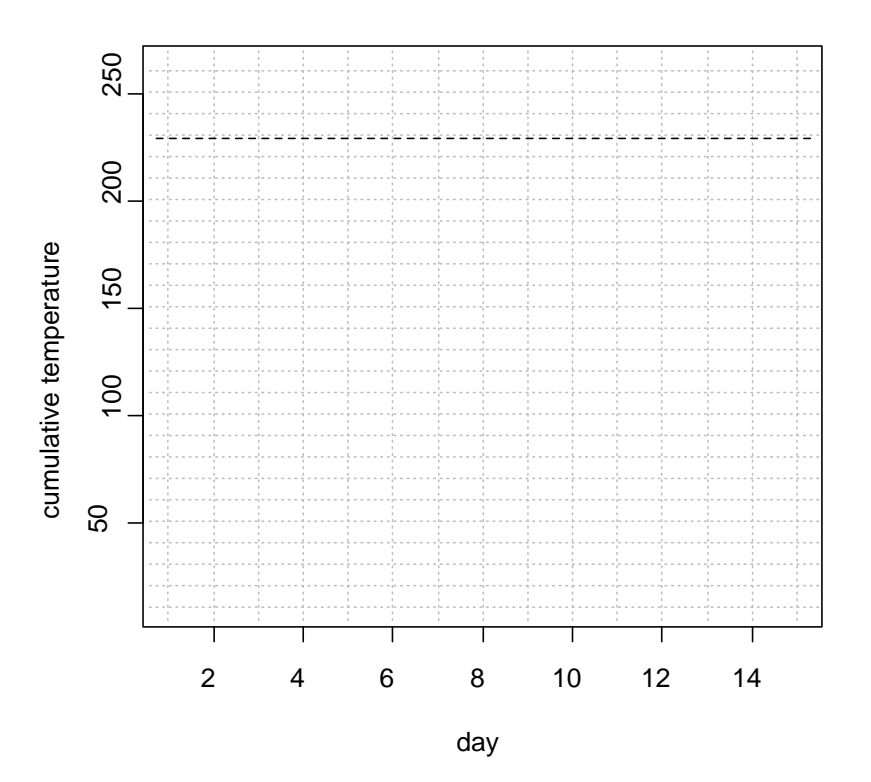

Imaga se objeví za ………… dnů.

## Poznámka

Odhady výskytu celé řady zemědělských škůdců, spočtené na základě sumy efektivních teplot, jsou dostupné pro různé lokality v ČR na stránkách www.amet.cz.

# **Nelineární teplotní<br>model**

### Popis

V laboratoři byly sledovány populace chvostoskoků. Na počátku experimentu bylo v každé nádobě 10 jedinců. Nádoby byly umístěny do sedmi klimaboxů s různou konstantní teplotou v rozmezí 15 až 32 °C. Po dvou měsících byla zjištěna velikost populace. Jaká je optimální teplota pro populační růst?

#### Data

Počet jedinců (N) na konci experimentu, tj. po 60 dnech, pro 7 teplot (T) je uveden v tabulce:

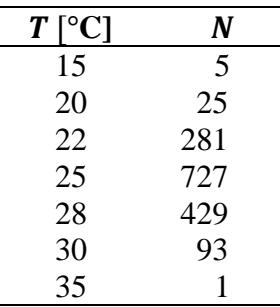

## Úkoly

- $1/$  Spočtěte vnitřní míru populačního růstu  $(r)$  za předpokladu exponenciálního růstu populace, vykreslete ji do grafu v závislosti na teplotě a proložte nelineárním modelem.
- 2/ Odhadněte spodní a horní práh populačního růstu a optimální teplotu.

## Řešení

1/ Do vektoru s názvem T vložte teploty a do vektoru N konečné počty jedinců. Vnitřní míru populačního růstu (r) spočtěte podle vztahu pro exponenciální růst, kde  $N_0 = 10$  a  $t =$ 60:

$$
N_t = N_0 \cdot e^{r \cdot t} \longrightarrow r = \frac{\log(\frac{N_t}{10})}{60}.
$$

```
> T <- c(15,20,22,25,28,30,35)
> N <- c(5,25,281,727,429,93,1)
> r <- log(N/10)/60
> plot(T, r, pch=16, xlab="Temperature")
```
Překreslete graf do sešitu.

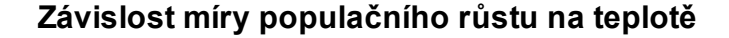

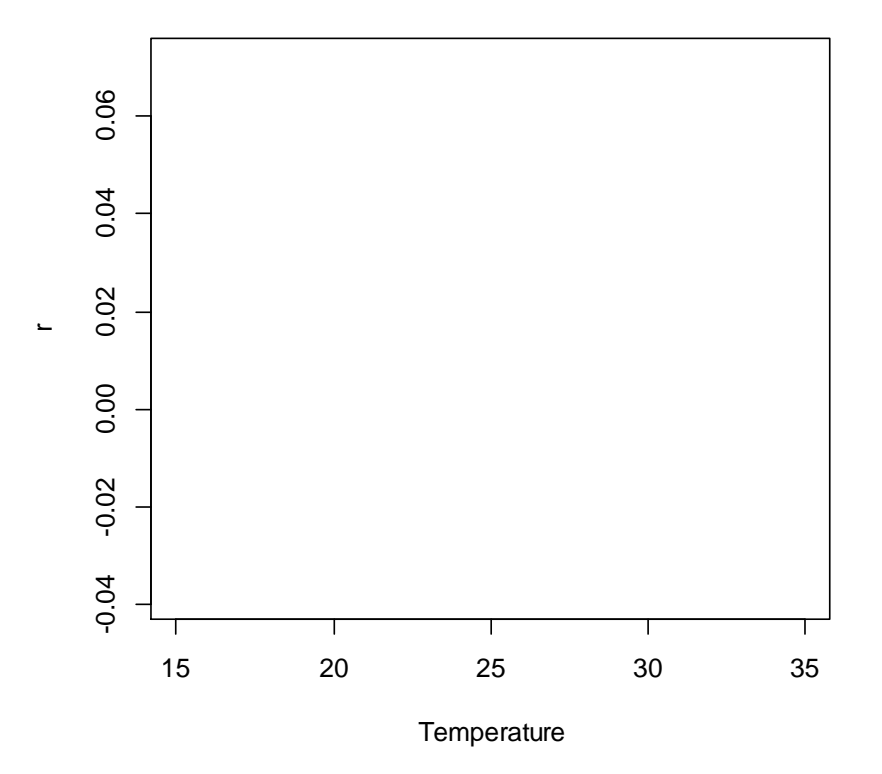

Je závislost míry populačního růstu na teplotě symetrická nebo asymetrická kolem maxima?

………………………………………………………………………………………………………………..

Míru populačního růstu modelujte jako funkci teploty pomocí kubického modelu:

$$
r = a + bT + cT^2 + dT^3.
$$

K proložení závislosti použijte lineární regresi, příkaz **lm**. Odhady parametrů zjistíte příkazem **coef**. Odhadnutou křivku vložíte do grafu příkazem **lines** s argumentem **predict**. Příkazem **abline** vyneste nulovou čáru.

```
> m <- \ln(r \sim T + I(T^2)) + I(T^3)> coef(m) 
> x <- seq(10, 40, 0.1)
> plot(T, r, xlim=c(10,35), ylim=c(-0.05,0.22))
> lines(x, predict(m,list(T=x)))
> abline(h=0, lty=2)
```
Rovnice křivky je: = …………………………………………………

Modelovou křivku překreslete do prvního grafu.

2/ Spodní a horní práh populačního růstu vypočítejte z odhadnutého modelu jako průsečíky s osou *x*, tedy teploty, při nichž je rychlost růstu nulová,  $r = 0$ :

$$
0=a+bT+cT^2+dT^3.
$$

Využijte balíček rootSolve a příkaz **uniroot.all**:

```
> library(rootSolve)
> uniroot.all(function(x) 1.1380463-0.1846794*x+0.0094734*x^2
+ -0.0001516*x^3, lower=15, upper=40)
```
Spodní práh populačního růstu je ………°C.

Horní práh populačního růstu je ………°C.

Optimální teplotu populačního růstu odhadněte pomocí první derivace modelové funkce:

$$
\frac{\partial r}{\partial T} = b + 2cT + 3dT^2.
$$

```
> uniroot.all(function(x) -0.1846794+2*0.0094734*x-3*0.0001516*x^2, 
lower=20, upper=30)
```
Optimální teplota populačního růstu je ………°C.

#### Poznámka

Pro popis nelineární závislosti rychlosti postembryonálního vývoje na teplotě bylo navrženo mnoho modelů s různými počty parametrů. Všechny tyto modely lze použít i k modelování rychlosti populačního růstu v závislosti na teplotě. Jedním ze základních modelů je  $y = -xe^x$ , v obecném tvaru  $y = -a(x-c)e^{+b(x-c)} + d$ , kde *c* definuje průsečík s vodorovnou asymptotou. Další běžně používané nelineární modely jsou Janischův, Loganův-10, Taylorův nebo Briereův (Kontodimas et al. 2004, Roy et al. 2002, Walgama & Zalucki 2006).

# **Diskrétní růst populace** 12**závislý na hustotě**

### Popis

V průběhu 15 let byla na jaře na poli pšenice zaznamenávána velikost populace mšic. Na 20 rostlinách byli vždy na začátku léta spočteni všichni jedinci. Stejný postup se opakoval každý rok. Zajímá nás, jaký typ dynamiky populace mšic vykazovala.

### Data

V jednotlivých letech byly zaznamenány následující celkové početnosti mšic  $(N_t)$ :

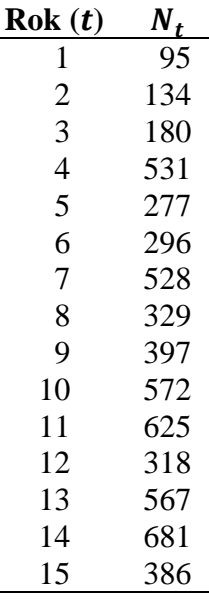

## Úkoly

- 1/ Vytvořte graf populační dynamiky mšic a zjistěte, je-li početnost závislá na hustotě.
- 2/ Odhadněte maximální konečnou míru růstu a nosnou kapacitu prostředí.
- 3/ Nasimulujte dynamiku populace mšic po dobu 20 generací. Použijte model pro diskrétní růst populace závislý na hustotě s odhadnutou nosnou kapacitou prostředí. Hodnotu konečné míry růstu  $(\lambda_t)$  simulujte náhodně z intervalu  $(0.1, \lambda_{max})$ . Jako počáteční početnost mšic zadejte 10 jedinců.

## Řešení

1/ Do vektoru s názvem aphid vložte početnosti mšic. Vykreslete početnosti do spojnicového grafu.

```
> aphid <- c(95,134,180,531,277,296,528,329,397,572,625,318,567,681,386)
> plot(aphid, type="b", pch=16, xlab="years")
```
Překreslete graf do sešitu.

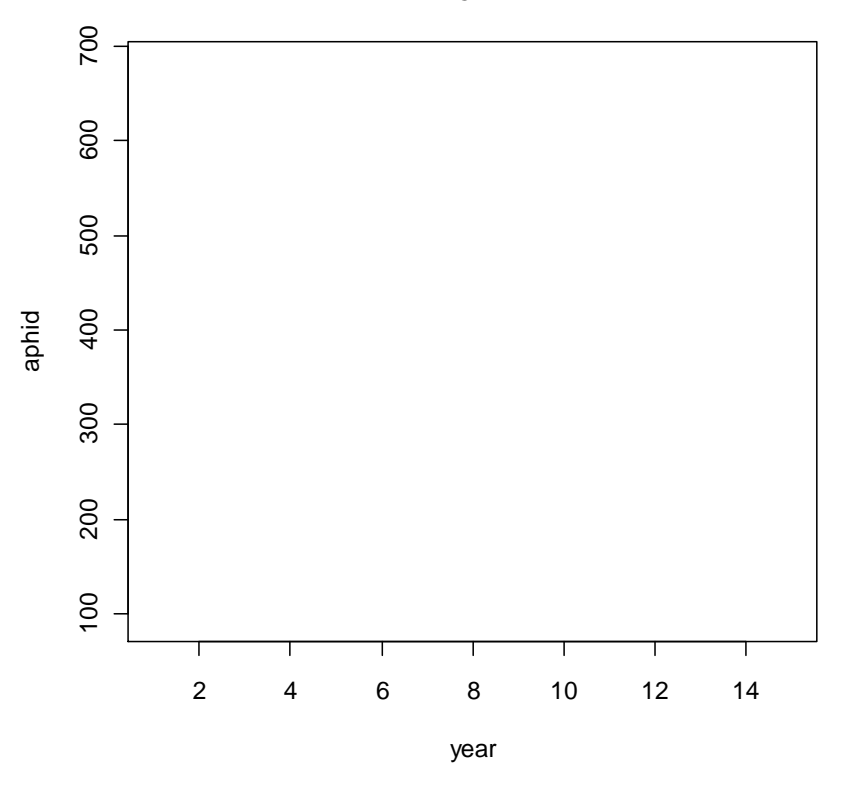

**Populační dynamika mšic**

Ke zjištění závislosti početnosti na hustotě je potřeba vynést logaritmy roční populační míry růstu  $\lambda_t$  proti početnosti populace,  $N_t$  Míry růstu spočtěte podle vztahu:

$$
\lambda_t = \frac{N_{t+1}}{N_t}, \qquad \text{kde } t = 1, \dots, 14,
$$

a vložte je do vektoru s názvem lambda. Vyneste závislost  $\ln(\lambda_t)$  na  $N_t$ .

```
> lambda <- aphid[-1]/aphid[-15]
> plot(aphid[-15], log(lambda), pch=16)
```
Překreslete graf do sešitu.

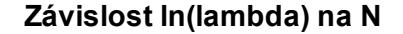

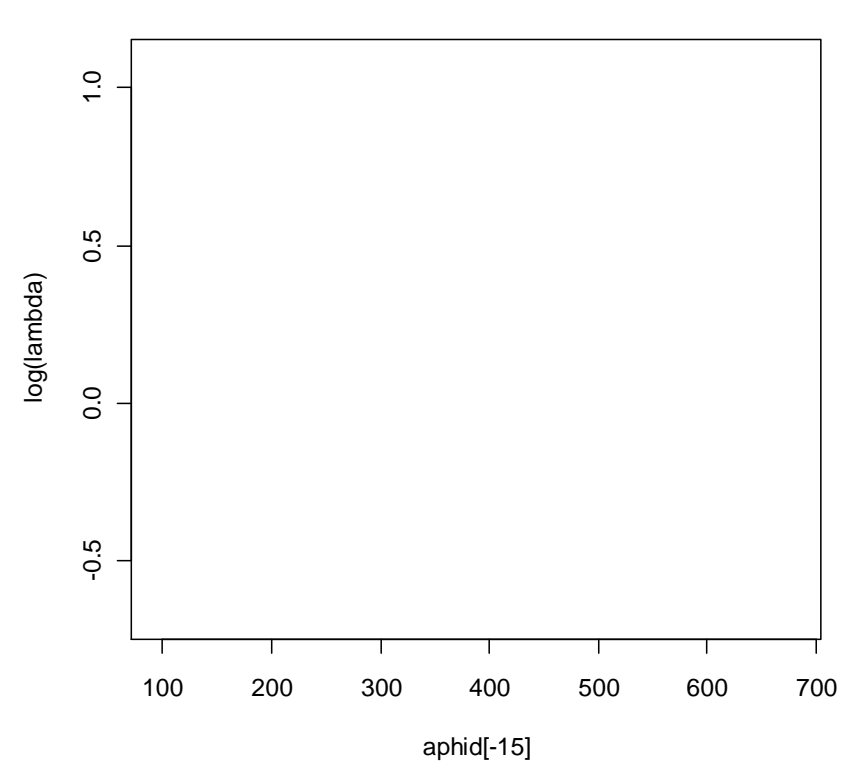

Zlogaritmovanými hodnotami  $\lambda$  proložte lineární regresní model pomocí příkazu 1m. Odhady parametrů zjistíte příkazem **coef**. Odhadnutý model vyneste do grafu užitím příkazu **abline**.

> **m <- lm(log(lambda)~aphid[-15])** > **coef(m)** > **abline(m, lwd=2)**

Zapište rovnici odhadnutého modelu …………………………………………

Je v populační dynamice přítomná závislost na hustotě? Pokud ano, vysvětlete proč.

………………………………………………………………………..………………………… ……………………………………………………………………..……………………………

2/ Maximální konečnou míru růstu ( $\lambda_{max}$ ) a nosnou kapacitu prostředí (K) lze odvodit z odhadů parametrů lineárního modelu podle vzorců:

$$
\lambda_{max} = a \, a \qquad K = -\frac{a}{b} \, ,
$$

kde  $a$  a  $b$  jsou odhady parametrů lineárního modelu.

> **exp(0.903429139)** > **-0.903429139/-0.002033643**

=……… a = …………

**3/** K simulaci populační dynamiky použijte model pro diskrétní logistický růst populace závislý na hustotě:

$$
N_{t+1} = \frac{N_t \lambda}{1 + N_t \left(\frac{\lambda - 1}{K}\right)}.
$$

Vytvořte vektor N o délce 21. Na jeho první pozici umístěte 10 jedinců. Příkazem **for** spustíte simulaci. Míra populačního růstu  $\lambda$  se bude v každém kroku generovat náhodně z rovnoměrného rozdělení na intervalu (0.1,  $\lambda_{max}$ ) pomocí příkazu runif.

```
> N <- numeric(21)
> N[1] <- 10
> for(t in 1:20) {
+ lmb <- runif(1,0.1,2.47);
+ N[t+1]<-N[t]*lmb/(1+N[t]*(lmb-1)/444)}
> plot(0:20, N, type="b", pch=16, xlab="generation")
```
Překreslete graf do sešitu.

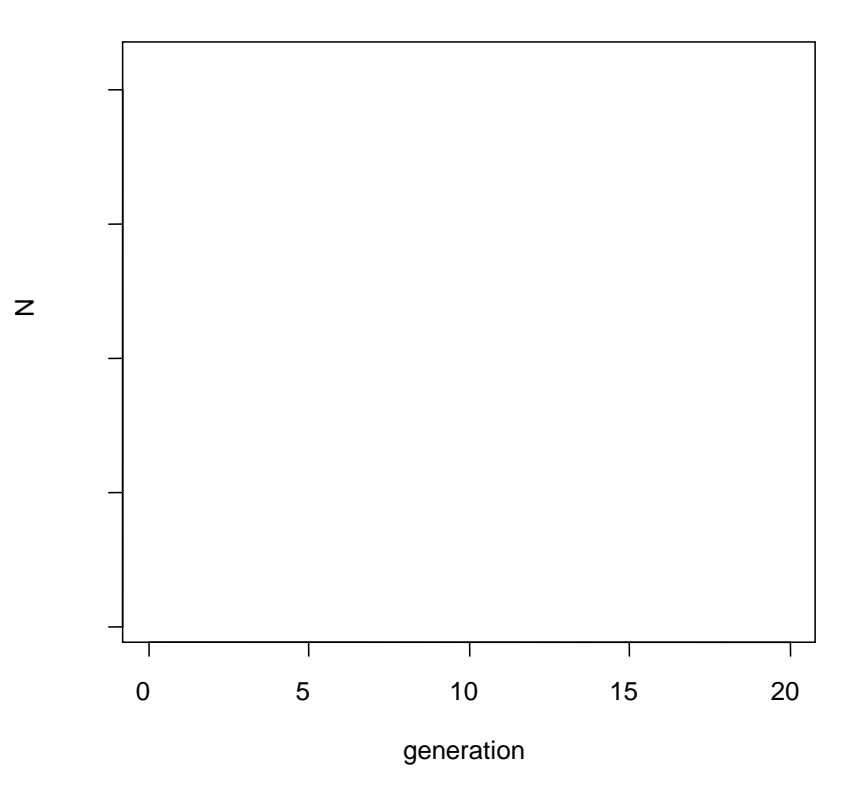

#### **Simulace početnosti v průběhu 20 generací**

Jaký typ populační dynamiky simulace vykazuje?

……………………………………………………………………..……………………………

## Poznámka

K modelování růstu závislého na hustotě lze použít i různé typy logistických funkcí, jako například  $y = \frac{a}{1 + e^{-b(x-c)}} + d$ . Tato funkce docela dobře popisuje sigmoidní charakter početností populace: v počáteční fázi je růst přibližně exponenciální, později s rostoucím nasycením se zpomaluje a nakonec se asymptoticky zastaví. Parametr  $a$  definuje asymptotu,  $b$  udává rychlost růstu křivky a jeho znaménko mění růst funkce na klesání, parametry  $c$  a  $d$ udávají posunutí.

# 13**Trvale udržitelný lov**

### Popis

V jednom mysliveckém revíru jsou pravidelně loveni zajíci. Známe počty honů a počty ulovených zajíců za posledních 7 let. Nově se začala lovit i jelení zvěř. Chceme zjistit, jestli je lov zajíců a jelení zvěře trvale udržitelný.

#### Data

Pro lov zajíců máme pro každý rok záznamy o počtu honů a ulovených zajíců:

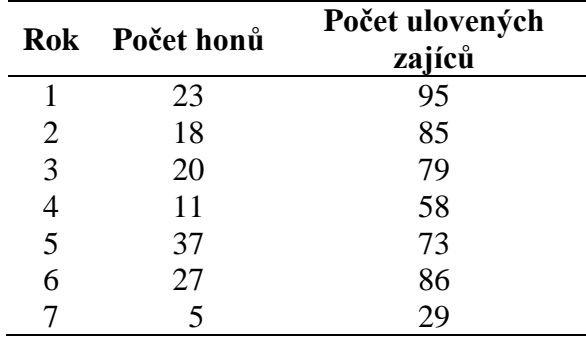

Jelikož lov jelení zvěře započal před rokem, známe pouze počet ulovených jedinců v loňském roce. To bylo 72 jedinců. Známe však následující parametry: nosnou kapacitu prostředí,  $K = 450$ , konečnou míru populačního růstu,  $\lambda = 1.63$ , a délku života jelenů,  $L = 17$  let.

## Úkoly

- 1/ Zjistěte hodnotu trvale udržitelného lovu pro zajíce přepočtenou na jeden hon.
- 2/ Odhadněte hodnotu maximálního trvale udržitelného odlovu (MSY) pro jelení zvěř a porovnejte s hodnotou skutečného lovu. Spočtěte také hodnotu MSH.

## Řešení

1/ Do vektoru s názvem hunt vložte počet honů a do vektoru s názvem hare počty

ulovených zajíců. Vykreslete závislost hare na hunt do bodového grafu.

```
> hunt <- c(23,18,20,11,37,27,5)
> hare <- c(95,85,79,58,73,86,29)
> plot(hunt, hare, pch=16)
```
Překreslete graf do sešitu.

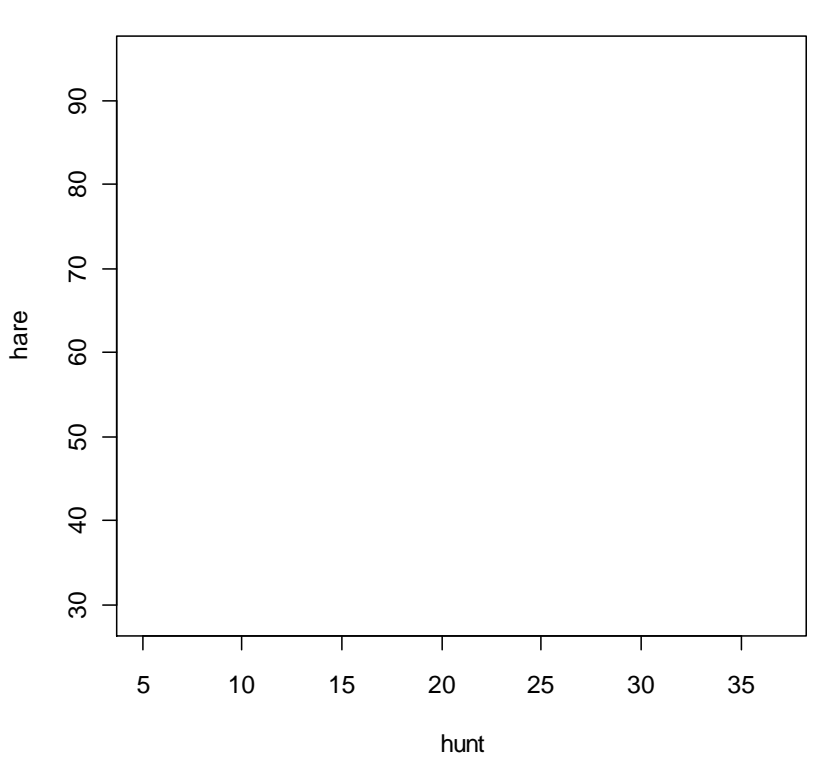

**Závislost ulovených zajíců na počtu honů**

Roste počet ulovených zajíců lineárně s počtem honů? …………………………………

Daty proložte Schaeferův kvadratický model ve tvaru:

$$
y = bx + cx^2,
$$

kde y je počet ulovených zajíců a x je počet honů. Použijte příkaz **1m**. Hodnoty parametrů zjistěte příkazem **coef**.

```
> m <- lm(hare~hunt+I(hunt^2)-1)
> coef(m)
```
Výsledný model má tvar: …………………………………………

Odhadnutý model překreslete do grafu uvedeného výše s použitím kombinace příkazů **lines** a **predict**.

```
> x <- seq(0, 40, 1)
> lines(x, predict(m,list(hunt=x)))
```
Hodnotu trvale udržitelného lovu z odhadnutého modelu ziistíte jako lokální maximum paraboly. První derivaci výsledného modelu proveďte analyticky a vyjádřete  $x$ :

= ……………

> **6.8857977/(2\*0.1327181)**

Hodnota optimálního honu pro udržitelný lov přepočtena na jeden rok je ………………

Spočtěte, kolik je maximální počet zajíců pro trvale udržitelný lov podle vzorce:

$$
MSY = -\frac{b^2}{4c}.
$$

> **-6.8857977^2/(4\*-0.1327181)**

Je to ………………… zajíců.

2/ Hodnotu MSY pro jelení zvěř spočtěte podle vzorce Robinsona & Redforda (1991):

$$
MSY = a\left(\frac{\lambda K - K}{2}\right),
$$

kde hodnota *a* je závislá na délce života organismů následovně:  $a = 0.6$  pro  $L < 5$ ,  $a =$ 0.4 pro  $L = (5,10)$ ,  $a = 0.2$  pro  $L > 10$ . V našem případě je  $a = 0.2$ .

> **0.2\*(1.63\*450-450)/2**

Odhad zaznamenejte do tabulky:

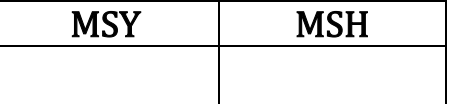

Hodnotu MSH spočteme podle vzorce

$$
MSH = \frac{rK}{4},
$$

kde  $r = \ln(\lambda)$ .

 $>$  **log(1.63) \*450/4** 

Odhad zapište do tabulky výše.

#### Je současný lov zajíců a jelení zvěře udržitelný?

………………………………………………………………………...………………………… ……………………………………………………………………………...……………………

## Poznámka

Kromě uvedeného modelu existují další praxí ověřené postupy pro výpočet trvale udržitelného lovu, jako je model Foxův, Gullandův nebo model Cadimy (Sparre & Venema 1998).

# **Prostorové rozmístění** 14 **populace**

### Popis

V porostu mladé slunečnice bylo sledováno rozmístění klopušek, které sají na spodní straně listů. Bylo vybráno 5 rostlin, každá měla 5 listů. Početnost klopušek byla stanovena jako součet jedinců na jeden list. Jakou mají klopušky disperzi?

#### Data

Byly zjištěny tyto početnosti  $(N)$  na list, seřazené od spodního listu k vrchnímu:

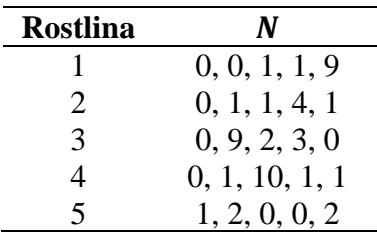

## Úkoly

Pomocí statistického testu a koeficientu disperze zjistěte, jestli je rozmístění klopušek náhodné, pravidelné nebo agregované vzhledem k listům i k celým rostlinám. Pokud zjistíte rozmístění agregované, odhadněte stupeň agregace.

## Řešení

Do vektoru s názvem bug vložte početnost klopušek. Rozložení klopušek na listech zobrazte histogramem, příkaz **hist** s argumenty **right** a **breaks**, aby se všechny zaznamenané četnosti zobrazily zvlášť do sloupců vpravo od číselného popisku.

```
> bug <- c(0,0,1,1,9,0,1,1,4,1,0,9,2,3,0,0,1,10,1,1,1,2,0,0,2)
> hist(bug, right=F, breaks=0:10)
```
#### Překreslete histogram do sešitu.

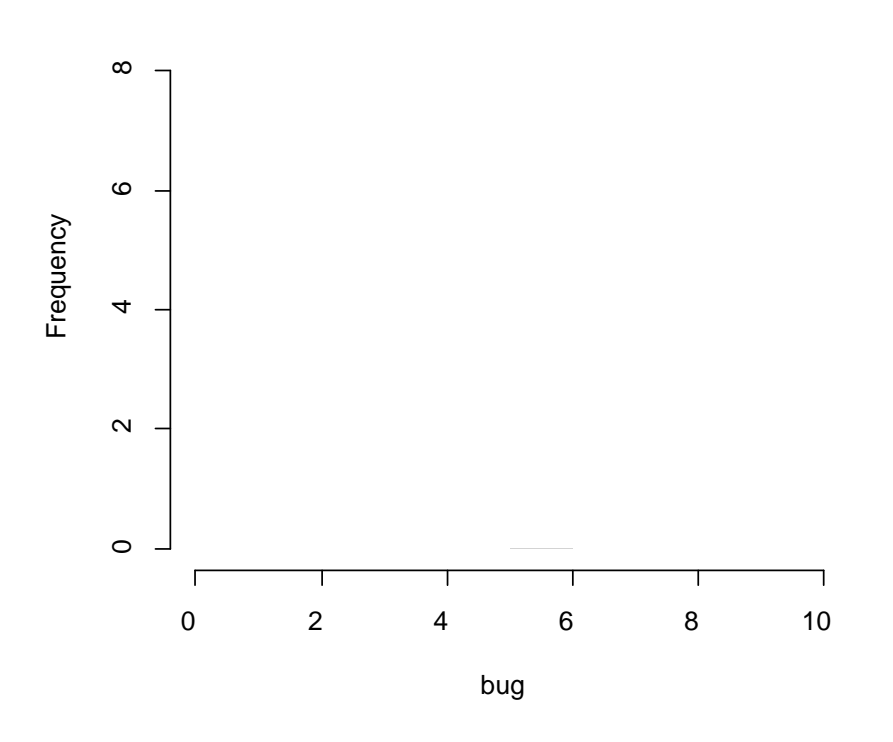

#### **Histogram klopušek**

Nyní otestujte hypotézu o náhodném rozmístění klopušek na listech použitím dvouvýběrového Kolmogorova-Smirnova testu. Ten testuje nulovou hypotézu, že dva výběry pochází ze stejného rozdělení. Budete tedy testovat, jestli se disperze klopušek liší od teoretického Poissonova rozdělení se stejným parametrem (**lambda**), jako je průměr pro klopušky. Zjistěte nejprve průměrnou abundanci pro klopušky příkazem **mean**. Pak Kolmogorovým-Smirnovým testem, dostupným v příkazu **ks.test**, porovnáme bug s teoretickým Poissonovým rozdělením, což specifikujeme argumenty **"ppois"** a **lambda**.

> **mean(bug)**

> **ks.test(bug, "ppois", lambda=2)**

Zapište výsledek testu: ………………………………………………

Je rozmístění klopušek na listech náhodné?

……………………………………………………………………...……………………………

Koeficient disperze  $(CD)$  a stupeň agregace  $(k)$  spočítejte podle vzorců:

$$
CD = \frac{s^2}{\bar{x}} \quad \text{a} \quad k = \frac{\bar{x}^2}{s^2 - \bar{x}},
$$

kde  $s^2$  je výběrový rozptyl. Stupeň agregace, k, nabývá pouze pozitivních hodnot, přičemž hodnota menší než 1 indikuje silně agregované rozmístění.

> **var(bug)/mean(bug)**

 $>$  mean(bug)<sup> $\text{2}/$ </sup> (var(bug) -mean(bug))

Odhady koeficientů přepište do sešitu.

 $CD =$  ……,  $k =$  … …

Jaké mají klopušky rozmístění na listech? ………………………………………………

Nyní otestujte disperzi klopušek vzhledem k celým rostlinám. Do vektoru s názvem plant vložte sumy jedinců z jedné rostliny kombinací příkazů **c** a **sum**. Postupujte obdobně jako při testu disperze na list. Náhodnou disperzi otestujte opět Kolmogorovým-Smirnovým testem. Předtím zjistěte průměrnou abundanci na rostlinu. Spočtěte také koeficient disperze (CD) na rostlinu:

```
> plant <- c(sum(bug[1:5]), sum(bug[6:10]), sum(bug[11:15]), 
+ sum(bug[16:20]), sum(bug[21:25]))
> mean(plant)
> ks.test(bug, "ppois", lambda=10)
```
Zapište výsledek testu: ………………………………………………

Spočtěte koeficient disperze (CD) na rostlinu:

> **var(plant)/mean(plant)**

Jaká je hodnota CD vzhledem k rostlinám? …………………

Jak tedy klasifikujete rozmístění klopušek na rostlinách?

…………………………………………………………………….……..………………………

### Poznámka

Příkaz pro výpočet koeficientu disperze je dostupný v balíčku lawstat. Kromě koeficientu disperze bylo navrženo několik dalších a přesnějších metod pro stanovení typu rozmístění populace, jako je Lloyd mean crowding, Iwao patchiness regression nebo metody založené na měření vzdálenosti a používané především pro sedentární organismy (viz Southwood & Henderson 2000).

# 15**Šíření populace**

### Popis

Snůšky pavouka jednoho druhu byly zavlečeny na nové území, kde se mladí jedinci začali šířit do okolí. Hned po zavlečení bylo sledováno jejich šíření, a to v průběhu 3 měsíců na podzim a 3 měsíců na jaře (v zimě jsou pavouci neaktivní, proto nebylo šíření studováno), celkem tedy 6 měsíců před prvním rozmnožováním. Jak daleko se pavouci mohou šířit?

#### Data

Zjištěná data o ploše (ve tvaru kruhu), na které byli pavouci nalezeni v průběhu 6 měsíců, jsou v tabulce:

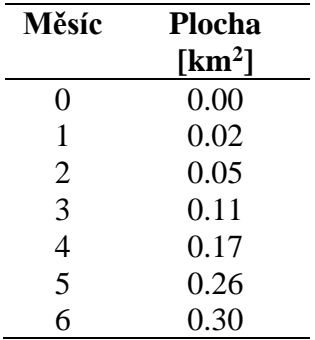

# Úkoly

- 1/ Odhadněte rychlost šíření a míru expanze, pokud znáte konečnou míru populačního růstu,  $\lambda = 1.4$ .
- 2/ Namodelujte šíření pavouků s použitím Skellamova modelu a odhadněte, do jaké vzdálenosti se rozšíří za 5 let, pokud na počátku z kokonů vyleze 50 jedinců.

# Řešení

1/ Do vektoru s názvem area vložte zjištěnou plochu a do vektoru month měsíce. Ty však musíte přepočíst na rok (vydělit 12), protože později budeme pracovat s časovou jednotkou rok. Vyneste závislost  $\sqrt{area}$  na čase t do bodového grafu.

```
> area <- c(0,0.02,0.05,0.11,0.17,0.26,0.3)
> month <- (0:6)/12
> plot(month, sqrt(area), pch=16, xlab="year")
```
Překreslete graf do sešitu.

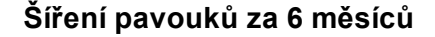

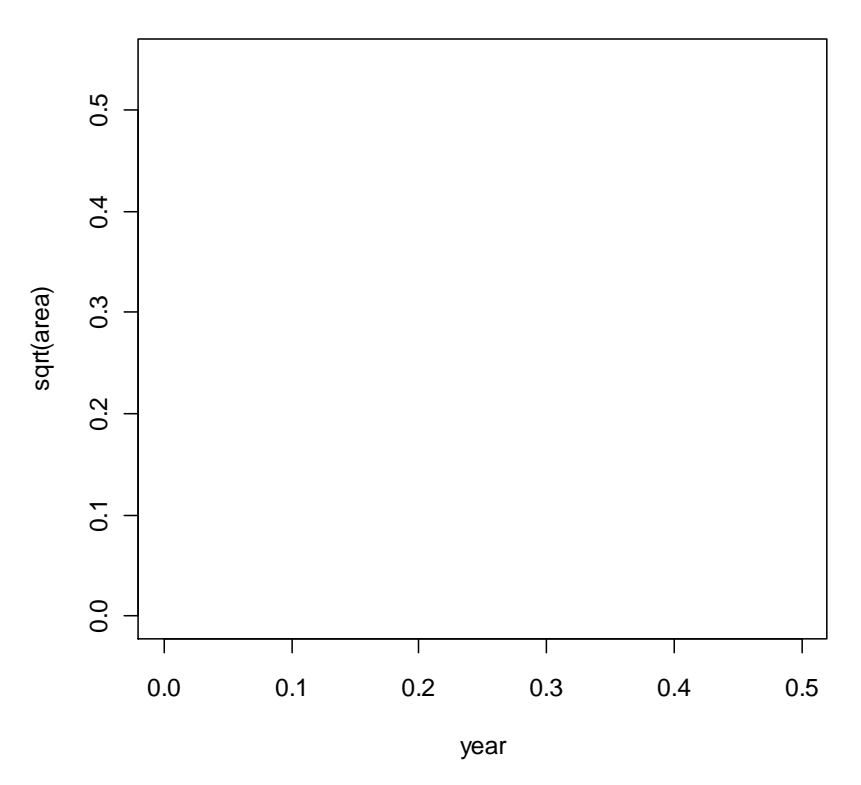

Rychlost šíření pavouků a difuzní koeficient  $(D)$  odhadněte pomocí lineárního modelu závislosti odmocniny plochy (A) na čase:

$$
\sqrt{A}=\beta t.
$$

Lineární model, příkaz **lm**, aplikujte bez průsečíku (**-1**), protože na počátku nebyl na novém území přítomen žádný pavouk. Odhadnutý model přidejte do grafu příkazem **abline**.

> **m <- lm(sqrt(area)~month-1)** > **abline(m)** > **coef(m)**

Za předpokladu, že je zjištěná plocha kruh, tj. se pavouci rozšířili koncentricky od původního místa, je nutné pro odhad rychlosti šíření upravit hodnotu odhadnutého sklonu podle vzorce:

$$
\frac{b}{\sqrt{\pi}}\ .
$$

#### > **1.195874/sqrt(pi)**

Rychlost šíření pavouků byla ……… km/rok.
Z hodnoty sklonu regresní přímky lze odhadnout difuzní koeficient pro jedince podle:

$$
D=\frac{b}{4}
$$

.

#### > **1.195874/4**

 $D =$  …… km<sup>2</sup>/rok.

Odhad míry expanze, *c*, která zohledňuje i množení, spočítejte podle

$$
c=\sqrt{2rD},
$$

kde  $r = \ln(\lambda)$ . Víme, že  $\lambda = 1.4$ .

 $>$   $log(1.4)$ > **sqrt(2\*0.34\*0.3)**

Odhadnutá míra expanze je ………… km/rok.

2/ Pro simulaci šíření použijte Skellamův model. Ten je rozšířením Gaussovy funkce o vnitřní míru růstu populace  $(r)$  a kruhovitý dvourozměrný prostor:

$$
N(\rho, t) = \frac{N(0,0)}{4\pi Dt} e^{rt - \frac{\rho^2}{4Dt}},
$$

kde  $\rho$  je poloměr plochy rozšíření. Výsledkem Skellamova modelu je početnost populace v daném čase a vzdálenosti od počátku šíření.

Vytvořte matici početností N příkazem **matrix** tak, že každý řádek bude jeden časový krok a sloupce budou odpovídat lineární vzdálenosti od počátku šíření. Proto nejprve vytvořte vektor rho s rozsahem 0 až 10 km a jemností např. 0.25 km a vektor years s rozsahem 1 až 5 let. Simulaci proveďte příkazem for. Použijte výše odhadnuté hodnoty parametrů r a D a počáteční počet jedinců 50. Graf, který vytvoříte příkazem **matplot**, bude poněkud netypicky modelovat početnost pavouků vzhledem ke vzdálenosti od počátku šíření. Čas nebude na žádné z os, bude prezentován jednotlivými křivkami. Matici nasimulovaných dat N je potřeba transponovat příkazem **t**.

```
> rho <- seq(0, 5, by=0.25)
> years <- 1:5
> N <- matrix(0, ncol=length(rho), nrow=length(years))
> r <- 0.34; D <- 0.3; i <- 1
> for(t in years) N[t,] <- 50*exp(r*t-rho^2/(4*D*t))/(4*pi*D*t)
> matplot(rho, t(N), type="l", ylab="N")
> legend("topright", c("1","2","3","4","5"), lty=1:5, col=1:5)
> abline(h=2,lty=3)
```
Překreslete graf do sešitu.

#### **Simulace šíření pavouků**

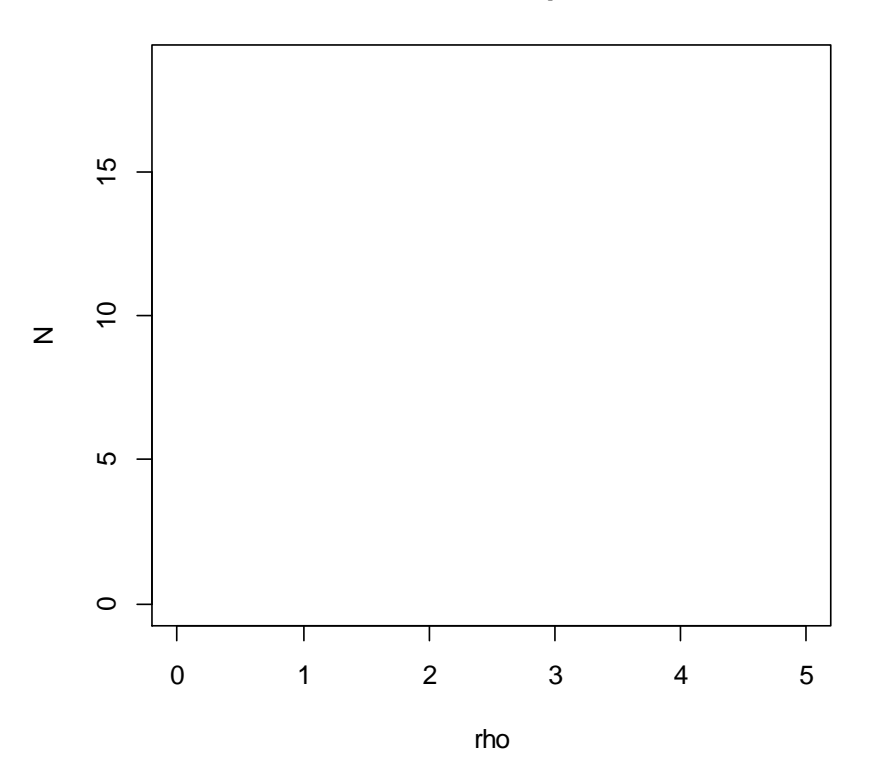

Do jaké vzdálenosti od epicentra se pavouci dostanou za 5 let?

……………………………………………………………………………………...……………

### Poznámka

Modelování šíření druhů je detailně popsáno v Shigesada et al. (1995) a Shigesada & Kawasaki (1997), kde lze nalézt model i pro kombinaci šíření na krátkou a delší vzdálenost, tzv. stratified diffusion model. Lubina & Levin (1988) ukazují, jak pořídit odhad D z hodnot rozptylu šířící se populace. V prostředí R lze vyzkoušet balíček MigClim pro predikci rozšíření druhů třeba v závislosti na změně klimatu.

# **Dynamika populací<br>
1668 v prostoru** *v* **prostoru** *16*

#### Popis

Populace skokanů byla výstavbou dálnice rozdělena na dvě nerovnoměrně veliké části. Výzkumem obou populací se zjistilo, že početnost větší populace klesá, zatímco velikost menší populace roste. Chceme zjistit, jaký může být osud populací po rozdělení.

#### Data

Aktuální počet jedinců (N) a konečná míra růstu ( $\lambda$ ) pro obě populace jsou uvedeny v tabulce:

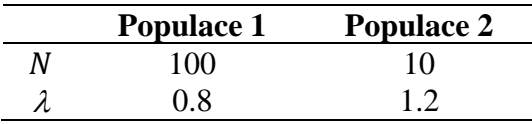

## Úkoly

- 1/ Použijte model nezávislý na hustotě pro diskrétně se množící organismy a nasimulujte populační dynamiku obou populací po dobu 20 generací. Zjistěte, jestli jsou izolované populace dlouhodobě životaschopné.
- 2/ Pokud je alespoň jedna populace v ohrožení, simulací zjistěte, jestli by pomohlo vytvoření koridoru. Jak velký by měl být ve smyslu propustnosti jedinců?

## Řešení

1/ K simulaci použijte diskrétní model exponenciálního růstu pro větší  $(N_1)$  i menší  $(N_2)$ populaci:

$$
N_{1,t+1} = \lambda_1((1-d)N_{1,t} + dN_{2,t})
$$
  

$$
N_{2,t+1} = \lambda_2((1-d)N_{2,t} + dN_{1,t}),
$$

kde *d* je koeficient propustnosti neboli výměny jedinců mezi populacemi.

Vytvořte matici N12 složenou ze 2 vektorů délky 20. Na první pozici prvního vektoru umístěte hodnotu 100, u druhého 10 jako počáteční početnosti. Do objektu N12 ukládejte nasimulované početnosti obou populací. Pro izolované populace bude  $d = 0$ , tj. 0% propustnost. Simulaci proveďte příkazem **for** a početnosti vyneste do grafu příkazem **matplot**.

```
> N12 <- data.frame(N1=rep(0,20), N2=rep(0,20))
> N12[1,1] <- 100
> N12[1,2] <- 10
> d = 0> for(t in 1:20) {
+ N12[t+1,1] <- ((1-d)*N12[t,1]+d*N12[t,2])*0.8
+ N12[t+1,2] <- ((1-d)*N12[t,2]+d*N12[t,1])*1.2}
> matplot(N12, type="l", xlab="generation", ylab="N")
> legend("topleft", c("N1","N2"), lty=1:2, col=1:2)
```
Překreslete graf do sešitu.

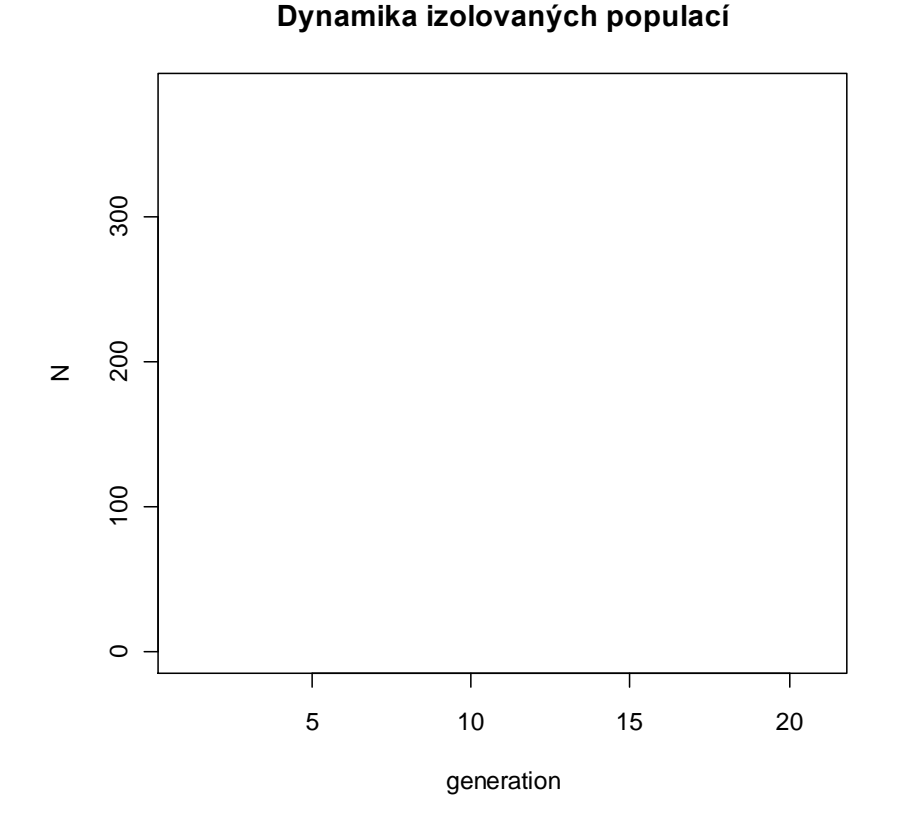

Popište, jaký je osud izolovaných populací?

…………………………………………………………………………...………………………

2/ Nyní proveďte simulaci dynamiky propojených populací. Použijte stejný systém rovnic se stejnou syntaxí, ale s malou hodnotou koeficientu propustnosti, například  $d = 0.2$ , tj. s 20% propustností.

 $> d = 0.2$ > **for(t in 1:20) {**

```
+ N12[t+1,1] <- ((1-d)*N12[t,1]+d*N12[t,2])*0.8
+ N12[t+1,2] <- ((1-d)*N12[t,2]+d*N12[t,1])*1.2}
> matplot(N12, type="l", xlab="generation", ylab="N")
> legend("topleft", c("N1","N2"), lty=1:2, col=1:2)
```
Překreslete graf do sešitu.

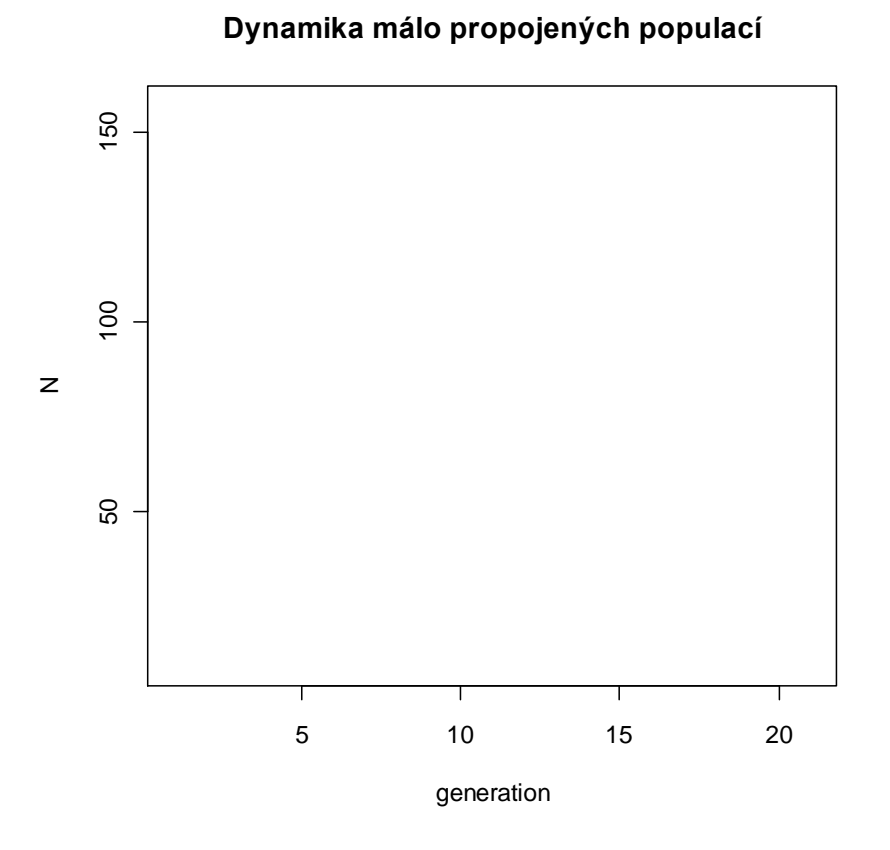

Pomohlo to k udržení obou populací?

………………………………………………………………………...…………………………

Nyní nasimulujte vysokou propojenost populací, například  $d = 0.8$ , tedy 80% propustnost.

```
> d = 0.8> for(t in 1:20) {
+ N12[t+1,1] <- ((1-d)*N12[t,1]+d*N12[t,2])*0.8
+ N12[t+1,2] <- ((1-d)*N12[t,2]+d*N12[t,1])*1.2}
> matplot(N12, type="l", lwd=2, xlab="generation", ylab="N")
> legend("topleft", c("N1","N2"), lty=1:2, col=1:2)
```
Překreslete graf do sešitu.

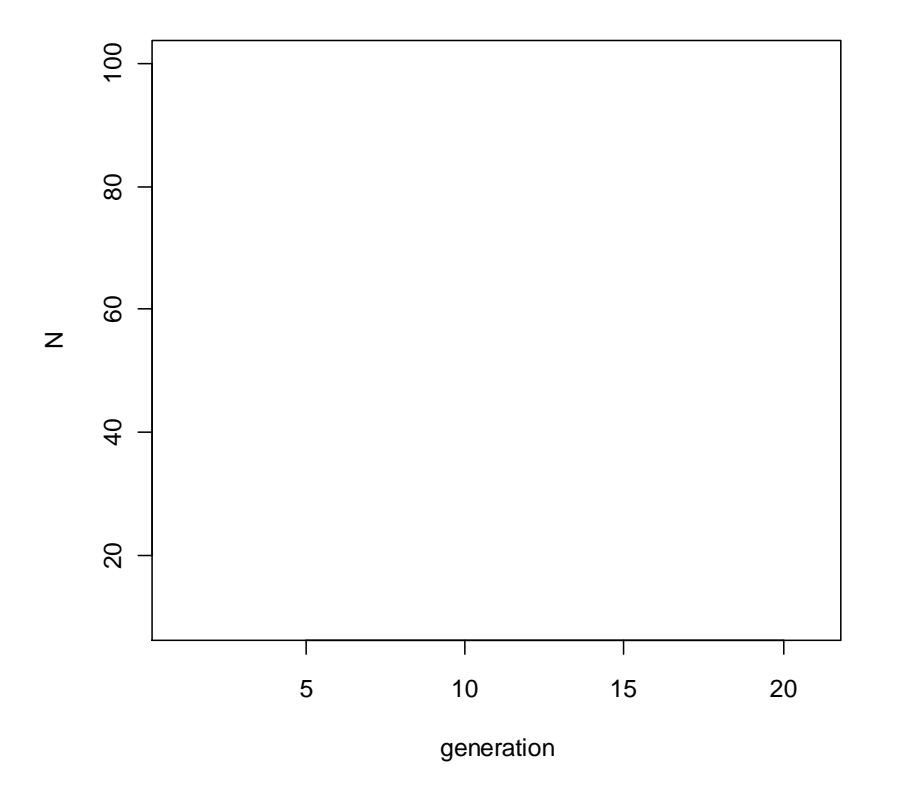

#### **Dynamika hodně propojených populací**

Jaká by měla být propustnost koridoru, aby obě populace vykazovaly stabilní dynamiku? ………………………………………………………………...…………………………………

# **Metapopulační<br>struktura**

## Popis

Žábronožky se vyskytují v dočasných tůních. Na ploše 1 ha pole se po dešti vytvořila soustava desíti tůněk vzdálených od sebe několik metrů. Byla změřena plocha každé tůně [m<sup>2</sup>], souřadnice středu tůně ve dvourozměrném prostoru a bylo zaznamenáno, jestli se v tůni vyskytují žábronožky. Jak ovlivní sucho výskyt žábronožek ve sledovaných tůních?

#### Data

Zjištěná data jsou uvedena v následující tabulce:

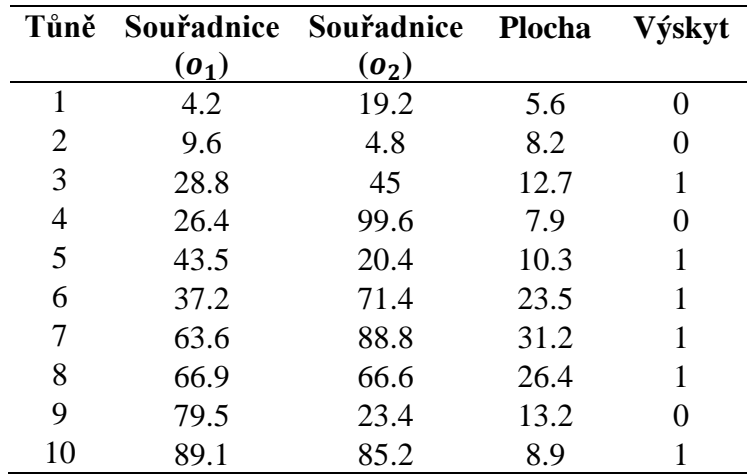

# Úkoly

- 1/ Použitím incidenčního modelu (Hanski 1994) odhadněte pravděpodobnosti incidence, tedy přítomnosti žábronožek pro každou tůni po dešti.
- 2/ Odhadněte, jak se změní tyto pravděpodobnosti, pokud se v důsledku sucha zmenší plochy tůní na polovinu.

# Řešení

1/ Naměřené souřadnice uložte do vektorů o1 a o2, velikosti tůní do vektoru area a hodnoty výskytu do vektoru p. Pak rozložení tůněk v prostoru znázorněte do grafu příkazem **plot** s různě velikými symboly.

> **o1 <- c(4.2,9.6,28.8,26.4,43.5,37.2,63.6,66.9,79.5,89.1)** > **o2 <- c(19.2,4.8,45.0,99.6,20.4,71.4,88.8,66.6,23.4,85.2)** > **area <- c(5.6,8.2,12.7,7.9,10.3,23.5,31.2,26.4,13.2,8.9)** > **p <- c(0,0,1,0,1,1,1,1,0,1)** > **plot(o2~o1, cex=area/2, pch=16\*p)**

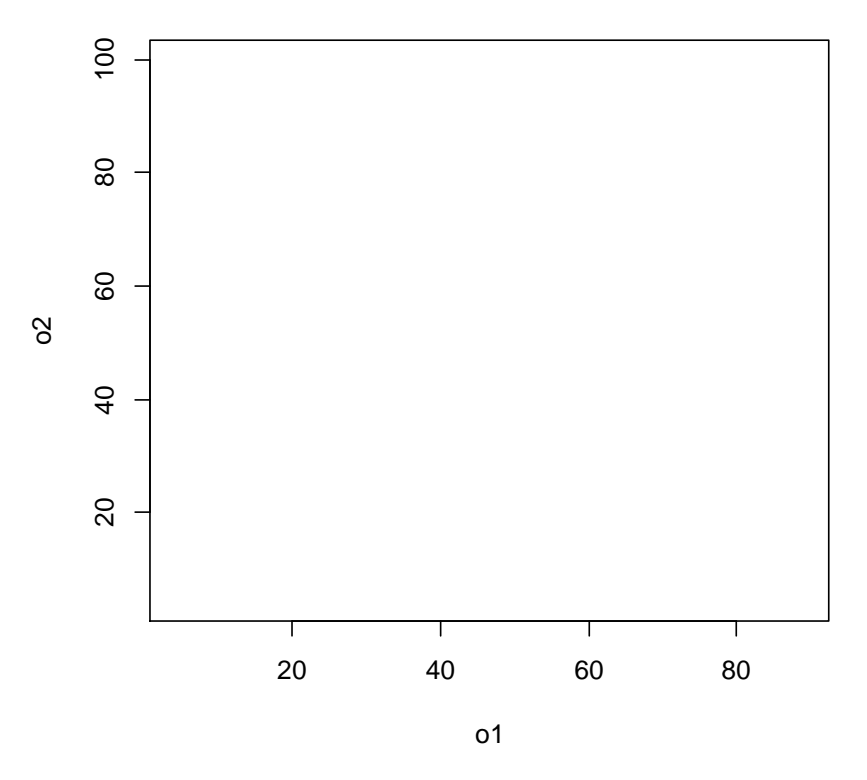

**Mapa tůněk na poli**

Jsou osídlené tůně izolované? …………………………………………………..………..

Jsou osídlené tůně větší než neosídlené? …………………………

K výpočtu dlouhodobé pravděpodobnosti osídlení tůně  $(J_i)$  je potřeba nejprve spočítat míru izolace,  $S_i$ , podle vzorce:

$$
S_i = \sum_{i \neq j} p_j \cdot A_j \cdot \exp(-\alpha \cdot d_{ij}).
$$

Do míry izolace *i*-té tůňky tedy přispívají všechny okolní osídlené tůňky ( $p_i = 1$ ) svojí plochou  $(A_j)$  a vzdáleností od tůňky *i*  $(d_{ij})$ . Parametr  $\alpha$  popisuje obecnou izolovanost všech tůněk.

Vzdálenosti d<sub>ij</sub> spočtěte užitím euklidovské metriky v příkazu dist, uložte je do objektu di a ty pak použijte v dalších výpočtech. Distanční matice má na diagonále "nic", které se dále převede na nulu, takže při výpočtu je zajištěna podmínka součtu  $i \neq j$ . Hodnotu parametru  $\alpha$ zvolte 1 a vzdálenosti v metrech přepočtěte na km. Výpočet  $S_i$  rozdělte do několika kroků:

```
> di <- dist(cbind(x,y), method = "euclidean", upper=T)
> di1 <- exp(-di/1000*1)
> di2 <- as.matrix(di1)
> di3 <- di2*area*p
> s <- colSums(di3)
```
Incidenční model dlouhodobé pravděpodobnosti osídlení tůně

$$
J_i = \frac{1}{1 + \frac{e.yy}{S_i^2.A_i^x}},
$$

lze převést na lineární formu logistického modelu s absolutním a lineárním členem takto:

$$
\log\left(\frac{J_i}{1-J_i}\right) = -\log(e \cdot yy) + 2\log(S_i) + x \cdot \log(A_i).
$$

V tomto zápisu používáme pojmenování členů a koeficientů, která odpovídají knize Hanski (1994), ale značně se liší od našich zvyklostí. Sledujte proto pozorně význam jednotlivých písmen.  $x$  ani  $yy$  nemají návaznost na souřadnice tůní a  $e$  nesouvisí s Eulerovým číslem.

Absolutní člen (intercept) modelu je  $-\log(e \cdot yy)$ . Člen 2  $\log(S_i)$  obsahuje proměnnou, ale nepojí se s neznámým koeficientem, proto ho ošetříme příkazem **offset**. Lineární člen modelu je  $x \cdot \log(A_i)$ , kde  $x$  je sklon. Model nafitujte jako zobecněný lineární model příkazem **glm** s binomickým rozdělením (argument **family**):

```
> m <- glm(p~offset(2*log(s))+log(area), family=binomial)
> coef(m)
```
Odhady koeficientů z modelu jsou: = …………. = ……………

Z těchto dvou koeficientů můžeme spočíst velikost plochy tůně, pro kterou je pravděpodobnost výskytu žábronožek větší než 50 %, a to jako průměr hodnot  $A_i$ , které dostaneme podle vzorce:

$$
A_i = e^{-\frac{2 \log(S_i) + \log(e \cdot yy)}{x}}.
$$

 $>$  mean(exp( $-(2*log(s)-19.746376)/4.565754)$ )

Plocha takové tůně je  $\ldots \ldots \ldots$ m<sup>2</sup>.

Z modelu vyčteme incidence, tedy pravděpodobnosti přítomnosti žábronožek, pro každou tůni. Použijte funkci **predict** a pro přepočet na pravděpodobnosti argument **type**. Predikované pravděpodobnosti  $(P_{mokro})$  zapište do tabulky níže.

> **predict(m, type="response")**

Jak dobře se shodují predikované hodnoty výskytu s pozorovanými?

…………………………………………………………………………………..………………

2/ Abyste zjistili, jak se změní pravděpodobnosti výskytu, pokud se plochy tůní zmenší na polovinu v důsledku sucha, použijte incidenční model uvedený výše, do kterého dosadíte hodnoty neznámých parametrů (e, yy, které jsou součástí absolutního členu). Velikosti ploch  $(A_i)$  a hodnoty  $S_i$  budou poloviční.

> **round(1/(1+(exp(19.74)/((s/2)^2\*(area/2)^4.57))), 3)**

Predikované pravděpodobnosti  $(P_{\text{such}})$  zapište do tabulky níže.

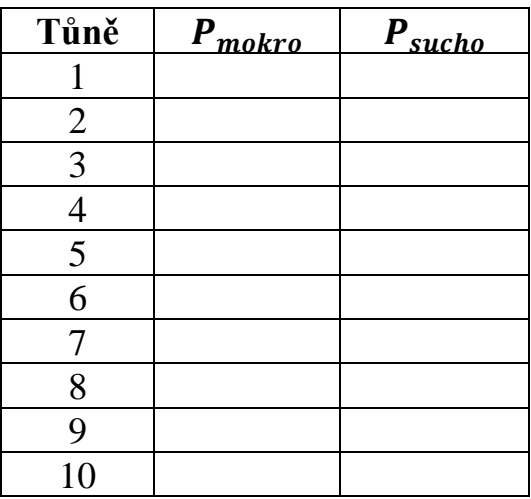

Pro kolik tůní je po suchu pravděpodobnost přítomnosti žábronožek větší než 0.5?

…………………………………………………………………………………..………………

Jaká je velikost plochy takové tůně? ………………..

# 18**Šířka niky**

### Popis

V epigeonu pole se vyskytují dva druhy pavouků, jeden z rodu *Pardosa* a druhý z rodu *Erigone*. Oba druhy jsou pravými predátory a konzumují pouze bezobratlé živočichy. Detailním pozorováním lovu kořisti v terénu bylo zjištěno, kterými druhy bezobratlých živočichů se oba pavouci živí. Kromě toho bylo zjištěno složení dostupné kořisti. Mají tito pavouci podobnou trofickou niku?

#### Data

Relativní četnosti lovené kořisti z 5 skupin bezobratlých pro oba druhy pavouků, relativní dostupnost kořisti a počet pozorování  $(N)$  jsou uvedeny v tabulce:

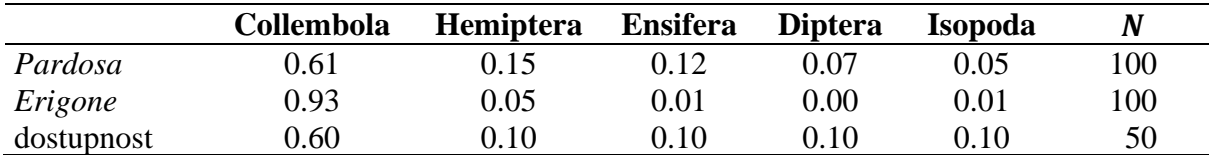

## Úkoly

- 1/ Odhadněte šířku trofické niky pro oba druhy pavouků a otestujte, jestli jsou si podobné.
- 2/ Zjistěte, jak moc se jejich niky překrývají.

# Řešení

1/ Do vektoru s názvem Par a Eri umístěte relativní četnosti zastoupení jednotlivých řádů kořistí. Do vektoru s názvem av pak umístěte relativní četnost dostupné kořisti. Pak vektory Par a Eri spojte příkazem **rbind** do objektu both a relativní četnosti obou druhů pavouků vyneste do sloupcového grafu příkazem **barplot**.

```
> Par <- c(0.61,0.15,0.12,0.07,0.05)
> Eri <- c(0.93,0.05,0.01,0,0.01)
> av <- c(0.6,0.1,0.1,0.1,0.1)
> both <- rbind(Par, Eri)
> barplot(both, beside=T, ylim=c(0,1), legend.text=c("Pardosa","Erigone"),
+ names.arg=c("Collembola","Hemiptera","Ensifera","Diptera","Isopoda"))
```
Překreslete graf do sešitu.

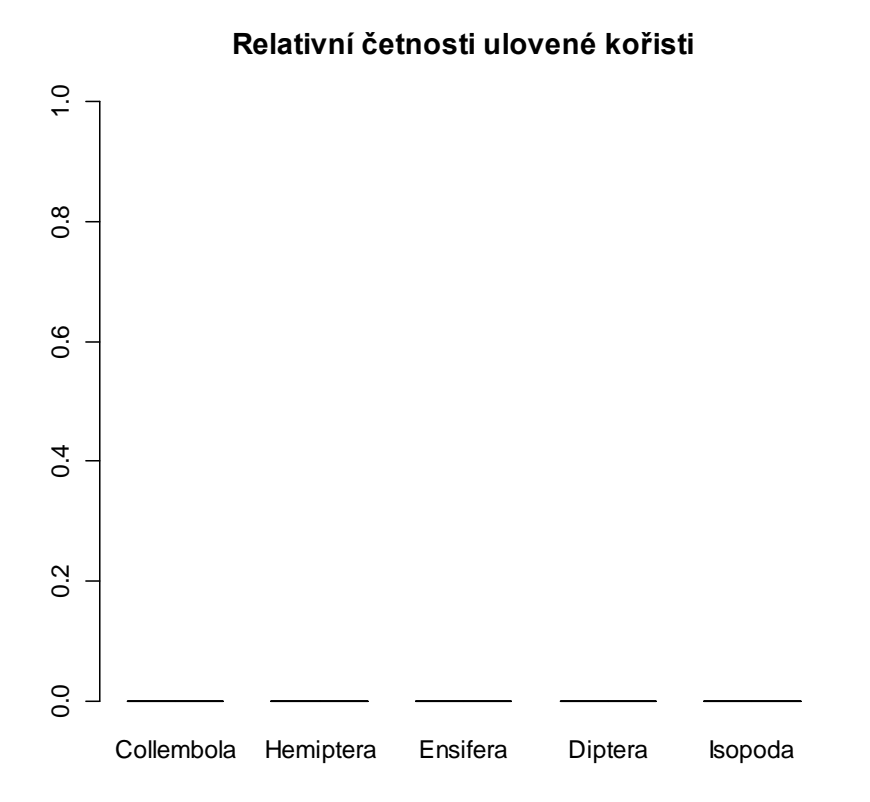

Loví oba druhy pět typů kořisti se stejnou frekvencí? Je některý z nich specializován na určitý typ kořisti?

………………………………………………………………………………………………… …………………………………………………………………………………………………

Pro odhad šířky trofické niky použijte Smithův index (Smith 1982):

$$
FT = \sum_{k=1}^{5} \sqrt{p_k q_k} ,
$$

kde  $p_k$  je relativní četnost uloveného taxonu k a  $q_k$  je relativní dostupnost tohoto taxonu. Smithův index se interpretuje vzhledem k teoretické minimální (0) a maximální (1) šířce niky. Do objektu FP vložte odhad šířky niky pro druh *Pardosa* a do objektu FE odhad šířky niky pro druh *Erigone*.

> **FP <- sum(sqrt(Par\*av)); FP** > **FE <- sum(sqrt(Eri\*av)); FE** Odhady indexů šířky niky jsou:

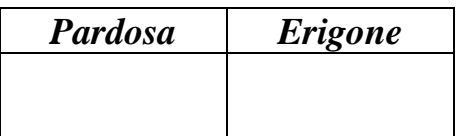

Který druh má širší niku a proč?

……………………………………………………………...……………………………………

Je rozdíl mezi druhy statisticky významný? K zodpovědění otázky je potřeba nejprve spočíst rozptyly obou odhadů podle vzorce:

$$
Var(FT) = \frac{1 - FT^2}{4N},
$$

kde  $N$  je celkový počet zaznamenaných jedinců kořisti. U objektu VP spočtěte rozptyl šířky niky pro druh *Pardosa* a u objektu VE rozptyl šířky niky pro druh *Erigone*.

> **VP <- (1-FP^2)/400** > **VE <- (1-FE^2)/400**

Nyní proveďte oboustranný test nulové hypotézy o rovnosti šířky nik. Testovou statistiku *Z* spočtěte podle vzorce:

$$
Z = \frac{FT_P - FT_E}{\sqrt{Var(FT_P) + Var(FT_E)}}.
$$

Tato statistika má standardní normální rozdělení  $Z \sim N(0,1)$ . Pravděpodobnost chyby prvního druhu spočtěte z distribuční funkce pro normální rozdělení (**pnorm**):

> **Z <- (FP-FE)/sqrt(VP+VE); Z** > **2\*(1-pnorm(abs(Z)))**

$$
Z = \ldots \ldots \ldots \quad P = \ldots \ldots \ldots
$$

Zamítáme nulovou hypotézu? Je tedy rozdíl v šířce niky obou druhů statisticky významný?

……………………………………………………………………………

2/ Překryv nik pro oba druhy spočtěte podle vzorce Hurlberta (1978):

$$
L=\sum \frac{p_{1k}p_{2k}}{q_k}.
$$

Index je v rozmezí [0, ∞), přičemž platí čím vyšší hodnota, tím větší překryv nik.

> **sum(Par\*Eri/av)**

Odhadnutý překryv nik obou druhů je: .……………………

## Poznámka

Existuje celá řada indexů pro měření šířky niky a překryvu nik. Liší se v několika aspektech: především v typu dat, ze kterých se počítají (kategorické či kontinuální dimenze niky), ale také v tom, jestli zohledňují dostupnou kořist (MacArthur & Levins 1967, Colwell & Futuyma 1971, Hurlbert 1978, Feinsinger et al. 1981).

# **Odhady parametrů** 19 **modelu kompetice**

### Popis

Dva druhy sekáčů, z rodů *Opilio* a *Phalangium*, se vyskytovaly společně na jednom stanovišti. Studium jejich biologie odhalilo, že se živí stejnou potravou ve stejnou dobu a na stejném místě, proto by měly o potravu soutěžit. Na vybrané ploše byly sledovány jejich početnosti jednou ročně po dobu 12 let. Chceme zjistit, jak silná je jejich kompetice.

#### Data

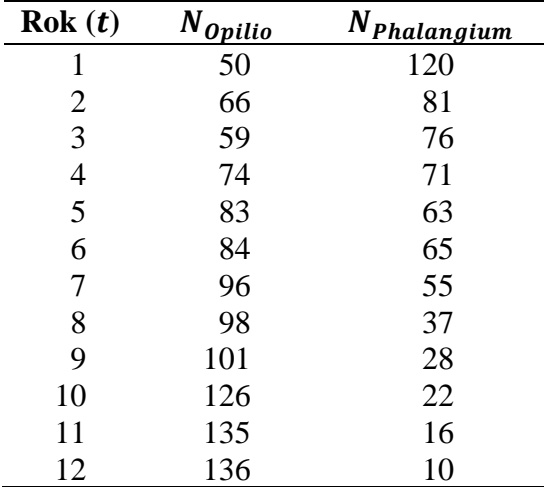

Byly zaznamenány tyto početnosti  $(N)$  sekáčů v průběhu 12 let:

# Úkoly

- 1/ Odhadněte parametry míry populačního růstu, nosné kapacity prostředí a koeficientu kompetice pro oba druhy.
- 2/ Nasimulujte populační dynamiku obou druhů po dobu 20 generací s použitím odhadnutých parametrů a počátečními početnostmi 20 jedinců pro každý druh.

# Řešení

1/ Do vektoru s názvem opi umístěte početnosti druhu *Opilio* a do vektoru s názvem phal početnosti druhu *Phalangium*. Oba vektory spojte do objektu dat příkazem **data.frame**. Do grafu vyneste početnosti pavouků v závislosti na čase příkazem pro časové řady **ts.plot**.

```
> opi <- c(50,66,59,74,83,84,96,98,101,126,135,136)
> phal <- c(120,81,76,71,63,65,55,37,28,22,16,10)
> dat <- data.frame(opi,phal)
> ts.plot(dat, ylab="N", lty=1:2)
> legend("bottomleft", legend=c("Opilio","Phalangium"), lty=1:2)
```
Překreslete graf do sešitu.

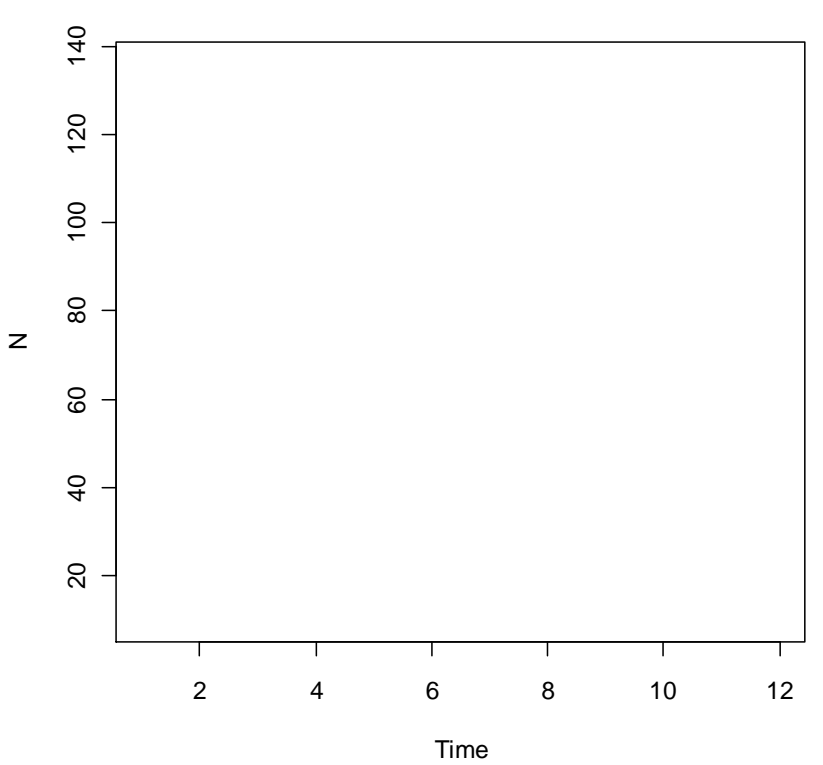

#### **Početnosti sekáčů v průběhu 12 let**

Jsou dynamiky obou druhů podobné? Popište, jaké jsou.

………………………………………………………………………………...………………… ………………………………………………………………………………...…………………

Předpokládáme, že sekáči se množí diskrétně. Proto použijte např. Rickerův model pro diskrétní růst závislý na hustotě pro dva konkurenční druhy:

$$
N_{0,t+1} = N_{0,t}. e^{r_0 \left(\frac{K_0 - N_{0,t} - \alpha_{OP}.N_{P,t}}{K_0}\right)} \quad a \qquad N_{P,t+1} = N_{P,t}. e^{r_P \left(\frac{K_P - N_{P,t} - \alpha_{PO}.N_{O,t}}{K_P}\right)},
$$

kde  $r_i$  je vnitřní míra populačního růstu,  $K_i$  je nosná kapacita a  $\alpha_{ij}$  je koeficient kompetice.

Odhady parametrů  $r_i$ ,  $K_i$ , a  $\alpha_{ij}$  získáme tzv. dynamickou regresí. Ta zahrnuje nejprve linearizaci těchto rovnic (zvlášť pro každý druh). Obecně:

$$
\ln\left(\frac{N_{i,t+1}}{N_{i,t}}\right) = r_i - \frac{r_i}{K_i} N_{i,t} - \frac{r_i \alpha_{ij}}{K_i} N_{j,t} \implies \ln\left(\frac{N_{i,t+1}}{N_{i,t}}\right) = a_i + b_i N_{i,t} + c_{ij} N_{j,t},
$$
  
pro  $t = 1, ..., 11.$ 

Je to rovnice roviny v prostoru s osami  $N_{i,t}$ ,  $N_{j,t}$  a  $\ln\left(\frac{N_{i,t+1}}{N_{i,t}}\right)$  $\frac{V_{i,t+1}}{N_{i,t}}$ ). Pro grafické znázornění bychom potřebovali trojrozměrný graf. Pomocí regresního modelu se hledá nejlepší proložení roviny naměřenými body zvlášť pro druh *Opilio* a Phalangium. Z regresních odhadů parametrů  $a_i$ , b<sub>i</sub> a  $c_{ij}$  odvoďte odhady parametrů  $r_i$ ,  $K_i$  a  $\alpha_{ij}$  podle vzorců zvlášť pro každý druh:

$$
r_i = a_i
$$
,  $K_i = -\frac{r_i}{b_i} = -\frac{a_i}{b_i}$ ,  $a_{ij} = -\frac{K_i c_{ij}}{r_i} = \frac{c_{ij}}{b_i}$ , pro  $i = 0$ , Pa  $j = P$ , O.

Nejprve proveďte regresi pro druh *Opilio*. Hodnoty  $\frac{N_{O,t+1}}{N_{O,t}}$  si musíte nejprve dopočíst a uložit do vektorů opi1. Použijte lineární model, příkaz **lm**. V lineárním prediktoru budou početnosti obou druhů (bez poslední hodnoty). Odhady parametrů roviny zjistěte příkazem **coef**. Z nich spočtěte odhady  $r, K$  a  $\alpha$ .

> **opi1 <- opi[-1]/opi[-12]** > **m1 <- lm(log(opi1)~opi[-12]+phal[-12])** > **coef(m1)** > **-0.2827058214/-0.0019409899** > **-0.0003509306/-0.0019409899**

A nyní totéž pro druh *Phalangium*. Hodnoty  $\frac{N_{P,t+1}}{N_{P,t}}$ vložte do vektoru phal1.

```
> phal1 <- phal[-1]/phal[-12]
> m2 <- lm(log(phal1)~phal[-12]+opi[-12])
> coef(m2)
> -1.253529913/-0.007836019
> -0.011631378/-0.007836019
```
Odhady parametrů zapište do tabulky:

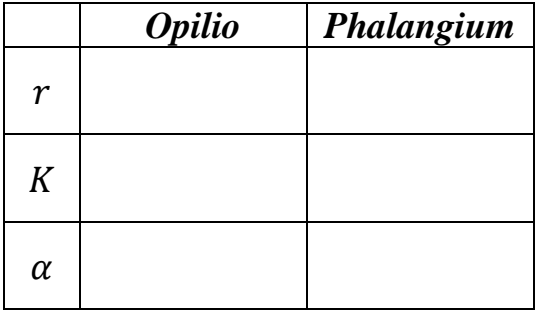

Mají oba druhy podobnou hodnotu vnitřní míry populačního růstu a nosné kapacity prostředí?

……………………………………………………………………...……………………………

#### Jsou oba druhy podobně silnými konkurenty?

…………………………………………………………………...………………………………

2/ K simulaci dynamiky použijte systém rovnic diskrétního růstu populací uvedených výše s počátečními hodnotami početností 20 jedinců pro oba druhy. Výsledky simulací ukládejte do matice s názvem NOP. Simulaci proveďte příkazem **for** a její výsledek vyneste příkazem **matplot**.

```
> NOP <- matrix(ncol=2, nrow=21)
> NOP[1,] <- c(20, 20)
> for(t in 1:20) {
+ NOP[t+1,1] <- NOP[t,1]*exp(0.28*(145.7-NOP[t,1]-0.18*NOP[t,2])/145.7)
+ NOP[t+1,2] <- NOP[t,2]*exp(1.25*(160-NOP[t,2]-1.48*NOP[t,1])/160)}
> matplot(NOP,type="l",xlab="generation")
> legend("right", c("Opilio","Phalangium"), lty=1:2, col=1:2)
```
Překreslete graf do sešitu.

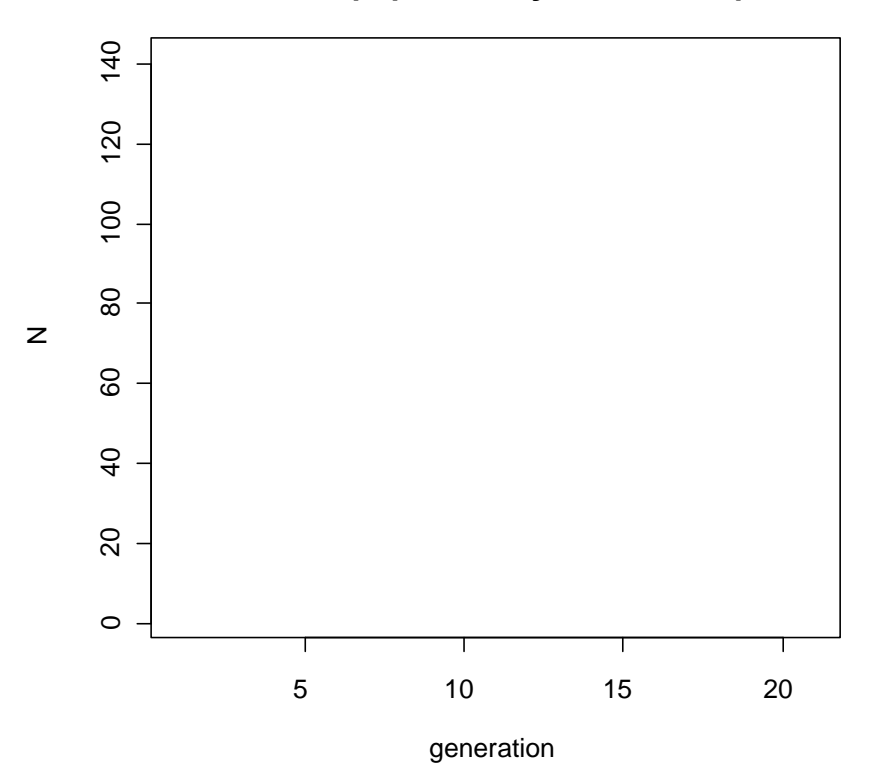

#### **Simulovaná populační dynamika kompetitorů**

Jaké jsou osudy obou druhů?

……………………………………………………………...…………………………………… ……………………………………………………………..…………………………………….

## Poznámka

Dalšími metodami používanými k odhadu parametrů kompetice je tzv. statická regrese (Schoener 1974, Pfister 1995), která používá data o abundanci konkurentů z několika lokalit, nebo manipulativní experiment, ve kterém se sleduje početnost konkurentů a jejich míra populačního růstu po narušení jednoho z druhů (Bender et al. 1984). V dynamické regresi, kterou jsme si ukázali, by měl být odhad parametrů (především jejich chyb) proveden regresní metodou, která dokáže modelovat i časovou závislost v datech (třeba GLS nebo GEE, viz Pekár & Brabec 2012). Odhad parametrů z dynamické regrese je lepší než ze statické, ve které je nutné abundance standardizovat a zahrnout do modelu i faktory prostředí (Fox & Luo 1996).

# 20 **Mezidruhová kompetice**

### Popis

Na jedné lokalitě se začal šířit invazní druh mravence a zdá se, že vytlačí jeden z původních druhů mravenců. Předchozí studie ukázala, že oba druhy mají podobnou niku. Zjistěte, jestli je původní druh v ohrožení.

#### Data

V předchozí studii byly zjištěny tyto hodnoty parametrů původního a invazního druhu:

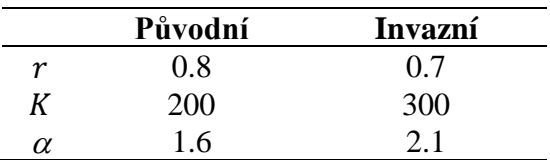

# Úkoly

- 1/ Odhadněte výsledek interakce analyticky.
- 2/ Nasimulujte vývoj početnosti mravenců obou druhů, pokud má populace původního druhu počáteční početnost 20 jedinců a populace invazního druhu početnost 10 jedinců. Simulaci proveďte pro dobu 30 let.
- 3/ Jaký bude výsledek simulace, obrátí-li se počáteční početnosti ve prospěch invazního druhu (tj.  $N_{P,t0} = 10$ ,  $N_{I,t0} = 20$ ), např. na lokalitách, kde je původní druh málo hojný?

# Řešení

1/ Pro analytické řešení využijte metodu nulových izoklin. Hodnoty  $K_p$ ,  $\frac{K_p}{\sigma_p}$  $\frac{K_P}{\alpha_{PI}}$ , Ki a  $\frac{K_I}{\alpha_{II}}$  $\frac{\kappa_I}{\alpha_{IP}}$  určují 4 body, kterými jsou izokliny definovány. Spočtěte jejich hodnoty.

- $> 200/1.6$
- > **300/2.1**

Vyneste izokliny do grafu:

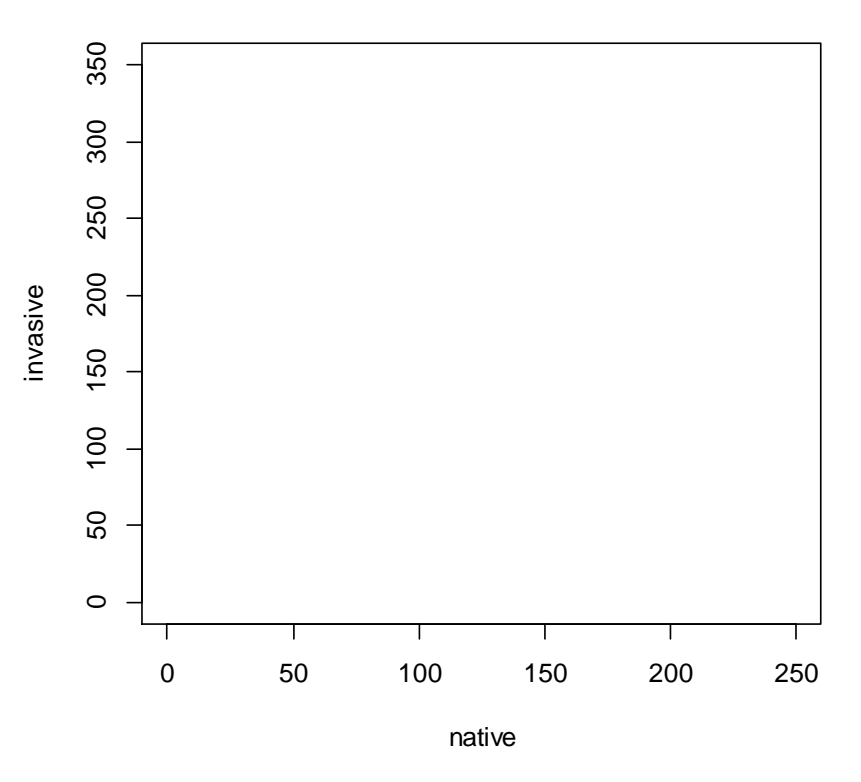

**Nulové izokliny konkurenčních druhů**

Jaký bude výsledek interakce?

………………………………………………………………………………………...…………

2/ K simulaci použijte systém diferenciálních rovnic kompetičního modelu Lotky-Volterra:

$$
\frac{dN_P}{dt}=N_Pr_P\left(1-\frac{N_P+\alpha_{PI}N_I}{K_P}\right) \qquad \qquad \frac{dN_I}{dt}=N_Ir_I\left(1-\frac{N_I+\alpha_{IP}N_P}{K_I}\right).
$$

 $N_P$  bude pro původní druh a  $N_I$  pro invazní druh. Diferenciální rovnice vyčísluje změnu početnosti  $N_i$  za jednotku času. Výsledkem simulace má být ovšem očekávaná početnost v daném čase. Bylo by potřeba integrovat uvedené diferenciální rovnice, abyste získali funkci popisující přímo početnost (analytické řešení). To je často těžko řešitelný úkol. Proto zvolte cestu numerického řešení obyčejných diferenciálních rovnic (Ordinary Differential Equations, ve zkratce ODE). Numerický postup aproximuje výslednou početnost bez nutnosti integrování rovnic. Nejjednodušším typem numerického řešení je tzv. Eulerova metoda.

Výpočet postupuje po časových krocích typicky menších, než je základní časová jednotka (např.  $\Delta = 0.1$  časové jednotky), aby nepřesnost způsobená aproximací nebyla zbytečně velká. V každém kroku spočítejte změny početností  $\frac{dN_P}{dt}$  a  $\frac{dN_I}{dt}$  $\frac{dN_I}{dt}$  podle posledních známých početností a k těmto je přičtěte. Tím dostanete odhady početností v čase  $t + \Delta$ . Délku kroku musíte zohlednit i v připočtených změnách (za desetinu časové jednotky přibude/ubude jen desetina spočítané změny početnosti):

$$
N_{i,t2} = N_{i,t1+\Delta} = N_{i,t1} + \Delta \cdot \frac{dN_i}{dt}.
$$

Do objektu delta vložte délku kroku. Ve vektoru time specifikujte čas pro simulaci, tj. 30 let. Definujte hodnoty všech parametrů  $(r_p, r_l, K_p, K_l, \alpha_{p_l}, \alpha_{lp})$  a vytvořte matici N se dvěma sloupci. Na jejich prvních pozicích budou počáteční početnosti (20 a 10 jedinců). Simulaci proveďte příkazem **for** a výsledek vyneste příkazem **matplot**.

```
> delta <- 0.1
> time <- seq(0, 30, by=delta)
> rP <- 0.8; rI <- 0.7; aPI <- 1.6; aIP <- 2.1; KP <- 200; KI <- 300
> N <- matrix(ncol=2, nrow=length(time))
> N[1,] <- c(20,10)
> for(i in 1:(length(time)-1)){
+ N[i+1,1] <- N[i,1]+delta*rP*N[i,1]*(1-(N[i,1]+aPI*N[i,2])/KP)
+ N[i+1,2] <- N[i,2]+delta*rI*N[i,2]*(1-(N[i,2]+aIP*N[i,1])/KI)}
> matplot(time, N, type="l", xlab="years")
> legend("topleft", c("puvodni","invazni"), lty=1:2, col=1:2)
```
Překreslete graf do sešitu.

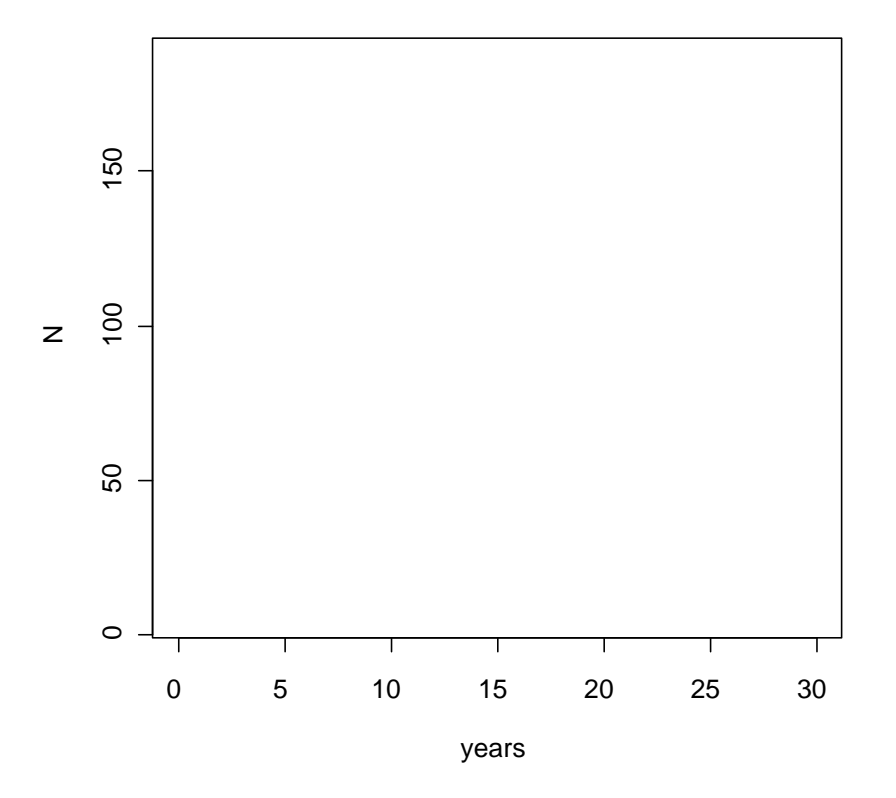

#### **Simulace početnosti mravenců**

Vytlačí invazní druh původního mravence?

………………………………………………………………...…………………………………

3/ Jak dopadne simulace, bude-li mít na počátku převahu invazní druh mravence? Použijte stejný systém rovnic, ale řešení tentokrát nalezněte pomocí složitějších a přesnějších metod.

Přístupné jsou v balíku **deSolve**. Příkaz **ode** je nejobecnějším řešitelem obyčejných diferenciálních rovnic. Výpočet probíhá ve dvou krocích. V prvním kroku specifikujte model, nazvěte jej competition, tj. vytvořte funkci, do které zapište potřebné diferenciální rovnice. Do kulatých závorek v definici funkce zapište trojici objektů, se kterými bude funkce počítat: ti bude čas; ini bude vektor s počátečními hodnotami stavových proměnných a par bude vektor se jmény a hodnotami parametrů. Příkaz with zpřístupní "mateřské" funkci všechny parametry a proměnné pod jejich jmény ve formě seznamu (**as.list**). Zápis funkce zakončete příkazem **return**, který předá výsledky rovnic k dalšímu zpracování. Zde je důležité pořadí: výsledky **dNP dNI** musí odpovídat pořadí N1, N2 ve vektoru počátečních hodnot.

```
> competition <- function(ti, ini, par){
+ with(as.list(c(ini,par)),{
+ dNP <- rP*NP*(1-(NP+aPI*NI)/KP)
+ dNI <- rI*NI*(1-(NI+aIP*NP)/KI)
+ return(list(c(dNP,dNI)))})}
```
Zaveďte parametry a jejich hodnoty (do vektoru param) a zadejte jejich počáteční početnosti do vektoru initial. Načtěte balík **deSolve**. Definujte časy, ve kterých má být proveden výpočet (vektor time). Samotný výpočet obstará příkaz **ode**, který pojmenuje vstupní objekty jako (**y**, **times**, **func**, **parms**). Výslednou matici uložte do objektu sim. Výsledek simulace vykreslete příkazem **matplot**.

```
> param <- c(rP=0.8, rI=0.7, aPI=1.6, aIP=2.1, KP=200, KI=300)
> initial <- c(NP=10, NI=20)
> library(deSolve)
> time <- seq(0, 30, 0.1)
> sim <- ode(y=initial, times=time, func=competition, parms=param)
> matplot(time, sim[,-1], type="l", xlab="years", ylab="N")
> legend("topleft", c("puvidni","invazni"), lty=1:2, col=1:2)
```
Překreslete graf do sešitu.

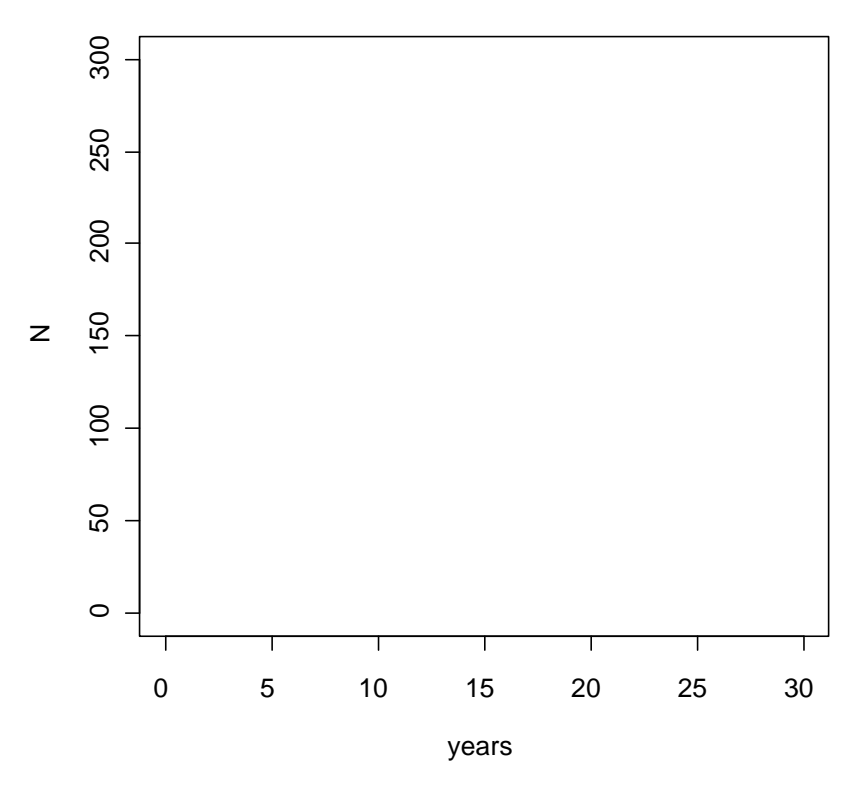

#### **Simulace početnosti mravenců**

Vytlačí nyní invazní druh původního mravence? Pokud ano, jak dlouho to bude trvat?

…………………………………………………………...………………………………………

### Poznámka

Jak přesné je použití jednoduché Eulerovy numerické metody proti jiným složitějším metodám z příkazu **ode** (jako výchozí je nastavena metoda lsoda), lze zjistit třeba grafickým porovnáním výsledků simulace. Pokud to uděláte, uvidíte, že rozdíl je v podstatě zanedbatelný. O použití příkazu **ode** v simulačním modelování se lze dozvědět více např. v Petzold (2003).

# 21**Funkční odpověď**

### Popis

Funkční odpověď střevlíků konzumujících semena byla zkoumána v miskách o ploše  $10 \text{ cm}^2$ . Pro každou hustotu semen bylo uskutečněno několik opakování. Hustota semen byla konstantní po celou dobu experimentu, tj. 6 hodin, protože zkonzumovaná semena byla neustále nahrazována novými. Na konci experimentu byl stanoven počet sežraných a nesežraných semen. Zajímá nás popis funkční odpovědi střevlíků.

#### Data

Průměrné počty zkonzumovaných semen  $(H_a)$  pro jednotlivé hustoty semen  $(H)$  jsou uvedeny v následující tabulce:

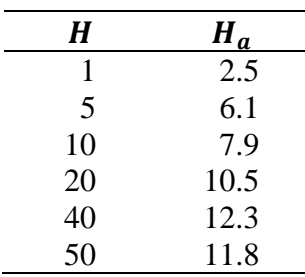

# Úkoly

- 1/ Jaký typ funkční odpovědi mají střevlíci?
- 2/ Odhadněte parametry vyhledávací účinnosti, času zpracování a asymptoty nasycení.

## Řešení

1/ Do vektoru s názvem H vložte hustoty semen a do vektoru s názvem Ha průměrné počty sežraných semen. Do bodového grafu vyneste počty zkonzumovaných semen v závislosti na jejich hustotě.

```
> H <- c(1,5,10,20,40,50)
> Ha <- c(2.5,6.1,7.9,10.5,12.3,11.8)
> plot(H, Ha, pch=16)
```
Překreslete graf do sešitu.

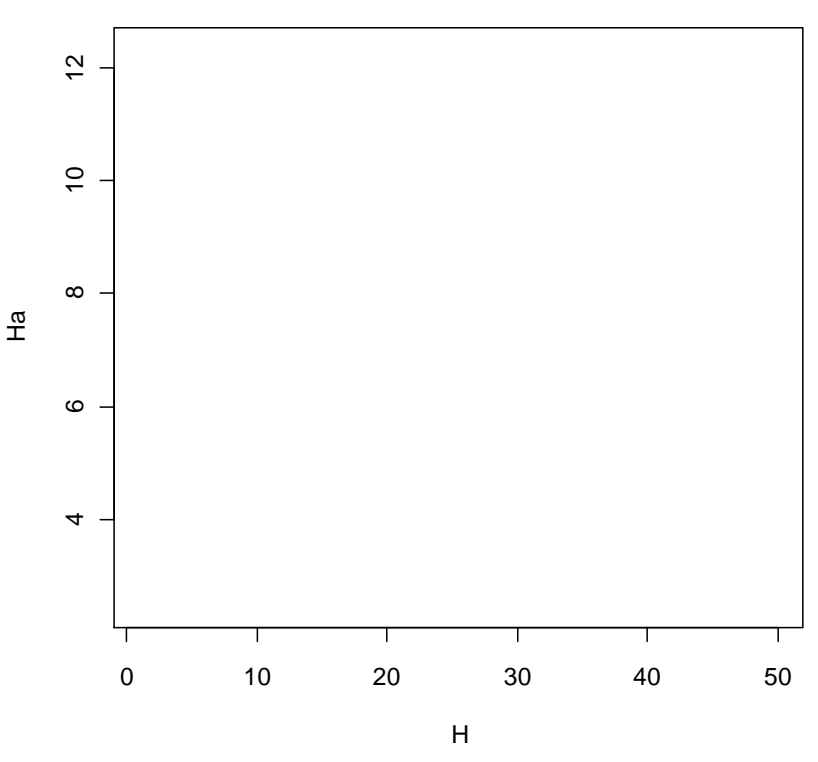

**Funkční odpověď střevlíků**

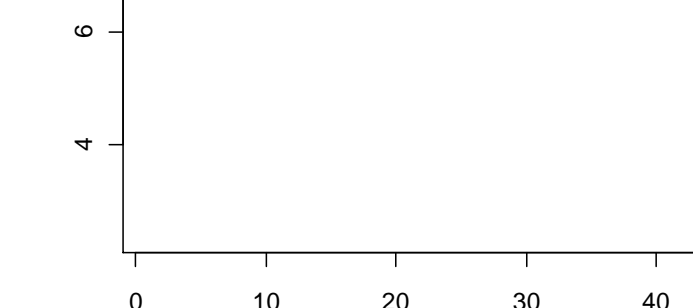

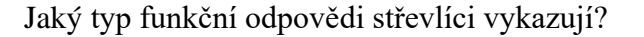

#### 2/ Hodnoty parametrů odhadněte pomocí příslušné Hollingovy rovnice:

$$
H_a = \frac{sHT}{1 + sHT_h}.
$$

Tato rovnice je inherentně nelineární. Abychom k odhadu parametrů mohli použít lineární regresi, musí se linearizovat. Lineární tvar rovnice získáte převrácením:

$$
\frac{1}{H_a} = \frac{1}{sHT} + \frac{T_h}{T}
$$

a substitucí:

$$
\frac{1}{H_a} = b\frac{1}{H} + a,
$$

kde  $a = \frac{T_h}{T}$  $rac{r_h}{T}$  a  $b = \frac{1}{sT}$  $\frac{1}{sT}$ . Hodnoty parametrů vyhledávací účinnosti, s, času zpracování,  $T_h$ , i asymptoty nasycení, max, zjistíte podle vzorců:

$$
T_h = aT
$$
,  $s = \frac{1}{b \cdot T}$ ,  $max = \frac{T}{T_h} = \frac{1}{a}$ .

Připravte převrácené hodnoty  $H$  a  $H_a$  a vyneste je do bodového grafu. Pak použijte lineární regresní model, příkaz **lm**. Výslednou přímku vynesete příkazem **abline**.

> **y <- 1/Ha** > **x <- 1/H** > **plot(x, y, pch=16, xlab="1/H", ylab="1/Ha")** > **m <- lm(y~x)** > **abline(m)**

Překreslete graf do sešitu.

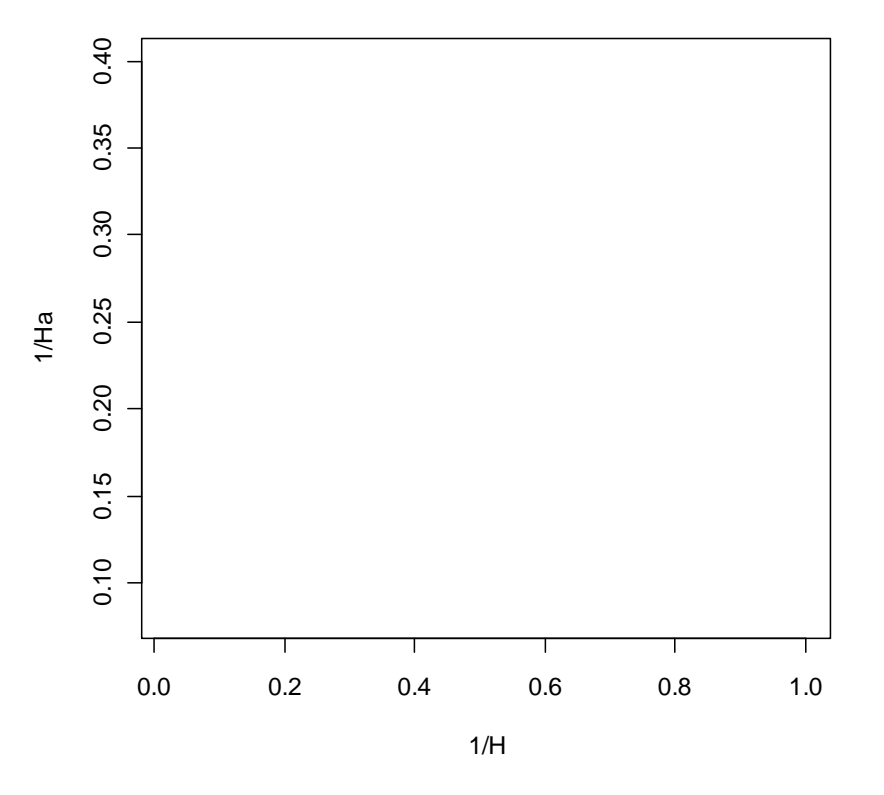

#### **Závislost převrácených hodnot**

Odhady parametrů modelu zjistíte příkazem  $\mathbf{coef}$ . Vypočítejte z nich s,  $T_h$  a max podle vzorců uvedených výše, když víme, že  $T = 6$ .

> **coef(m)** > **0.08445655\*6** > **1/(0.31904090\*6)** > **1/0.08445655**

Odhady parametrů zaznamenejte do tabulky:

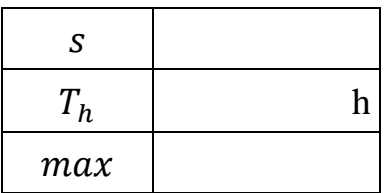

Nakonec vykreslete výsledný model do nového grafu:

```
> curve((0.52*x*6)/(1+0.52*x*0.51), xlim=c(0,50))
```
#### Poznámka

Přesnější odhady parametrů pro funkční odpověď typu II lze získat pomocí GLM (viz Pekár & Brabec 2009). Pro popis funkčních odpovědí bylo navrženo několik nelineárních modelů (viz Juliano 2001). Jedním z obecných modelů je  $y = a(1 - e^{-bx^c})$ . Zde parametr a definuje asymptotu (nasycení), kladné  $b$  určuje rychlost růstu a  $c$  prohnutí křivky. Touto funkcí můžeme modelovat funkční odpověď typu II i III: pokud  $c \le 1$ , jde o typ II, pokud  $c > 1$ , jde o typ III.

# 22 **Numerická odpověď**

### Popis

Saranče zkonzumují za svůj život určité množství potravy. V laboratorním experimentu byly chovány kohorty sarančí od vylíhnutí až po dospění a následné vykladení při různém konstantním množství biomasy. Chceme zjistit, jak množství potravy ovlivní jejich fitness.

#### Data

Ze zjištěných dat o přežívání a plodnosti byla pro každé množství biomasy sestavena Leslieho matice a z ní spočtena míra populačního růstu  $(r)$ , která vyjadřuje zdatnost sledované kohorty. Hodnoty vnitřní míry růstu v závislosti na množství potravy  $(V)$  jsou uvedeny v tabulce:

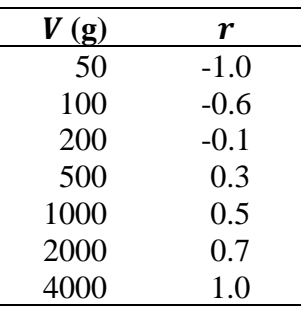

## Úkoly

Zobrazte závislost vnitřní míry růstu  $(r)$  na množství zkonzumované potravy  $(V)$ . Proložte daty model přeměny potravy na potomstvo a odhadněte jeho parametry. Stanovte minimální množství potravy na jedince potřebné pro vitální populaci.

## Řešení

Do vektoru s názvem r vložte hodnoty vnitřní míry růstu a do vektoru s názvem v množství zkonzumované potravy. Do bodového grafu vyneste závislost vnitřní míry růstu na množství potravy:

```
> v <- c(50,100,200,500,1000,2000,4000)
> r <- c(-1,-0.6,-0.1,0.3,0.5,0.7,1)
> plot(v, r, pch=16)
```
Překreslete graf do sešitu.

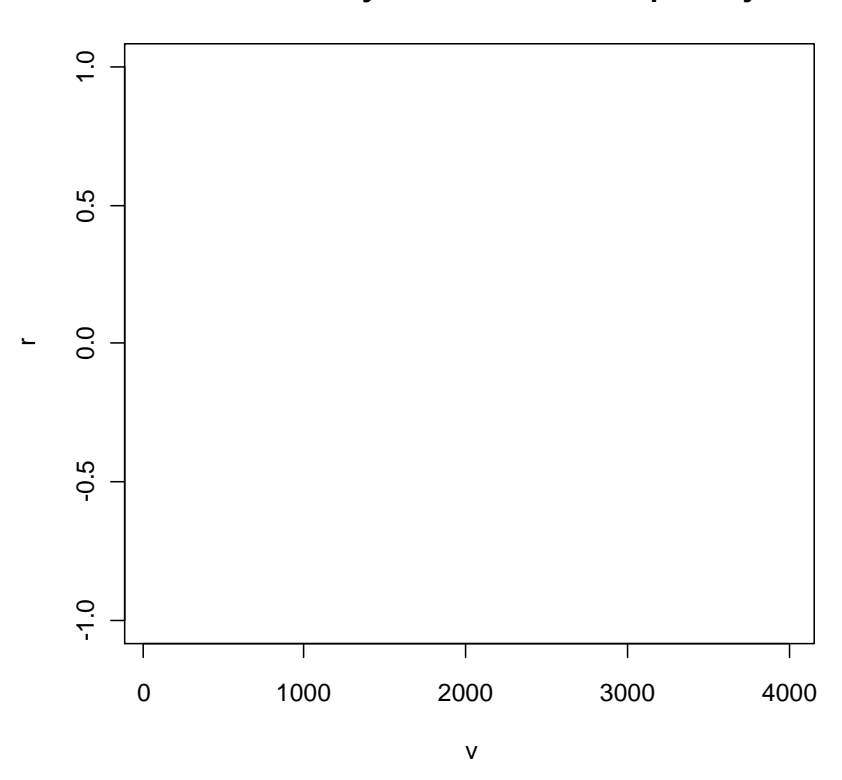

**Závislost míry růstu na množství potravy**

Pro kolik hodnot je míra růstu kladná a pro kolik záporná?

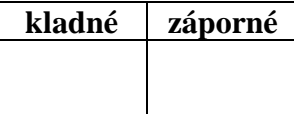

Použijte Ivlevův model v modifikaci pro numerickou odpověď, který má tři parametry:

$$
r = s(1 - e^{-fV}) - d.
$$

Parametr *s* popisuje vyhledávací účinnost konzumenta (search rate), f udává účinnost přeměny potravy na potomstvo (konverzní účinnost, typicky z intervalu  $(0,1)$ ) a  $d$  je maximální mortalita konzumenta. Jelikož je tvar modelu nelineární v parametrech, k odhadu použijte nelineární regresi. Před tím musíte odhadnout startovací hodnoty všech parametrů. Odvoďte je analyticky pro podmínky bez potravy, tj.  $V = 0$  a  $r = -1$ , s neomezenou dostupností potravy, tj.  $V = \infty$  a  $r = 1$ , a pro naměřené hodnoty  $V = 1000$  a  $r = 0.5$ .

Startovací hodnoty budou:  $s =$  ……,  $f =$  ……,  $d =$  ……

Pro fit nelineární regrese použijte příkaz **nls**. Startovací hodnoty specifikujte argumentem **start**. Hodnoty parametrů zjistíte příkazem **coef**.

```
> m <- nls(r~s*(1-exp(-f*v))-d, start=list(s=2,f=0.001,d=1))
> coef(m)
```
Odhadnuté hodnoty parametrů zapište do tabulky:

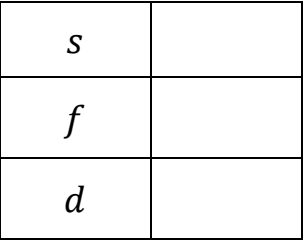

Modelovou křivku zakreslete do grafu použitím příkazů **lines** a **predict**.

```
> x <- seq(0, 4000, 1)
> lines(x, predict(m,list(v=x)))
```
Překreslete křivku do grafu výše.

Jaké je minimální množství potravy potřebné k nezápornému populačnímu růstu? Tuto hodnotu udává kořen Ivlevovy rovnice, tedy:

$$
0 = s(1 - e^{-fV}) - d.
$$

Ten zjistíte příkazem **uniroot** z balíčku rootSolve.

```
> library(rootSolve)
> uniroot(function(x) 1.94*(1-exp(-0.003*x))-1.17, lower=0, upper=1000)
```
Minimální množství potravy je ………………

#### Poznámka

Další modely používané pro modelování numerické odpovědi, jmenovitě lineární a asymptotický, odvozený z Hollingovy rovnice funkční odpovědi Typu II, lze nalézt v Beddington et al. (1976).

# 23 **Model predátor–kořist**

#### Popis

Ke kontrole skladištních roztočů rodu *Acarus* se používá jejich přirozený predátor roztoč rodu *Cheyletus*. Úspěšná inokulace predátora se vyplatí pouze za podmínek, kdy je schopný se dále množit. Chceme zjistit, jestli lze skladištní roztoče rodu *Acarus* regulovat pomocí přirozeného nepřítele.

#### Data

Parametry k simulačnímu modelu byly získány z těchto experimentů:

Nosná kapacita prostředí  $(K_H)$  a vnitřní míra populačního růstu  $(r_H)$  roztočů rodu *Acarus* byly odhadnuty sledováním jejich množení bez přítomnosti predátora a při konstantním množství dostupné potravy. Bylo zjištěno, že  $K_H = 2000$  jedinců/kg a  $r_H = 0.23$ .

Přirozená mortalita roztočů rodu *Cheyletus* (d), jeho vnitřní míra populačního růstu  $(r_p)$  a jeho účinnost přeměny biomasy na potomstvo  $(f)$  byly zjištěny experimentálně tak, že predátor byl sledován od vylíhnutí do vykladení při konstantní vysoké hustotě kořisti. Parametry byly odhadnuty na  $d = 0.1$ ,  $r_p = 0.15$  a  $f = 0.14$ .

Vyhledávací účinnost predátora (s) a čas zpracování kořisti  $(T_h)$  byly zjištěny postupem popsaným v kap. 21. Parametry byly odhadnuty na  $s = 0.002$  a  $T_h = 0.04$ . Maximální míra predace,  $c$ , byla odhadnuta na 1.3 jedinců/den.

Oba druhy roztočů jsou partenogenetické, tudíž není potřeba zohledňovat poměr pohlaví.

## Úkoly

- 1/ Odhadněte, kolik jedinců predátora (*Cheyletus*) by mělo být vypuštěno, pokud kořisti (*Acarus*) je 900 jedinců na jednotku hmotnosti.
- 2/ Zjistěte, jestli je *Cheyletus* schopný snížit početnost roztočů rodu *Acarus* pod ekonomický práh, který byl stanoven na hodnotu 250 jedinců/kg (Armitage 2003). Celý proces nasimulujte po dobu 200 dnů. Počáteční početnost roztočů rodu *Acarus* je 900 jedinců.

# Řešení

1/ Počet predátorů pro vypuštění odhadněte podle vzorce od Sabelis et al. (2002):

$$
\frac{P}{H} > \frac{r_H - r_P}{c},
$$

kde  $P$  a  $H$  jsou počty predátorů a kořisti. Úpravou dostanete:

$$
P > \frac{H(r_H - r_P)}{c}.
$$

> **900\*(0.23-0.15)/1.3**

Počáteční počet predátorů by měl být větší než ……… jedinců.

2/ Abyste využili všechny zjištěné hodnoty parametrů, použijte upravený Rosenzweig-MacArthurův model (Rosenzweig & MacArthur 1963), který obsahuje závislost na hustotě v populaci kořisti (*H*), funkční odpověď typu II v populaci kořisti a numerickou odpověď predátora (*P*) na množství zkonzumované kořisti. *Acarus* i *Cheyletus* se množí takřka neustále, proto je k simulaci vhodný systém diferenciálních rovnic:

$$
\frac{dH}{dt} = H \cdot r_H \left( 1 - \frac{H}{K_H} \right) - \frac{s \cdot H}{1 + s \cdot H \cdot T_h} P , \qquad \qquad \frac{dP}{dt} = P \cdot f \frac{s \cdot H}{1 + s \cdot H \cdot T_h} - dP .
$$

Jako počáteční hodnotu pro počet vypuštěných predátorů použijte odhad zjištěný výše. Simulaci proveďte Eulerovou metodou, což znamená upravit systém rovnic na diskrétní podobu s krátkým časovým krokem, řekněme  $\Delta = 0.1$ :

$$
H_{i.t2} = H_{i,t1} + \Delta \frac{dH_i}{dt} \t P_{i,t2} = P_{i,t1} + \Delta \frac{dP_i}{dt}.
$$

Do objektu delta vložte délku kroku. Ve vektoru time specifikujte čas pro simulaci. Definujte hodnoty všech parametrů a vytvořte matici N se dvěma sloupci. Na jejich prvních pozicích budou počáteční početnosti. Simulaci proveďte příkazem **for** a výsledek vyneste příkazem **matplot**.

```
> delta <- 0.1
> time <- seq(0, 200, by=delta)
> rH <- 0.23; KH <- 2000; d <- 0.1; f <- 0.14; s <- 0.002; Th <- 0.4
> N <- matrix(ncol=2, nrow=length(time))
> N[1,] <- c(900, 60)
> for(i in 1:(length(time)-1)){
+ N[i+1,1] <- N[i,1]+delta*(rH*N[i,1]*(1-N[i,1]/KH)-
+ s*N[i,1]*(1/1+s*N[i,1]*Th)*N[i,2])
+ N[i+1,2] <- N[i,2]+delta*(f*s*N[i,1]*(1/1+s*N[i,1]*Th)*N[i,2]-d*N[i,2])}
> matplot(time, N, type="l")
> legend("topright", c("Acarus","Cheyletus"), lty=1:2, col=1:2)
```
Překreslete graf do sešitu.
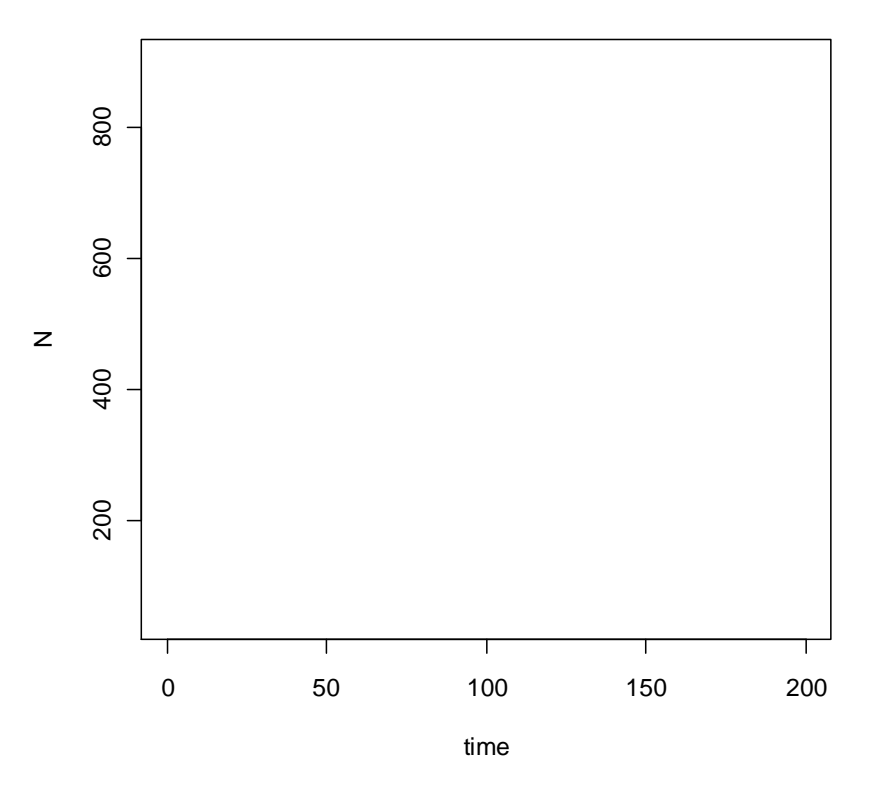

#### **Simulace početnosti kořisti a predátorů**

Podaří se predátorům snížit početnost roztočů rodu *Acarus* pod požadovaný práh? Pokud ano, zjistěte pohledem do matice N, kdy to nastane.

```
> abline(250, 0, lty=3)
> N
```
…………………………………………………………………...………………………………

## Poznámka

Model predátor–kořist lze po úpravě použít i pro diskrétně se množící predátory (jednou za rok), kteří ale loví kořist takřka neustále. To se týká mnoha členovců, jako jsou pavouci nebo hmyz.

## **Model intraguildové** 24 **predace**

## Popis

V hypotetické skupině dravých prvoků jsou dva druhy predátorů, velcí a malí, kteří loví stejnou kořist. Je to systém asymetrické intraguildové predace, takže tělesně větší prvoci loví kromě kořisti také malé prvoky. Malí prvoci však nikdy neuloví větší. Zajímá nás, jestli může být takový systém za daných podmínek stabilní.

#### Data

O celém systému máme pouze kusé informace. Víme, že populace kořisti  $(H)$  roste v závislosti na její hustotě s parametry  $K_H = 200$  a  $r_H = 1$ . Velcí prvoci (L) mají poloviční efektivitu v lovu kořisti H než malí prvoci (S), tj.  $s = 0.5a_{SH}$ , přičemž  $s_{SH} = 0.04$ . V lovu prvoka S je efektivita prvoka L poloviční ve srovnání s jeho lovem kořisti, tedy  $s_{LS}$  = 0.5 $a<sub>LH</sub>$ . Ovšem uloveného prvoka S dokáže prvok L přeměnit na potomstvo dvakrát lépe než kořist, tedy  $f_{LS} = 2f_{LH}$ . Biomasu kořisti dokáže prvok S přeměnit na potomstvo dvakrát lépe než prvok L:  $f_{SH} = 2f_{LH}$ , přičemž  $f_{SH} = 0.06$ . Přirozená mortalita velkých prvoků  $(d_L)$  i malých (d<sub>s</sub>) je stejná, řekněme 0.1. Počáteční početnost malých prvoků je dvojnásobkem početnosti velkých a početnost kořisti je dvojnásobkem početnosti malých prvoků.

## Úkoly

- 1/ Sestavte model popsaného systému. Vycházejte ze systému diferenciálních rovnic Lotky a Volterry pro predátora a kořist. Pro oba predátory uvažujte funkční odpověď typu I s jim příslušnou konstantní vyhledávací účinností (s) a jim příslušnou účinností přeměny živin  $(f)$ .
- 2/ Výsledný model simulujte po dobu 100 dnů. Počáteční početnost velkých prvoků je 20 jedinců.
- 3/ S využitím Jacobiho matice stability zjistěte, je-li systém lokálně stabilní.

## Řešení

1/ Podle popisu situace načrtněte systém graficky:

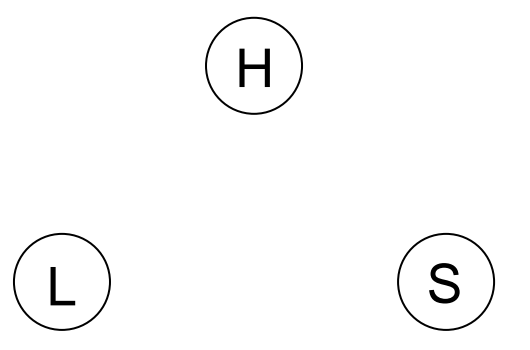

Nyní sestrojte model ze systému diferenciálních rovnic:

 $dH$  $dt$ =  $dS$  $dt$ =  $dL$  $dt$ =

2/ Vytvořte funkci s názvem igp obsahující systém diferenciálních rovnic:

```
> igp <- function(t, y, param){
+ with(as.list(c(y,param)),{
+ dH.dt <- rh*H*(1-H/Kh)-slh*H*L-ssh*H*S
+ dS.dt <- fsh*ssh*H*S-sls*S*L-ds*S
+ dL.dt <- flh*slh*H*L+fls*sls*S*L-dl*L
+ return(list(c(dH.dt,dS.dt,dL.dt)))})}
```
Definujte hodnoty parametrů (parametry), počáteční početnosti (initial) a čas (time). Proveďte simulaci příkazem **ode** z balíčku deSolve po dobu 100 dnů a vložte ji do objektu sim. Graf dynamik sestrojte příkazem **matplot**.

```
> parametry <- c(rh=1, Kh=200, slh=0.02, ssh=0.04, sls=0.01, fsh=0.06,
+ flh=0.03, fls=0.06, ds=0.1, dl=0.1)
> initial <- c(H=80, S=40, L=20)
> time <- seq(0, 100, 1)
> library(deSolve)
> sim <- ode(y=initial, times=time, func=igp, parms=parametry)
> matplot(time, sim[,-1], type="l", ylab="N")
> legend("topright", c("H","S","L"), lty=1:3, col=1:3)
```
Překreslete graf do sešitu.

#### **Simulace početnosti prvoků**

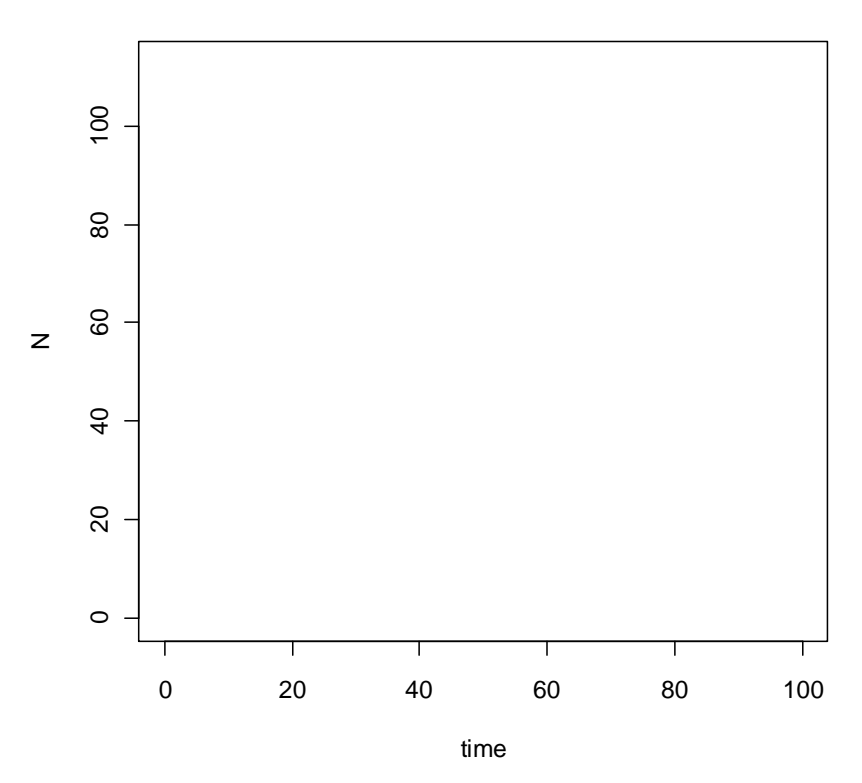

Popište, jak simulace dopadla.

…………………………………………………………………………...………………………

Konečné početnosti populací všech členů zjistíte pomocí příkazu **tail**.

> **tail(sim)**

Konečné početnosti jsou:  $L =$  ………  $S =$  ………  $H =$  ………

3/ Jacobiho matici stability pro dynamický systém několika populací sestrojíte z parciálních derivací diferenciálních rovnic, které popisují změnu v jednotlivých populacích. V našem případě to budou tyto parciální derivace:

$$
J = \begin{pmatrix} \frac{\partial \frac{dH}{dt}}{\partial H} & \frac{\partial \frac{dH}{dt}}{\partial S} & \frac{\partial \frac{dH}{dt}}{\partial L} \\ \frac{\partial \frac{dS}{dt}}{\partial H} & \frac{\partial \frac{dS}{dt}}{\partial S} & \frac{\partial \frac{dS}{dt}}{\partial L} \\ \frac{\partial \frac{dL}{dt}}{\partial H} & \frac{\partial \frac{dL}{dt}}{\partial S} & \frac{\partial \frac{dL}{dt}}{\partial L} \end{pmatrix}
$$

.

Pomocí příkazu D získáte parciální derivace pro všechny prvky matice J:

> **D(expression(rh\*H\*(1-H/Kh)-slh\*H\*L-ssh\*H\*S), "H")**

> **D(expression(rh\*H\*(1-H/Kh)-slh\*H\*L-ssh\*H\*S), "S")**

```
> D(expression(rh*H*(1-H/Kh)-slh*H*L-ssh*H*S), "L")
```

```
> D(expression(fsh*ssh*H*S-sls*S*L-ds*S), "H")
> D(expression(fsh*ssh*H*S-sls*S*L-ds*S), "S")
> D(expression(fsh*ssh*H*S-sls*S*L-ds*S), "L")
> D(expression(flh*slh*H*L+fls*sls*S*L-dl*L), "H")
> D(expression(flh*slh*H*L+fls*sls*S*L-dl*L), "S")
> D(expression(flh*slh*H*L+fls*sls*S*L-dl*L), "L")
```
Sestavte matici J z tvarů parciálních derivací:

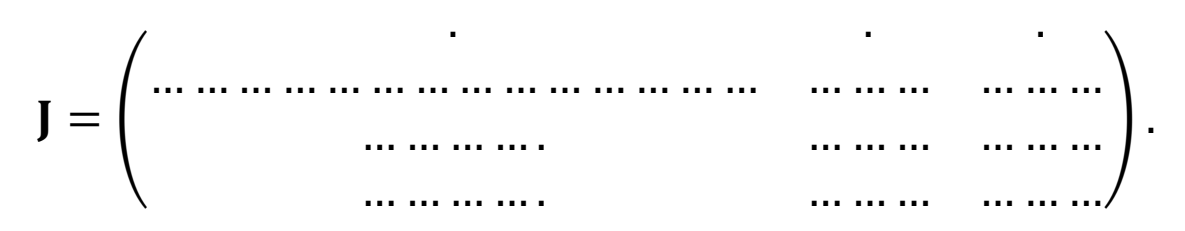

Dosadíme-li do výsledných výrazů parciálních derivací hodnoty parametrů a početnosti, které považujeme za stabilní, můžeme pomocí vlastních čísel výsledné číselné matice zjistit, je-li tento stav skutečně lokálně stabilní. Taková matice má všechny reálné části vlastních čísel záporné. Kladné vlastní číslo indikuje systém labilní.

Výpočet proveďte takto: definujte početnosti (z konce simulace), zpřístupněte jednotlivé parametry pomocí příkazu **attach** a spočtěte hodnoty parciálních derivací pomocí příkazu **deriv**. Ten umožňuje zadat více parciálních derivací najednou (písmena v uvozovkách spojená do vektoru). Výsledek proto uložte do zvláštní proměnné a vyvolejte jen číselný výsledek pomocí příkazu **eval**. Zajímá vás poslední řádek výpisu.

```
> H <- 42; S <- 19; L <- 0
> attach(as.list(parametry))
> dH <- deriv(~rh*H*(1-H/Kh)-slh*H*L-ssh*H*S, c("H","S","L"))
> eval(dH)
> dS <- deriv(~fsh*ssh*H*S-sls*S*L-ds*S, c("H","S","L"))
> eval(dS)
> dL <- deriv(~flh*slh*H*L+fls*sls*S*L-dl*L, c("H","S","L"))
> eval(dL)
```
Zapište zjištěné hodnoty do matice JAK:

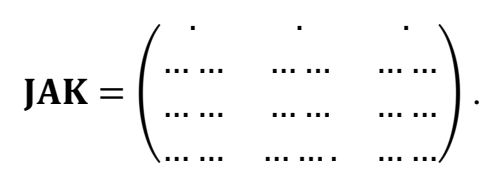

Sestavte matici JAK a spočtěte její vlastní čísla (příkaz **eigen**).

```
> JAK <- matrix(nrow=3, ncol=3, c(-0.2,-1.68,-0.84,0.0456,-0.0092,-0.19,
+ 0.0006,0.0006,-0.0634), byrow=T)
> JAK
> eigen(JAK)
```
Zapište hodnoty vlastních čísel matice **JAK**: ………………………………………..…………

Je systém lokálně stabilní, nebo labilní?

…………………………………………………………………………………………...………

# **Model** 25 **parazitoid–hostitel**

### Popis

Ve skladu potravin se rozmnožili zavíječi. Jejich hustota je 50 jedinců na 10 kg mouky. K jejich regulaci se jako bioagens používají blanokřídlí parazitoidi. Firmy nabízejí dva druhy partenogenetických parazitoidů (označme je A a B), které se liší v hodnotách dvou parametrů. Vyberte vhodnější druh parazitoida.

#### Data

Pro populaci zavíječe platí tyto hodnoty parametrů: konečná míra růstu populace  $\lambda = 2.3$  a nosná kapacita prostředí  $K = 600$ . Pro dva druhy parazitoidů je známa vyhledávací účinnost (s) a průměrný počet samic vylíhnutých z jednoho hostitele  $(c)$ :

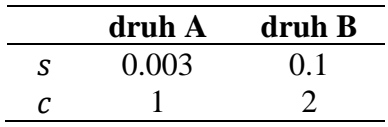

## Úkoly

S použitím upraveného Nicholson-Baileyho modelu vyberte nejvhodnější druh parazitoida pro kontrolu zavíječe. Na počátku bude vypuštěn jeden parazitoid na 10 kg mouky. Simulaci proveďte pro 20 generací.

## Řešení

Diferenční model upraveného modelu Nicholsona a Baileyho (Beddington et al. 1975) pro diskrétně se množícího parazitoida a hostitele s náhodným vyhledáváním a s populačním růstem hostitele závislým na hustotě má následující strukturu:

$$
H_{t+1} = \lambda H_t e^{\left(1 - \frac{H_t}{K}\right) - s P_t}, \qquad P_{t+1} = c H_t (1 - e^{-s P_t}).
$$

Pro první druh parazitoida (A) je  $s = 0.003$  a  $c = 1$ . Specifikujte délku simulací (time).

Sestavte matici HP, do které vložíte výsledky simulací. Na první pozici matice vložte počáteční početnosti. Definujte parametry. Simulaci proveďte příkazem **for**. Graf dynamiky sestrojte příkazem **matplot**.

```
> time <- 20
> HP <- data.frame(H=numeric(time), P=numeric(time))
> HP[1,] <- c(50, 1)
> L <- 2.3; K <- 600; s <- 0.003; c <- 1
> for (t in 1:(time-1)){
+ HP[t+1,1] <- L*HP[t,1]*exp((K-HP[t,1])/K-s*HP[t,2])
+ HP[t+1,2] <- c*HP[t,1]*(1-exp(-s*HP[t,2]))}
> matplot(HP, type="l", xlab="generation", ylab="N")
> legend("topright", c("H","P"), lty=1:2, col=1:2)
```
Překreslete graf do sešitu.

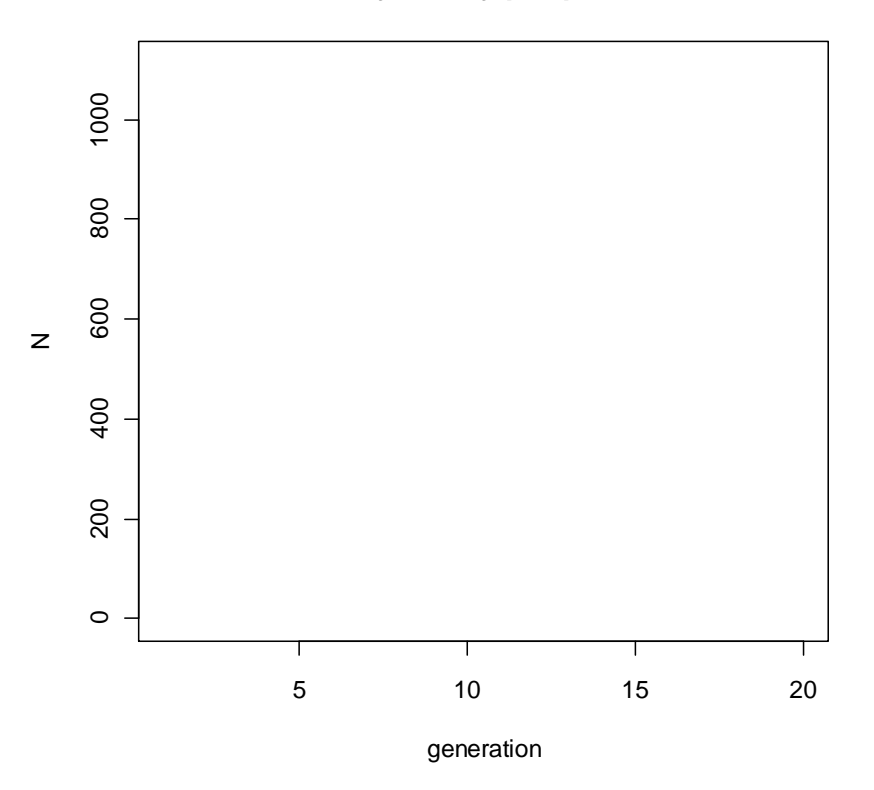

**Simulace dynamiky pro parazitoida A**

V simulaci pro parazitoida druhu B změňte hodnoty parametrů  $s = 0.1$  a  $c = 2$ , jinak postupujte stejně jako u druhu A.

```
> s <- 0.1; c <- 2
> for (t in 1:(time-1)){
+ HP[t+1,1] <- L*HP[t,1]*exp((K-HP[t,1])/K-s*HP[t,2])
+ HP[t+1,2] <- c*HP[t,1]*(1-exp(-s*HP[t,2]))}
> matplot(HP, type="l", xlab="generation", ylab="N")
> legend("topright", c("H","P"), lty=1:2, col=1:2)
```
Překreslete graf do sešitu.

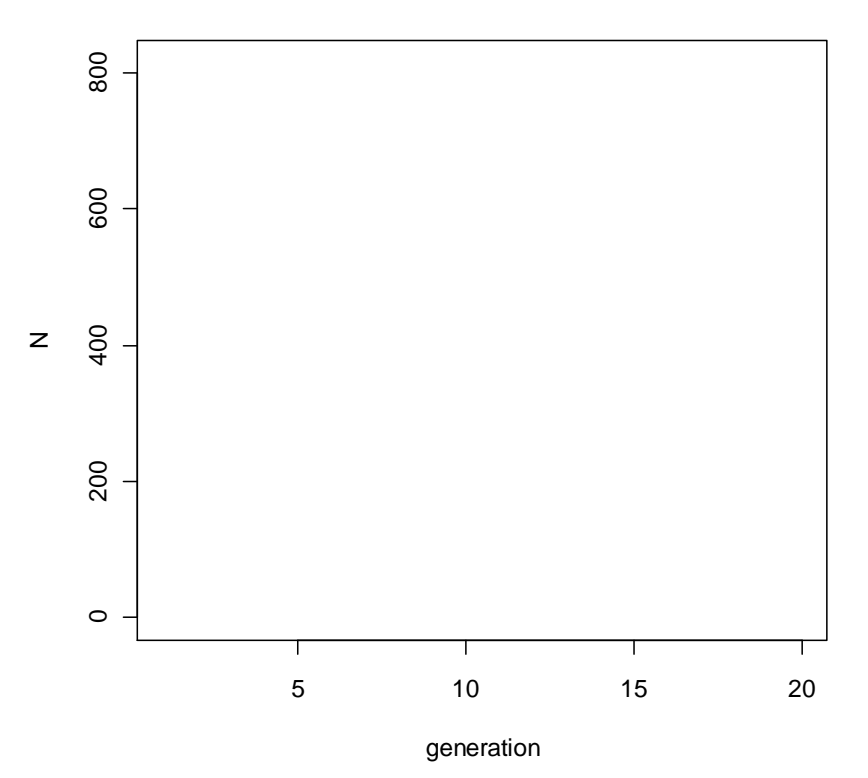

#### **Simulace dynamiky pro parazitoida B**

Který druh parazitoida byste vybrali? Zdůvodněte proč.

…………………………………………………………………………………..……………… ……………………………………………………………………...……………………………

## Poznámka

Tento typ modelu lze upravit pro nespecializované parazitoidy např. nahrazením funkční odpovědi typu II typem III, který popisuje přepínání mezi typy kořisti (Hassell & Comins 1978).

# 26 **Model patogen–hostitel**

## Popis

Ve dvou městech se objevila vzteklina. Přinesla ji liška, která nakazila v každém městě jednoho volně pobíhajícího psa. V prvním městě je většina psů očkovaná, a tudíž ke vzteklině imunní. Ve druhém městě je očkovaných pouze několik psů. Zajímá nás postup šíření vztekliny v obou městech.

## Data

V obou městech je stejný počet psů, 20 jedinců/ $km^2$ . Jejich přirozená mortalita  $(m)$  v průběhu studie je velice nízká a je stejná jako jejich natalita  $(n)$ , řekněme  $m = n = 0.001$ . V prvním městě je 75 % psů očkovaných, ve druhém pouze 5 %. Pes se nakazí od druhého psa v průměru jednou za 10 dnů (Z). Inkubační doba nemoci ( $U$ ) je 10 dnů. Délka nemoci (D) je 5 dnů. Nemoc je smrtelná.

## Úkoly

- 1/ Sestavte diferenciální systém rovnic pro vztah patogen–hostitel sinkubační dobou a odhadněte parametry z uvedených charakteristik.
- 2/ Nasimulujte dynamiku systému pro každé město zvlášť po dobu 60 dnů. Zjistěte, jestli dojde v obou městech k epidemii, tj. bude-li nakaženo více než 50 % psů.
- 3/ Zjistěte, jak ovlivní šíření nemoci přísná izolace psů.

## Řešení

 $1/$  Model SEIR zahrnuje náchylné (S), nakažené (E), tj. jedince, kteří ještě nejsou infekční, infekční  $(I)$  a rezistentní  $(R)$  jedince. Znázorněte systém graficky:

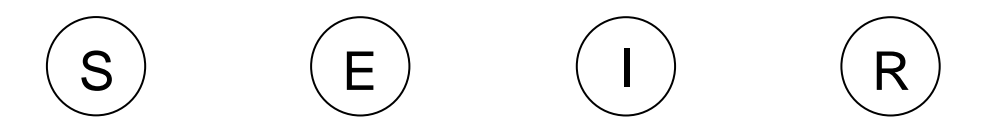

Systém diferenciálních rovnic modelu bude následující:

$$
\frac{dS}{dt} = n(S + E + I + R) - zIS - mS,
$$
  
\n
$$
\frac{dE}{dt} = zIS - uE - mE,
$$
  
\n
$$
\frac{dI}{dt} = uE - dI - mI,
$$
  
\n
$$
\frac{dR}{dt} = -mR,
$$

kde z je parametr nakažlivosti,  $u$  je parametr inkubace a  $d$  je parametr úmrtnosti v důsledku nemoci. Hodnoty těchto parametrů odhadněte podle těchto vzorců:

 $z=\frac{1}{z}$  $\frac{1}{z}$  , kde Z je doba, za kterou se nakazí další pes;  $z =$  .......  $u=\frac{1}{u}$  $\frac{1}{U}$ , kde  $U$  je inkubační doba;  $u =$ .......  $d=\frac{1}{R}$  $\frac{1}{D}$ , kde D je doba trvání nemoci;  $d =$ .......

Natalita a mortalita jsou zanedbatelné:  $n = m = 0.001$ .

2/ Vytvořte funkci s názvem seir podle systému diferenciálních rovnic uvedených výše:

```
> seir <- function(t, y, param){
+ with(as.list(c(y,param)),{
+ dS.dt <- n*(S+E+I+R)-z*I*S-m*S
+ dE.dt <- z*I*S-u*E-m*E
+ dI.dt <- u*E-d*I-m*I
+ dR.dt <- -m*R
+ return(list(c(dS.dt,dE.dt,dI.dt,dR.dt)))})}
```
Definujte hodnoty parametrů (parametry), počáteční početnosti (city75) a času (time) pro první město se 75 % očkovaných psů. Proveďte simulaci příkazem **ode** z balíčku deSolve. Dynamiku vykreslete příkazem **matplot**.

```
> parametry <- c(n=0.001, m=0.001, z=1/10, u=1/10, d=1/5)
> time <- seq(0, 60, 0.1) 
> city75 <- c(S=4, E=1, I=0, R=15)
> library(deSolve)
> sim1 <- ode(y=city75, times=time, func=seir, parms=parametry)
> matplot(time, sim1[,-1], type="l", ylab="N")
> legend("right", c("S","E","I","R"), lty=1:4, col=1:4)
```
Překreslete graf do sešitu.

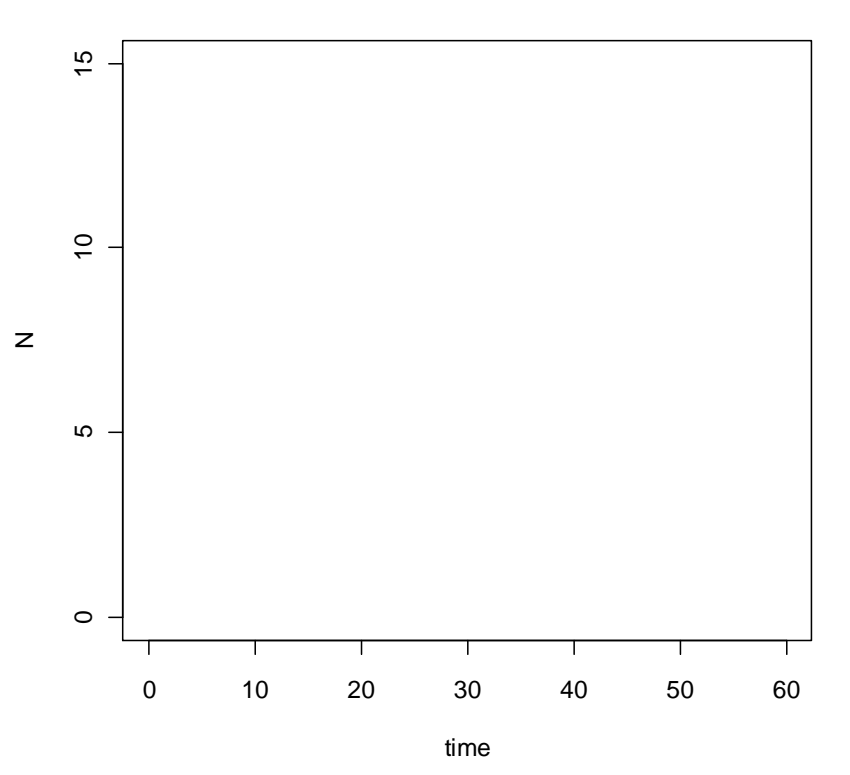

#### **Simulace vztekliny v proočkovaném městě**

Nyní nasimulujte dynamiku ve druhém městě, kde je pouze 5 % očkovaných psů, s použitím stejného postupu jako v předchozím městě, ale za jiných počátečních početností pro S a R (city05).

```
> city05 <- c(S=18, E=1, I=0, R=1)
> sim2 <- ode(y=city05, times=time, func=seir, parms=parametry)
> matplot(time, sim1[,-1], type="l", ylab="N")
> legend("right", c("S","E","I","R"), lty=1:4, col=1:4)
```
Překreslete graf do sešitu.

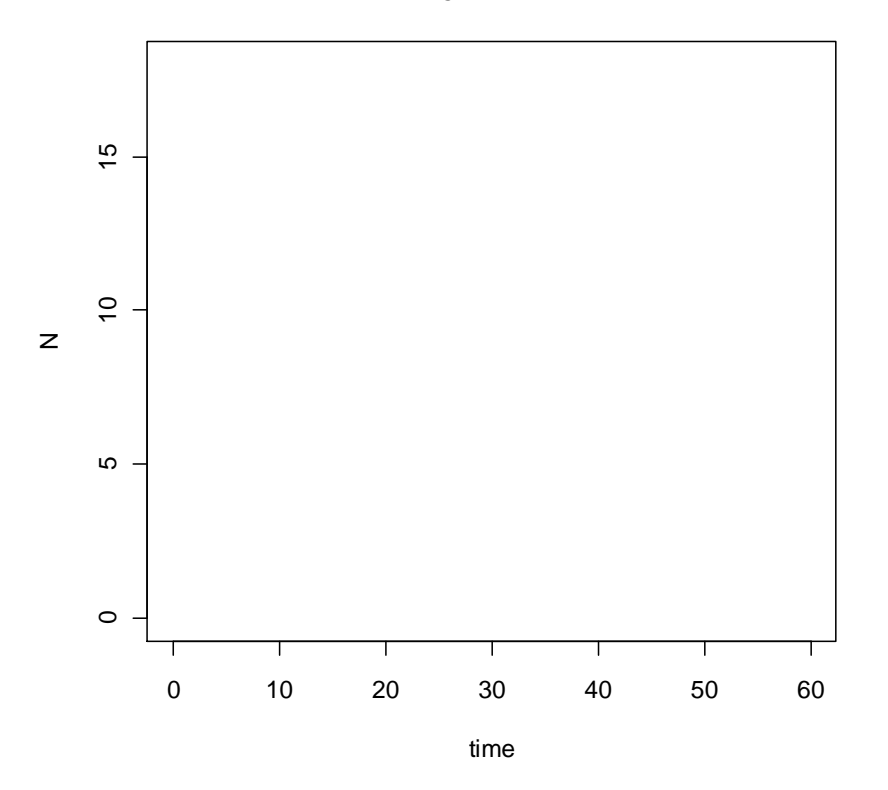

#### **Simulace vztekliny v neočkovaném městě**

Došlo v některém městě k epidemii? Pokud ano, ve kterém?

………………………………………………………………...…………………………………

Kolik psů přežilo v obou městech?

………………………………………………………………...…………………………………

3/ Zjistěte simulací, co se stane, když budou psi ve druhém městě izolováni do takové míry, že se infekční rychlost zmenší na 1 přenos za rok, tj.

$$
z=\frac{1}{365}.
$$

```
> parametry <- c(n=0.001, m=0.001, z=1/365, u=1/10, d=1/5)
> sim3 <- ode(y=city05, times=time, func=seir, parms=parametry)
> matplot(time, sim1[,-1], type="l", ylab="N")
> legend("right", c("S","E","I","R"), lty=1:4, col=1:4)
```
Překreslete graf do sešitu.

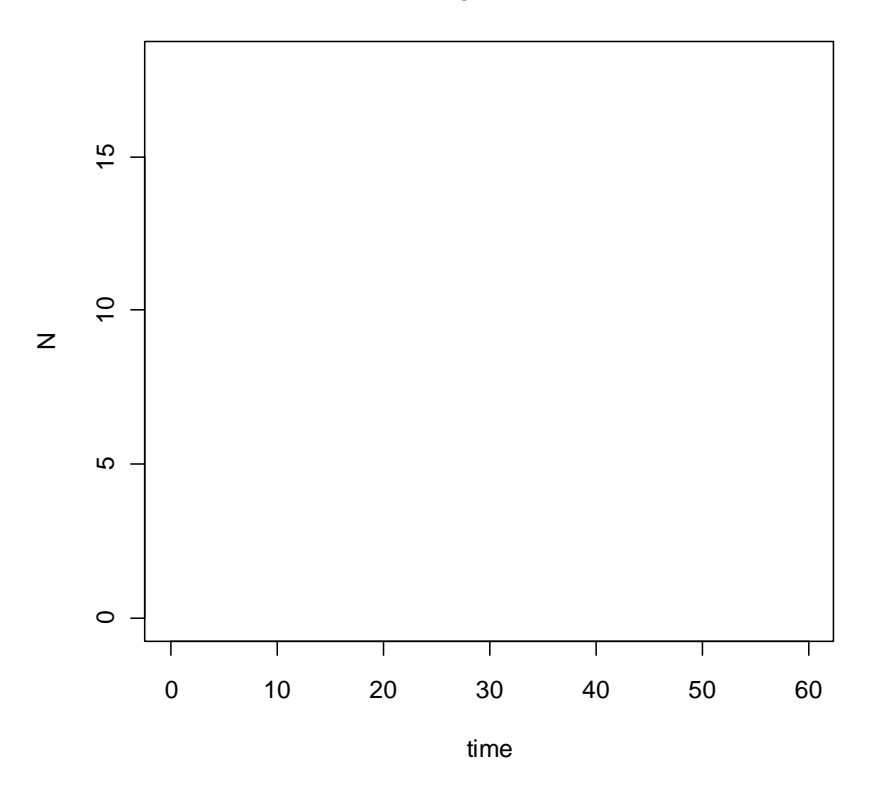

#### **Simulace vztekliny v izolovaném městě**

Zabránila izolace šíření? Byla účinnější izolace, nebo vakcinace?

………………………………………………..………………………………………………… ………………………………………..…………………………………………………………

# 27 **Projekty**

Vybrali jste si jeden projekt, na kterém budete ve skupině v průběhu semestru pracovat. Z výsledků experimentu pak vypracujte prezentaci a protokol podle následující osnovy:

- Název projektu
- Jména autorů
- Úvod a cíle představte studovanou problematiku a uveďte cíle
- Metodika představte zkoumané organismy a podrobně popište s použitím fotografií průběh experimentu tak, aby mohl být zopakován
- Výsledky uveďte naměřená data, proveďte jejich analýzu (postupujte podobně jako na cvičení), sumarizujte výsledky analýzy formou tabulek a grafů
- Diskuze a závěr zhodnoť te dosažené výsledky

## Demografie populace

V laboratorním chovu potemníka *Tenebrio molitor* (Linnaeus) stanovte počet živých imag, kukel, larev (rozdělených podle velikosti těla do tří instarů) a vajíček  $(S_x)$ .

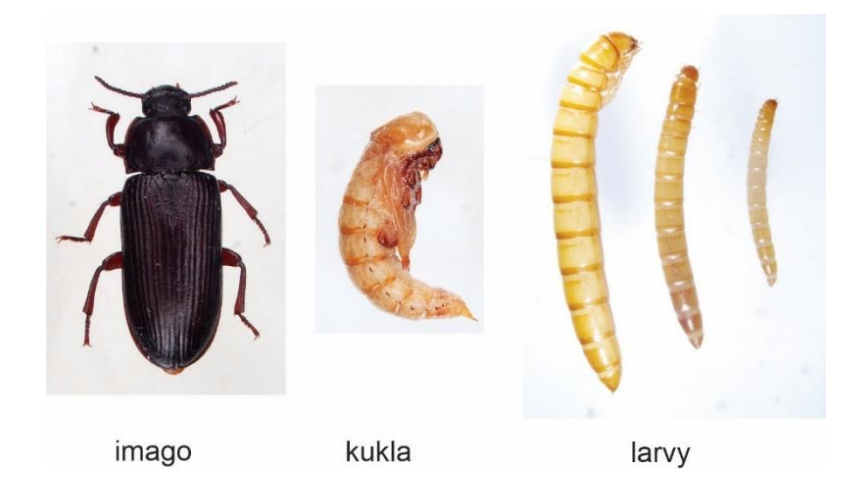

Sestavte statickou životní tabulku. Z ní odhadněte počet uhynulých jedinců  $(D_x)$ , standardizovaný počet živých jedinců  $(l_x)$ , stadiově specifické přežívání  $(p_x)$  a průměrný počet vajíček na imago  $(m_x)$ . Nakreslete graf přežívání – závislost přežívání  $(p_x)$  na stadiu. Z dat v tabulce vypočítejte čistou reprodukční rychlost  $(R_0)$ , konečnou míru růstu ( $\lambda$ ) a stabilní věkové rozložení (SCD).

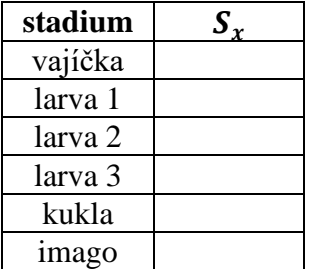

## Mezidruhová kompetice

Do tří nádob (objem 100 ml) umístěte ovesné vločky. Do každé nádoby vložte 15 imag druhu *Tribolium castaneum* (Herbst) a 15 imag druhu *Oryzaephilus surinamensis* (Linnaeus). Jednou za 14 dnů stanovte v každé nádobce počet jedinců (imag, kukel a larev dohromady) obou druhů tak, že obsah nádoby vysypete na misku. Larvy a kukly *T. castaneum* mají na rozdíl od *O. surinamensis* párové výrůstky na konci zadečku. Nádoby pravidelně kontrolujte (kvůli plísni) a jednou za měsíc přidejte nové vločky. Početnost jedinců sledujte po dobu 2.5 měsíců.

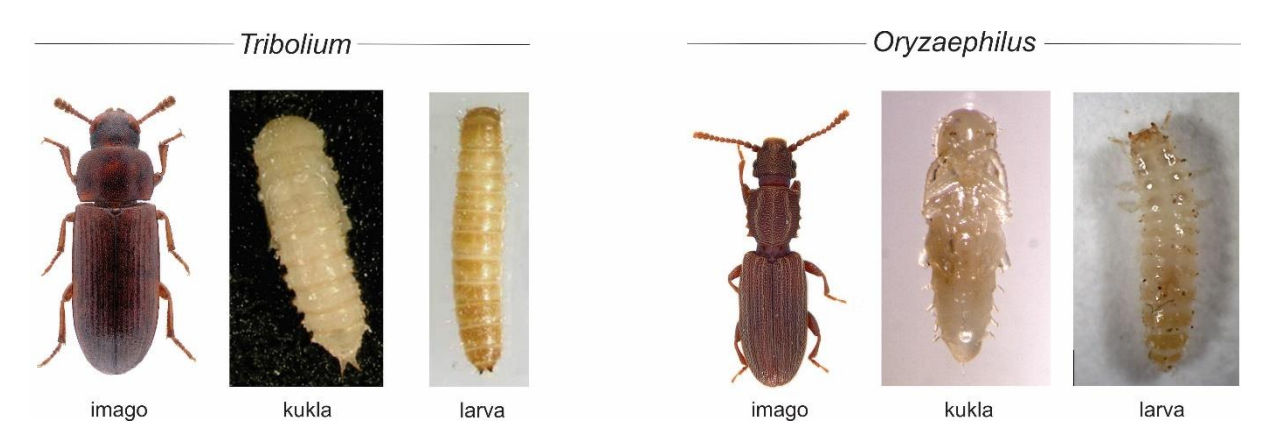

Zjištěná data vyneste do grafu jako průměrné počty jedinců obou druhů v čase. Vypočítejte vnitřní míru růstu  $(r_T, r_O)$ , nosnou kapacitu prostředí  $(K_T, K_O)$  a koeficient kompetice  $(a_{\tau_0}, a_{\tau_0})$  za předpokladu kontinuálního růstu závislého na hustotě.

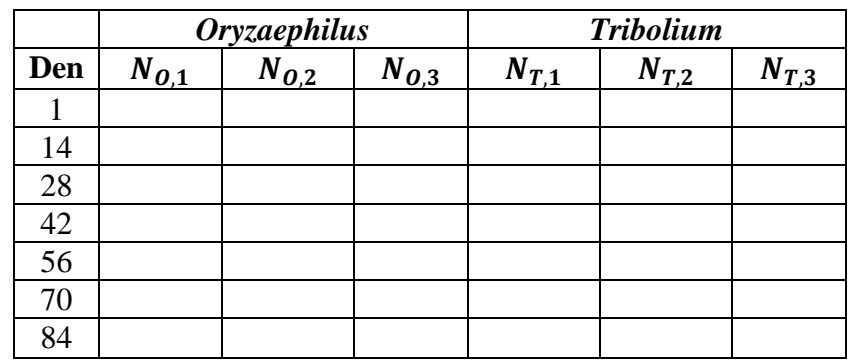

## Funkční odpověď

Dvanáct podobně velikých jedinců pavouků rodu *Pardosa* odchycených na poli umístěte jednotlivě do zkumavek, navlhčete a nasyťte několika jedinci octomilek. Po 3 dnech bez

potravy je přeneste jednotlivě do Petriho misek (průměr 6 cm) s bočním otvorem. Dva jedince pavouků přiřaďte ke každé z následujících hustot kořisti: 1, 3, 6, 9, 12 a 15 jedinců. Do misky s pavoukem vložte octomilky podle zvolené hustoty a udržujte jejich konstantní počet po dobu 4 hodin tak, že v 15minutových intervalech nahradíte mrtvé octomilky živými. Po 4 hodinách stanovte celkový počet ulovených a živých octomilek pro každého pavouka.

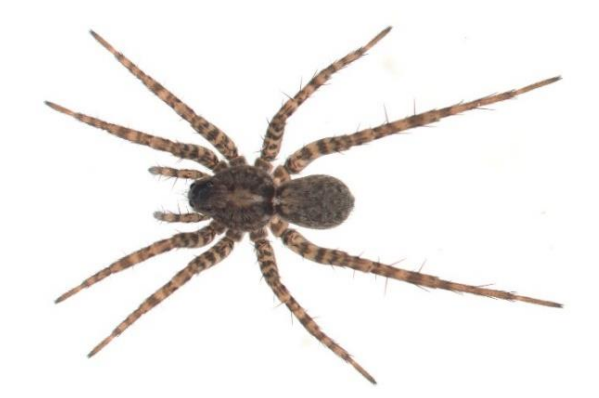

Zjištěná data vyneste do grafu jako závislost počtu ulovených jedinců na hustotě nabízených octomilek. Zjistěte, jaký typ funkční odpovědi pavouci vykazují. Odhadněte parametry modelu, vyhledávací účinnost (s) a čas zpracování  $(T_h)$ , proložením dat vhodným modelem.

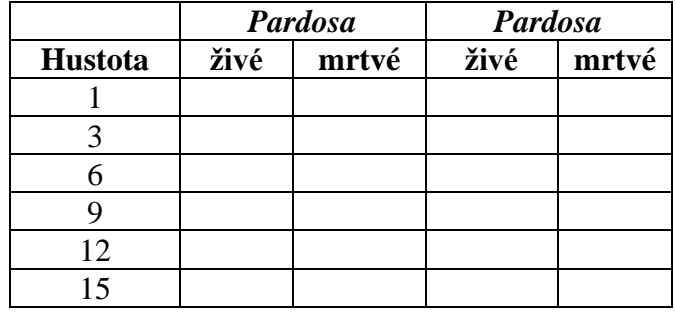

## Šířka trofické niky

Pavouky rodů *Zodarion* (10 jedinců) a *Pardosa* (10 jedinců) umístěte jednotlivě do zkumavek, navlhčete a nasyťte několika jedinci octomilek (*Pardosa*) nebo jedním mravencem (*Zodarion*). Po 2 (*Pardosa*), resp. 5 (*Zodarion*) dnech hladu umístěte pavouky jednotlivě do Petriho misek (průměr 6 cm). Následující den jim nabídněte různé druhy kořisti v náhodném pořadí. Každému jedinci nabídněte každý typ kořisti z řady: mravenec (*Tetramorium*), moucha (*Drosophila*), brouk (*Callosobruchus*), chvostoskok (*Sinella*) a zavíječ (*Ephestia*). Velikost kořisti by měla být menší než velikost pavouka. Pro každý druh kořisti zaznamenejte, jestli ji pavouk ulovil/neulovil do 15 min. od vpuštění. Kořist nabízejte v 2denním intervalu. Pokud pavouk neulovil kořist po dobu 5 dnů, nabídněte mu octomilku (*Pardosa*) nebo mravence (*Zodarion*).

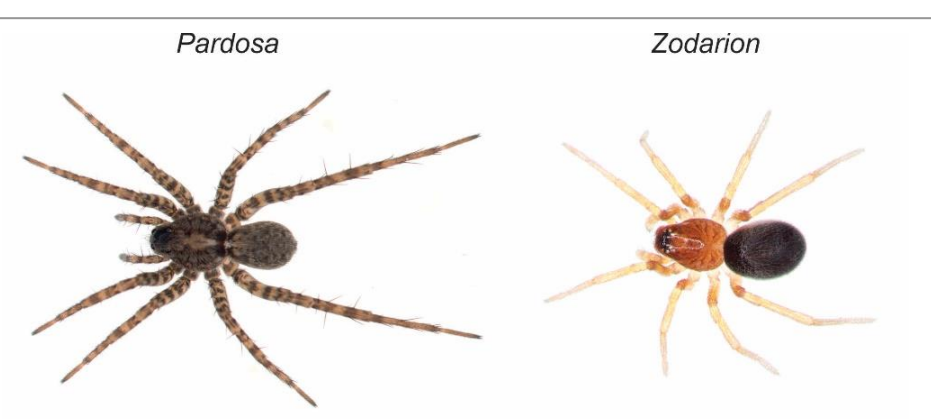

Porovnejte trofickou niku obou druhů pavouků, *Zodarion* a *Pardosa*, pomocí indexu šířky niky a zjistěte, do jaké míry se jejich niky překrývají.

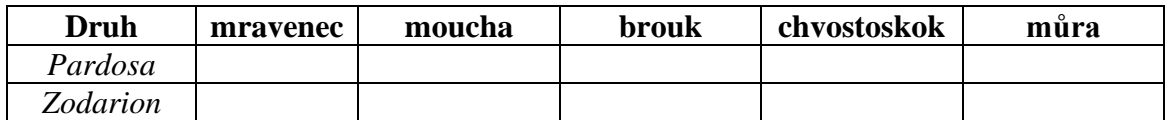

## Vývoj populace v závislosti na teplotě

Umístěte 10 imag octomilek *Drosophila melanogaster* (Meigen) do každé z 12 dóz (100 ml) s živným médiem a papírovými proužky. Dózy umístěte po dvou do termostatů s různou konstantní teplotou: 10, 15, 20, 25, 30, a 35 °C. Dózy pravidelně, jednou týdně, kontrolujte (kvůli plísni a dostatečné vlhkosti). Po dvou měsících všechny mouchy usmrťte v mrazáku a zaznamenejte celkový počet adultních jedinců.

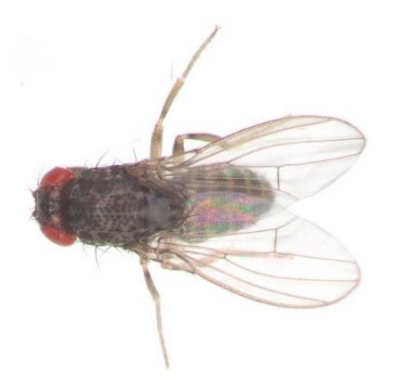

Ze zjištěných dat vypočítejte míru populačního růstu populace  $(r)$  za předpokladu hustotně-nezávislého růstu a vyneste do grafu v závislosti na teplotě  $(T)$ . Proložte daty vhodný nelineární model a odhadněte spodní a horní práh populačního růstu a optimální teplotu.

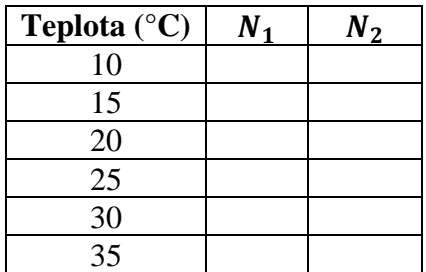

## Rozmístění jedinců v prostoru

Na ploše 9 m<sup>2</sup> (3 x 3 m) zaznamenejte početnost hibernujících slunéček (různých druhů) nebo úkrytů (iglú) pavouků rodu *Zodarion*. Plochu (= síť) rozdělte provázkem na čtverce o velikosti 30 cm x 30 cm. V každém čtverci stanovte počet jedinců/úkrytů pod kameny. Počty zaznamenejte do síťové mapy. Rozmístění slunéček/iglú v prostoru zaznamenejte na 3 různých místech.

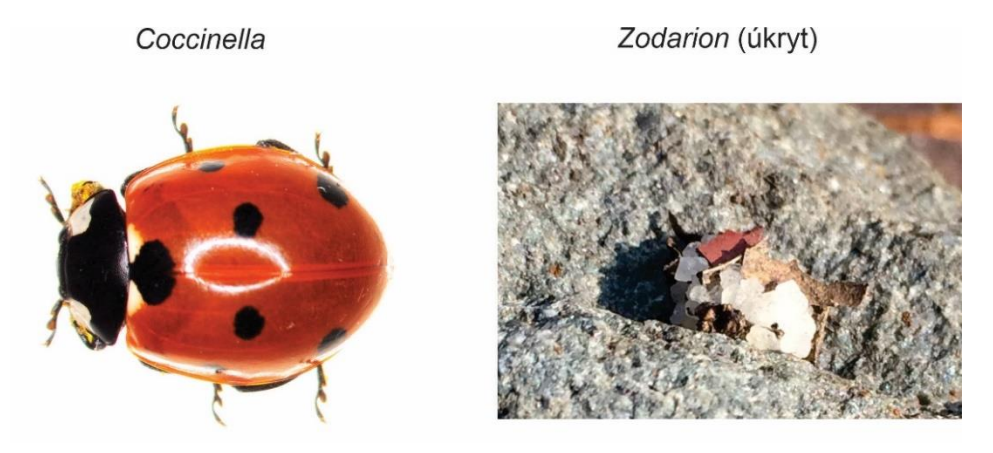

Zjistěte, jaké je rozložení populace slunéček/iglú pro plochy 0.09 m<sup>2</sup> (tj.  $1 \times 1$  čtverec z jedné plochy), 2.25 m<sup>2</sup> (5  $\times$  5 čtverců, náhodně vybraných ze tří ploch) a 5.76 m<sup>2</sup> (8  $\times$  8 čtverců, náhodně vybraných ze tří ploch). Pro každou velikost plochy spočtěte průměr, rozptyl a koeficient disperze. Otestujte, jestli je rozdělení slunéček/iglú pro každou plochu  $10 \times 10$ čtverců náhodné.

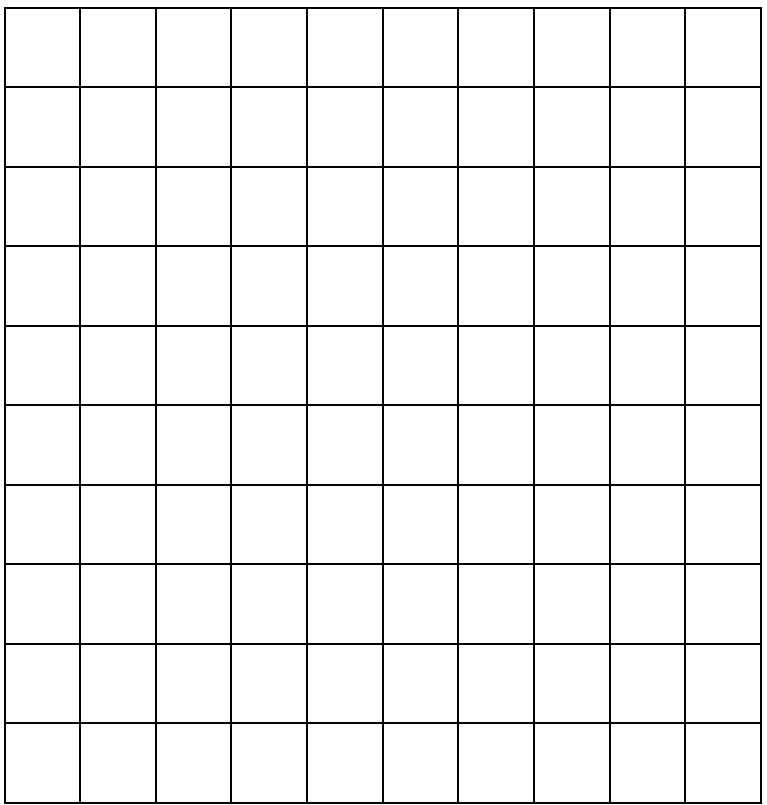

## Odhad velikosti populace

Na ruderálním biotopu nasbírejte svinky/stínky pod kameny nebo ruměnice na bázi lipových stromů. Každého jedince (alespoň 30) označte lakem jedné barvy na dorzální straně a pak je vypusťte do místa odchytu. Po 2 dnech stanovte počet označených a neoznačených jedinců. Neoznačené jedince označte lakem jiné barvy. Odchyt zopakujte 3krát vždy ve 2-3denním intervalu a neoznačené jedince označte jinou barvou.

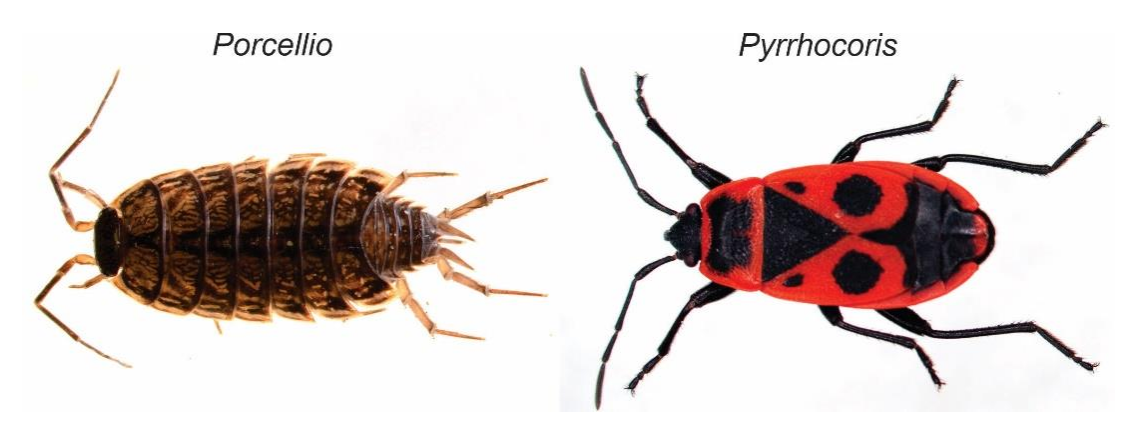

Do tabulky zapište osud každého jedince.

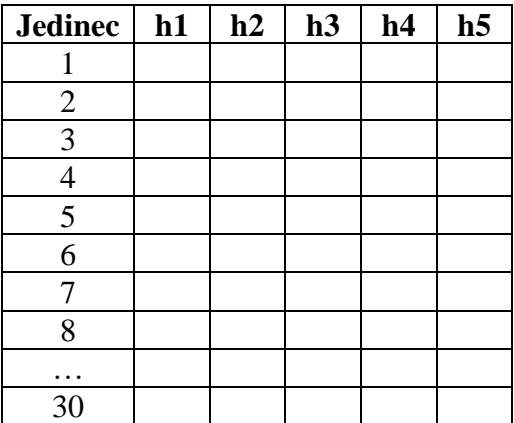

Použitím log-lineárního modelu odhadněte velikost populace svinek/stínek nebo ruměnic na sledované ploše.

## Numerická odpověď

Umístěte 10 jedinců (5♂♂, 5♀♀) brouka *Callosobruchus chinensis* (Linnaeus) do každé z deseti nádob (70 ml) s hrachem. Samci mají na rozdíl od samic zpeřená tykadla. Zvolte pět úrovní počtu hrachu (2, 5, 10, 20 a 40 zrn), každou ve dvou opakováních. Nádoby umístěte do teploty nad 23 °C. Jednou týdně nádoby zkontrolujte. Po dvou měsících všechny brouky usmrťte v mrazáku a zaznamenejte celkový počet adultních jedinců.

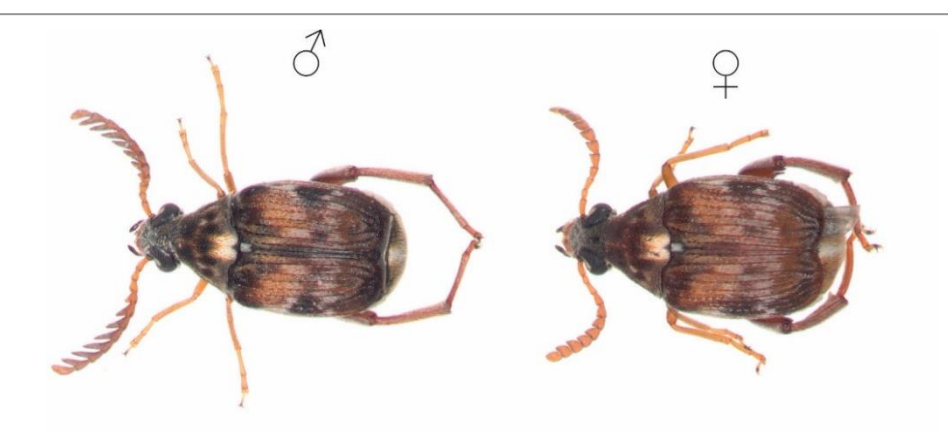

Pro každou nádobu stanovte vnitřní míru populačního růstu s použitím modelu pro hustotně-nezávislý růst kontinuálně se množící populace. Odhadnuté hodnoty r vyneste do grafu v závislosti na celkovém množství potravy (počet zrn). Proložte daty Ivlevův model, odhadněte jeho parametry a zjistěte, jaký je minimální počet zrn, aby populace rostla.

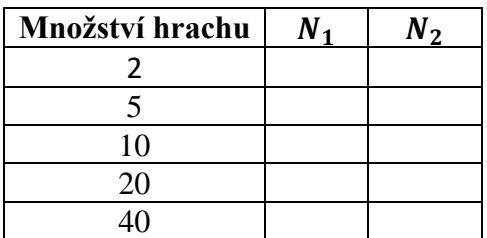

## Hustotně-závislý růst

Do dvou nádob s vrstvou sádry vložte malé množství živného média a 10 jedinců chvostoskoka *Sinella curviseta* (Brook). Sádru pravidelně vlhčete (2krát týdně) a jednou týdně stanovte počet všech živých jedinců tak, že je vysypete do misky s černým pozadím. Jednou týdně vyměňte staré médium za nové o stejné hmotnosti. Počet živých jedinců zaznamenávejte ve dvoutýdenních intervalech po dobu asi 2 měsíců.

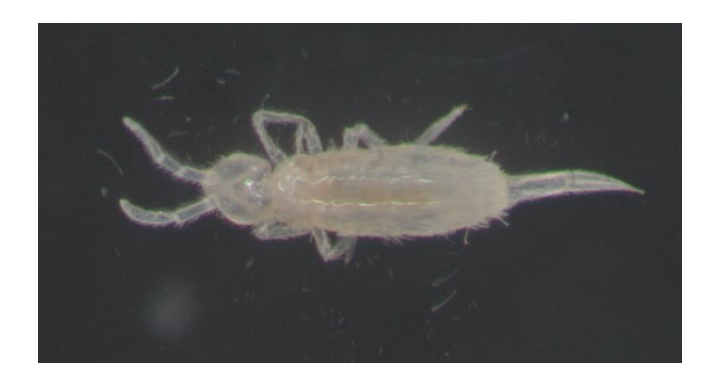

Zjištěná data vyneste do grafu jako závislost počtu jedinců na čase. Z dat vypočítejte maximální míru růstu populace  $(\lambda_{max})$  a nosnou kapacitu prostředí (K) za předpokladu diskrétního růstu populace závislého na hustotě.

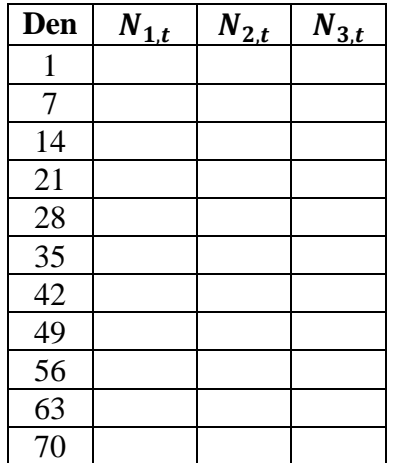

## Metapopulační dynamika

Ruměnice (*Pyrrhocoris apterus*) se sdružují kolem lipových stromů. V lipové aleji vyberte několik stromů různé velikosti. U každého stromu zaznamenejte přítomnost/absenci ruměnic (imaga i larvy) a změřte obvod kmene stromu v prsní výšce. Pozici stromů určete ve dvourozměrném kartézském systému tak, že krajní strom bude mít pozici (0,0). Vzdálenost mezi stromy měřte v metrech.

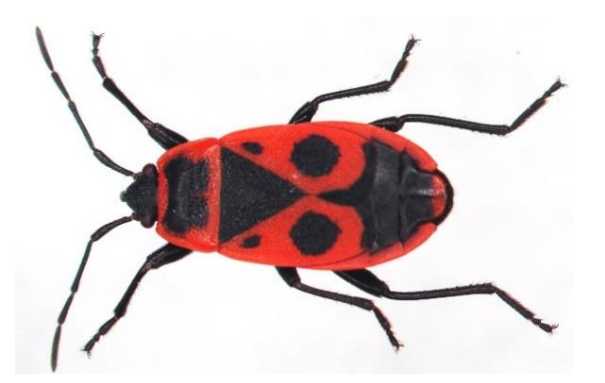

Pomocí incidenčního modelu odhadněte hodnoty neznámých parametrů, ze kterých pro každý strom spočtěte pravděpodobnost výskytu. Odhadněte, jaký je minimální obvod stromu, aby pravděpodobnost výskytu ruměnic byla alespoň 50%.

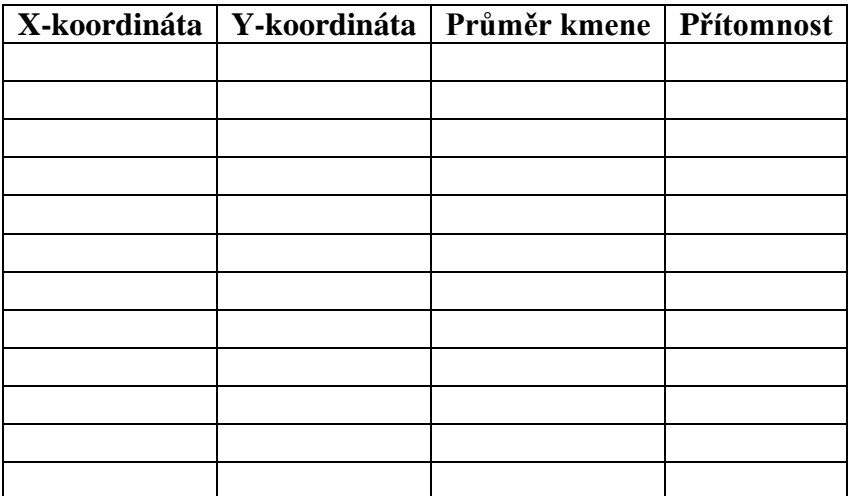

## **Doporučená a** 28 **použitá literatura**

- Akcakaya H. R., Burgman M. A. & Ginzburg L. R. 1999. *Applied Population Ecology: Principles and Computer Exercises using RAMAS EcoLab*. Sinauer, Sunderland.
- Alstad D. 2001. *Basic POPULUS Models of Ecology*. Prentice Hall, Upper Saddle River.
- Armitage D. 2003. Grain sampling methods to achieve consumer confidence and food safety. *HGCA Research Review* no. 50: 1–36.
- Beddington J. R., Free C. A. & Lawton J. H. 1975. Dynamic complexity in predator-prey models framed in diference equations. *Nature* 225: 58–60.
- Beddington J. R., Hassell M. P. & Lawton J. H. 1976. The components of arthropod predation. II. The predator rate of increase. *Journal of Animal Ecology* 45(1): 165–185.
- Begon M., Harper J. L. & Townsend R. T. 1997. *Ekologie: jedinci, populace a společenstva*. Univerzita Palackého, Olomouc.
- Begon M., Mortimer M. & Thompson D. J. 1996. *Population Ecology: A Unified Study of Animals and Plants*. Blackwell Science, Oxford.
- Bender E. A., Case T. J. & Gilpin M. E. 1984. Perturbation experiments in community ecology: theory and practice. *Ecology* 65: 1–13.
- Bernstein R. 2003. *Population Ecology: An Introduction to Computer Simulations*. Wiley, Chichester.
- Bieri M., Baumgärtner J., Bianchi G., Delucchi V. & von Arx R. 1983. Development and fecundity of pea aphid (*Acyrtosiphon pisum* Harris) as affected by constant temperatures and by pea varieties. *Mitteilungen der Schweizerischen Entomologischen Gesellschaft* 56: 163–171.
- Case T. J. 2000. *An Illustrated Guide to Theoretical Ecology*. Oxford University Press, Oxford.
- Caswell H. 2001*. Matrix Population Models: Construction, Analysis, and Interpretation.* 2nd ed. Sinauer, Sunderland.
- Chapman D. G. 1951. Some properties of the hypergeometric distribution with application to zoological censuses. *University of California Publications on Statistics* 1: 131–160.
- Colwell R. K. & Futuyma D. J. 1971. On the measurement of niche breadth and overlap. *Ecology* 52: 567–576.
- Feinsinger P., Spears E. E. & Poole R. W. 1981. A simple measure of niche breadth. *Ecology* 62: 27–32.
- Fox B. J. & Luo J. 1996. Estimating competition coefficients from census data: a reexamination of the regression technique. *Oikos* 77: 291–300.
- Hanski I. 1994. A practical model of metapopulation dynamics. *Journal of Animal Ecology* 63(1): 151–162.
- Gotelli N. J. 2001. *A Primer of Ecology*. 3rd edition. Sinauer, Sunderland.
- Hastings A. 1997. *Population Biology: Concepts and Models*. Springer, New York.
- Hrubý D. & Kubát J. 2010. *Matematika pro gymnázia: Diferenciální a integrální počet*. Prométheus, Praha.

Hurlbert S. H. 1978. The measurement of niche overlap and some relatives. *Ecology* 59(1): 67–77.

Jarošík V. 2005. *Růst a regulace populací*. Academia, Praha.

- Jervis M. A. (ed.) 2005. *Insects as Natural Enemie: A Practical Perspective*. Springer, Dordrecht.
- Jolly G. M. 1965. Explicit estimates from capture-recapture data with both death and immigration – stochastic model. *Biometrika* 52: 225–247.
- Juliano S. A. 2001. Nonlinear curve fitting. Predation and functional response curves. In: *Design and Analysis of Ecological Experiments*, 2nd edition, Scheiner S. M. & Gurevitch J. (eds), Oxford University Press, Oxford, pp. 178–216.
- Kindlmann P., Dixon A. F. G. & Dostálková I. 2001. Role of ageing and temperature in shaping reaction norms and fecundity functions in insects. *Journal of Evolutionary Biology* 14: 835–840.
- Kontodimas D. C., Eliopoulos P. A., Stathas G. J. & Economou L. P. 2004. Comparative temperature-dependent development of *Nephus includens* (Kirsch) and *Nephus bisignatus* (Boheman) (Coleoptera: Coccinellidae) preying on *Planococcus citri* (Risso) (Homoptera: Pseudococcidae): evaluation of a linear and various nonlinear models using specific criteria. *Environmental Entomology* 33(1): 1–11.
- Lubina J. A. & Levin S. A. 1988. The spread of a reinvading species: range expansion in the California sea otter. *American Naturalist* 131(4): 526–543.
- MacArthur R. & Levins R. 1967. The limiting similarity, convergence, and divergence of coexisting species. *American Naturalist* 101: 377–385.
- McCallum H. 2000. *Population Parameters: Estimation for Ecological Models*. Blackwell Science, Oxford.
- Morris W. F. & Doak D. F. 2002. *Quantitative Conservation Biology: Theory and Practice of Population Viability Analysis*. Sinauer, Sunderland.
- Neal D. 2006. *Introduction to Population Biology*. Cambridge University Press, Cambridge.
- Otto S. P. & Day T. 2007. *A Biologist's Guide to Mathematical Modeling in Ecology and Evolution*. Princeton University Press, Princeton.
- Pekár S. & Brabec M. 2009. *Moderní analýza biologických dat.1: Zobecněné lineární modely v prostředí R.* Scientia, Praha.
- Pekár S. & Brabec M. 2012. *Moderní analýza biologických dat. 2: Lineární modely s korelacemi v prostředí R.* Masarykova univerzita, Brno.
- Petzold T. 2003. R as a simulation platform in ecological modelling. *R News* 3(3): 8–16.
- Pfister C. A. 1995. Estimating competition coefficients from census data: a test with field manipulations of tidepool fishes. *American Naturalist* 146(2): 271–291.
- Pinheiro J. C. & Bates D. M. 2000. *Mixed-Effects Models in S and S-PLUS*. Springer, New York.
- R Core Team 2023. *R: A Language and Environment for Statistical Computing*. R Foundation for Statistical Computing, Vienna, URL http://www.R-project.org/.
- Ranta E., Lundberg P. & Kaitala V. 2006. *Ecology of Populations*. Cambridge University Press, Cambridge.
- Robinson J. & Redford K. 1991. Sustainable harvest of Neotropical forest animals. In: *Neotropical Wildlife Use and Conservation*, Robinson J. & Redford K. (eds), Chicago University Press, Chicago, pp. 415–429.
- Rosenzweig M. L. & MacArthur R. H. 1963. Graphical representation and stability of predator-prey interaction. *American Naturalist* 97: 209–223.
- Roy M., Brodeur J. & Cloutier C. 2002. Relationship between temperature and developmental rate of *Stethorus punctillum* (Coleoptera: Coccinellidae) and its prey *Tetranychus mcdanieli* (Acarina: Tetranychidae). *Environmental Entomology* 31(1): 177–187.
- Sabelis M. W., van Baalen M., Pels B., Egas M. & Janssen A. 2002. Evolution of exploitation and defense in tritrophic interactions. In: *Adaptive Dynamics of Infectious Diseases: In Pursuit of Virulence Management*, Dieckmann U., Metz J. A. J., Sabelis M. W. & Sigmund K. (eds), Cambridge University Press, Cambridge, pp. 297–321.
- Schoener T. W. 1974. Competition and the form of habitat shift. *Theoretical Population Biology* 6: 265–307.
- Sharov A. 2011. *Quantitative Population Ecology: An Online Course*. URL http://home.comcast.net/~sharov/PopEcol/popecol.html
- Shigesada N., Kawasaki K. & Takeda Y. 1995. Modeling stratified diffusion in biological invasions. *American Naturalist* 146(2): 229–251.
- Shigesada N. & Kawasaki K. 1997. *Biological Invasions: Theory and Practice*. Oxford University Press, Oxford.
- Shultz S. M., Dunham A. E., Root K. V., Soucy S. L., Carroll S. D. & Ginzburg L. R. 1999. *Conservation Biology with RAMAS EcoLab*. Sinauer, Sunderland.
- Smith E. P. 1982. Niche breadth, resource availability, and inference. *Ecology* 63(6): 1675– 1681.
- Southwood T. R. E. & Henderson R. 2000. *Ecological Methods.* Blackwell Science, Oxford.
- Sparre P. & Venema S. C. 1998. *Introduction to Tropical Fish Stock Assessment*. *Part I*. Manual. FAO Fisheries Technical Paper 306/1, Rome.
- Stevens M. H. H. 2009. *A Primer of Ecology with R*. Springer, Dordrecht.
- Therneau T. M. & Grambsch P. M. 2000. *Modeling Survival Data: Extending the Cox Model*. Springer, New York.
- Tkadlec E. 2009. *Populační ekologie: Struktura, růst a dynamika populací*. Univerzita Palackého, Olomouc.
- Vandermeer J. 1990. *Elementary Mathematical Ecology*. Krieger Publishing Company, Malabar.
- Vandermeer J. H. & Goldberg D. E. 2003. *Population Ecology: First Principles*. Princeton University Press, Princeton.
- Walgama R. S. & Zalucki M. P. 2006. Evaluation of different models to describe egg and pupal development of *Xyleborus fornicatus* Eichh. (Coleoptera: Scolytidae), the shothole borer of tea in Sri Lanka. *Insect Science* 13: 109–118.

#### Populační ekologie živočichů v příkladech

Stano Pekár, Kateřina Kintrová

Návrh obálky Visual Agency Prague, Stano Pekár Grafická úprava Stano Pekár Jazyková korektura Mgr. Petra Přečková

Vydala Masarykova univerzita, Žerotínovo nám. 617/9, 601 77 Brno 2., upravené vydání, 2024

ISBN 978-80-280-0519-1

www.press.muni.cz/knihy/populacni\_ekologie

*prof. Emil Tkadlec, Univerzita Palackého v Olomouci*

"Tento učební text považuji za velmi dobrý příspěvek k výuce populačného debologie na přírodovědeckých fakultách univerzit v České republice. Příručk<br>je psána zkušeným a vyzrálým ekologem, který jí dal do vínku nejen hlubo tradičně postrádáme – k praktickému procvičování teorie, což ve<br>dovednostnímu rozvoji studenta, k posílení jeho schopnosti aplil<br>ekologickou teorii na řešení praktických problému."<br> $\bigcup_{i} P_i \setminus \bigcup_{j} P_i \setminus \bigcup_{i} P_i \setminus \bigcup_{j}$ "Tento učební text považuji za velmi dobrý příspěvek k výuce populační ekologie na přírodovědeckých fakultách univerzit v České republice. Příručka je psána zkušeným a vyzrálým ekologem, který jí dal do vínku nejen hlubokou odbornost, ale také technické know-how. Je psána úsporně, ale přesto srozumitelně. Přispívá přesně a cíleně k tomu, co u nás při výuce ekologie tradičně postrádáme – k praktickému procvičovánı́ teorie, což vede k dovednostnímu rozvoji studenta, k posílení jeho schopnosti aplikovat ekologickou teorii na řešení praktických problému."

**ZE ZE ZE ZE** 

### **POPULAČNÍ V PŘÍKLADECH EKOLOGIE ŽIVOČICHŮ**

#### STANO PEKÁR, KATEŘINA KINTROVÁ

Tato učebnice je primárně určena studentům, kteří absolvují předmět Cvičení z populační ekologie živočichů. Cílem učebnice je ukázat na konkrétních příkladech použití matematických postupů, které jsou teoreticky probírány na přednáškách. Učebnice obsahuje 24 příkladů z různých oblastí populační ekologie živočichů. Příklady jsou sestaveny interaktivně tak, aby čtenáře motivovaly k samostatnémupostupupři výpočtech. Jsou řešeny vevolnědostupnémsoftwarovém prostředı́ R, které poskytuje nejmodernějšı ́ matematické a statistické metody. Jmenovitě jsou to například odhady velikosti populace, stanovení míry populačního růstu, odhady parametrů modelů ontogenetického vývoje v závislosti na teplotě, demografická analýza, modelování funkční a numerické odpovědi predátorů, šíření jedinců v prostoru a simulace interakcí mezi druhy jako je kompetice nebo predace. Příklady byly vybrány tak, aby reprezentovaly reálné situace z praxe jako jsou ochrana vzácných druhů, boj proti škůdcům, epidemiologie a udržitelný lov. Mají tudíž naučit studenty používat moderní empirické metody v managementu živočichů. Navíc učebnice obsahuje návrhy na řadu praktických projektů, na kterých se studenti učí překonávat praktické problémy související se studiem populací.

*www.press.muni.cz/knihy/populacni\_ekologie*